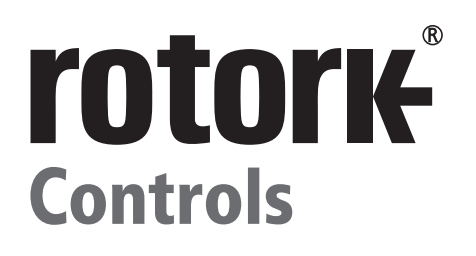

# Gamma **CMA Istruzioni per l'installazione e la manutenzione**

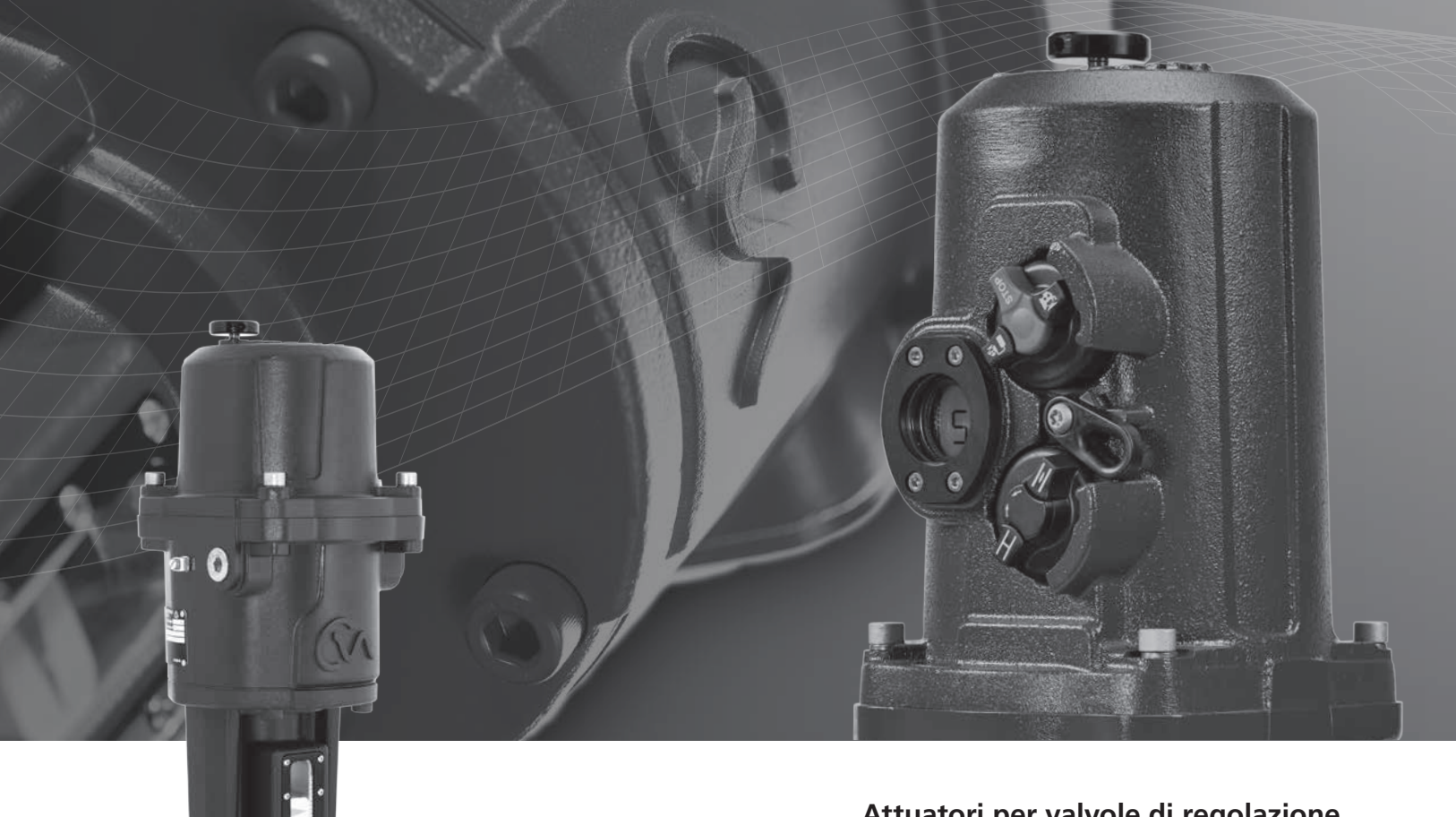

**Attuatori per valvole di regolazione** lineari, rotative e a quarto di giro

**Redefining** Flow Control

# **Indice**

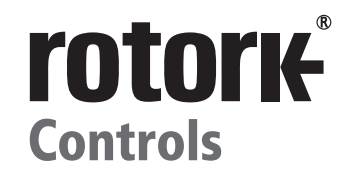

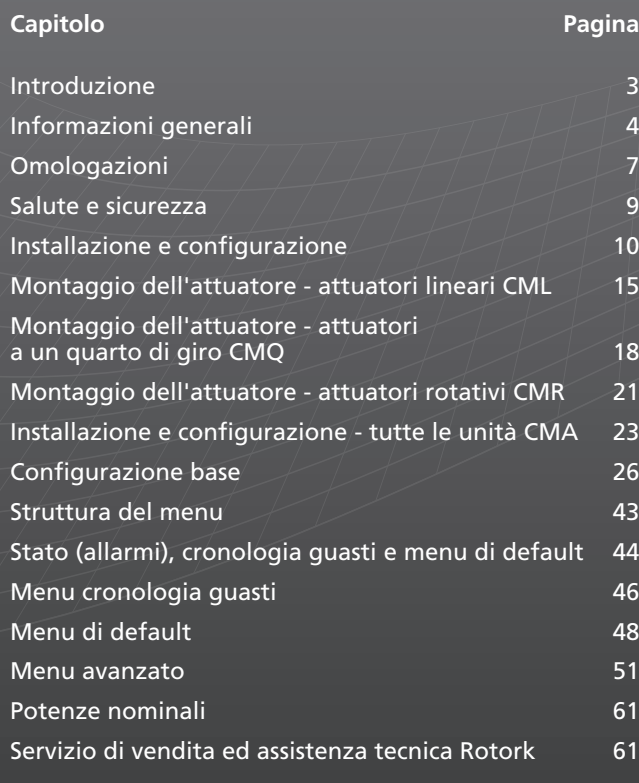

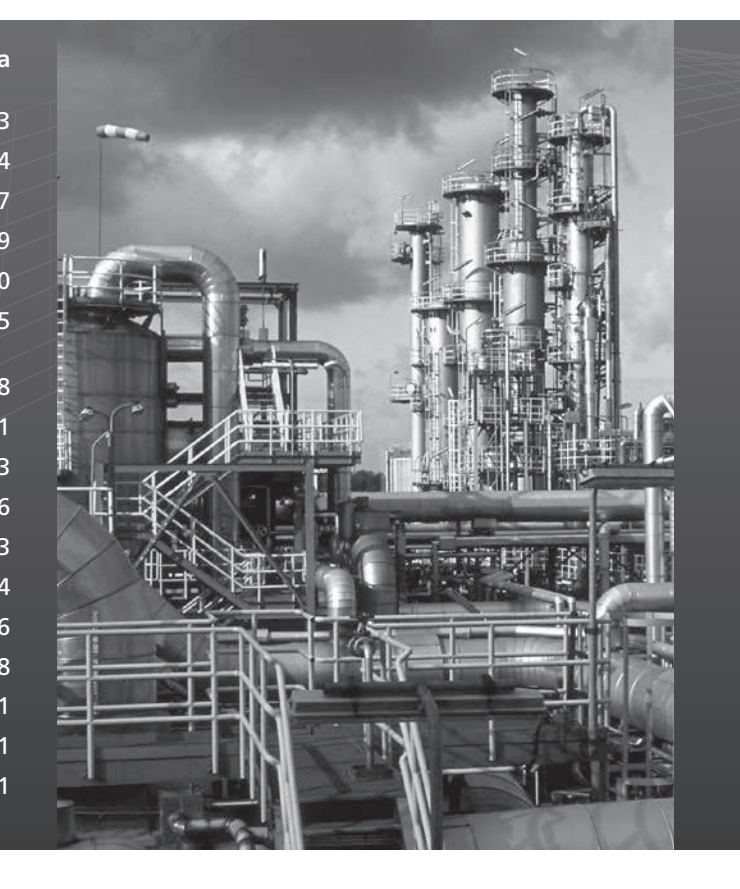

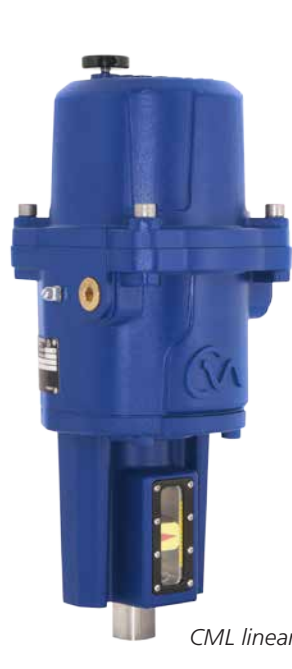

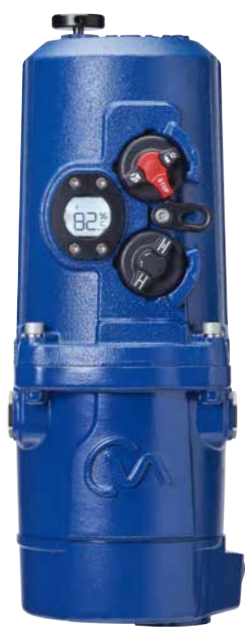

*CML lineare CMQ a quarto di giro CMR rotativo*

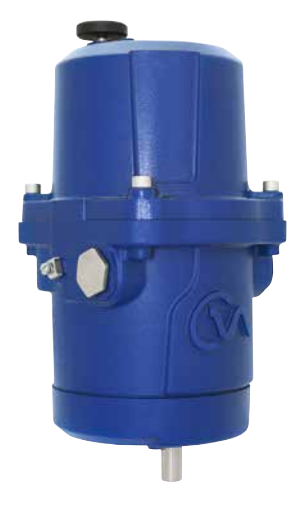

**IL PRESENTE MANUALE CONTIENE INFORMAZIONI IMPORTANTI SULLA SICUREZZA. ACCERTARSI CHE VENGA LETTO E COMPRESO IN MODO APPROFONDITO PRIMA DI PROCEDERE ALLE OPERAZIONI DI INSTALLAZIONE, AZIONAMENTO O MANUTENZIONE DELLE APPARECCHIATURE.**

 $\left( \frac{2}{2}\right)$ 

**A CAUSA DELLE FORTI VARIAZIONI PRESENTI NELLA NUMERAZIONE DEI MORSETTI DEI PRODOTTI PER ATTUATORI, IL CABLAGGIO EFFETTIVO DEL DISPOSITIVO DOVREBBE ATTENERSI ALLA STAMPA FORNITA INSIEME ALL'UNITÀ.**

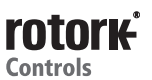

# **Introduzione**

Rotork progetta, realizza e collauda i propri prodotti per soddisfare diversi standard nazionali ed internazionali. Per consentire il funzionamento di questi prodotti all'interno delle rispettive specifiche, è necessario installarli e sottoporli a manutenzione in modo appropriato.

È necessario attenersi alle istruzioni riportate di seguito integrandole al programma interno di sicurezza quando si installano e si utilizzano i prodotti Rotork.

- Leggere e conservare tutte le istruzioni prima di installare, azionare e sottoporre a manutenzione il prodotto.
- Se non si comprendono eventuali istruzioni, contattare Rotork per ottenere spiegazioni.
- Attenersi a tutte le avvertenze, precauzioni ed istruzioni riportate sul prodotto e fornite con quest'ultimo.
- Fornire informazioni ed istruzioni al personale sulla corretta installazione, funzionamento e manutenzione del prodotto.
- Installare le apparecchiature come specificato nelle istruzioni per l'installazione di Rotork e secondo i codici locali e nazionali applicabili. Collegare tutti i prodotti alle sorgenti elettriche appropriate.
- Per garantire prestazioni appropriate, utilizzare personale qualificato per eseguire le operazioni di installazione, azionamento, aggiornamento e manutenzione delle unità.
- Quando sono necessari i pezzi di ricambio, accertarsi che i tecnici del servizio di assistenza qualificato utilizzino i pezzi di ricambio specificati da Rotork. Le sostituzioni possono portare a incendi, scosse elettriche, altre situazioni di pericolo o malfunzionamenti delle apparecchiature.
- Mantenere tutti i coperchi protettivi dei prodotti nelle rispettive posizioni (ad eccezione dei periodi destinati all'installazione o alla manutenzione da parte di personale qualificato) per escludere scosse elettriche, lesioni fisiche o danni agli attuatori.
- Il funzionamento dell'attuatore in modo non appropriato potrebbe provocare danni all'unità o alle altre attrezzature circostanti.

**Redefining** Flow Control 3

# **Informazioni generali**

#### **INTRODUZIONE**

4

Il presente manuale è stato redatto per consentire ad un utente competente di eseguire le operazioni di installazione, azionamento, regolazione ed ispezione degli attuatori compatti per le valvole di regolazione della gamma Rotork CMA.

Le operazioni di installazione elettrica, manutenzione ed impiego degli attuatori devono essere eseguite in conformità alla regolamentazione nazionale e alle disposizioni legali in materia di impiego in sicurezza della presente apparecchiatura ed applicabili al punto di installazione.

*Per il Regno Unito:* applicare le disposizioni previste da "Electricity at Work Regulations" del 1989 e dai principi forniti nell'edizione valida di "IEE Wiring Regulations". Inoltre, l'utente dovrebbe essere completamente a conoscenza dei rispettivi obblighi ai sensi di "Health and Safety Act" del 1974.

*Per gli Stati Uniti:* è possibile applicare NFPA70, National Electrical Code® . Si consiglia di eseguire l'installazione meccanica come indicato nel presente manuale e anche in conformità ad eventuali codici di prassi standard rilevanti a livello nazionale. Se la targhetta dell'attuatore indica l'idoneità del prodotto all'impiego in atmosfere a rischio d'esplosione (aree a rischio), l'attuatore è adatto all'impiego nelle aree classificate a rischio di esplosività zona 1 e zona 2 (o rep. 1 e rep. 2), secondo quando specificato dalle indicazioni della targhetta dell'attuatore.

Le eventuali attrezzature collegate all'attuatore dovrebbero disporre di un'omologazione equivalente (o superiore) per le aree a rischio. Si consiglia di far eseguire le operazioni di installazione, manutenzione ed impiego dell'attuatore da personale competente e in base a tutti i codici di prassi rilevanti previsti per la certificazione dell'area a rischio interessata.

Si sconsiglia di effettuare le eventuali operazioni di ispezione o riparazione degli attuatori omologati per le aree a rischio a meno che non si rispettino le disposizioni della legislazione nazionale e perseguibile ai sensi di legge in materia di aree a rischio.

Si consiglia di utilizzare esclusivamente pezzi di ricambio dell'attuatore con omologazione Rotork. In nessun caso è consentito procedere alla modifica o all'alterazione degli attuatori dato che queste pratiche potrebbero rendere nulle le condizioni in cui è stata concessa l'omologazione.

L'accesso parti elettriche sotto tensione è vietato nelle aree a rischio salvo i casi in cui questa operazione venga effettuata con un permesso speciale. È altrimenti consigliabile isolare tutte le alimentazioni elettriche e spostare gli attuatori in aree non a rischio per le operazioni di manutenzione o riparazione.

Grazie alla propria formazione o esperienza, solo gli operatori competenti dovrebbero eseguire le operazioni di installazione, manutenzione e riparazione degli attuatori Rotork. È obbligatorio svolgere le operazioni avviate attenendosi alle istruzioni fornite nel presente manuale. L'utente e il personale che svolge le operazioni sulle apparecchiature deve essere a conoscenza delle responsabilità previste dalle eventuali disposizioni legali in materia di salute e sicurezza sul posto di lavoro.

#### **MATERIALI DELLA CUSTODIA**

Le custodie degli attuatori per valvole di regolazione della gamma Rotork CMA sono realizzate in lega di alluminio con fascette in acciaio inox.

Gli utilizzatori sono tenuti a garantire che l'ambiente nel quale vengono utilizzati gli attuatori e gli eventuali materiali nelle vicinanze degli attuatori stessi non consentano una riduzione del livello di sicurezza previsto per l'impiego dell'attuatore o della protezione offerta da quest'ultimo. Dove necessario, l'utilizzatore è obbligato a garantire che l'attuatore sia adeguatamente protetto dall'ambiente nel quale è destinato ad operare.

Nel caso in cui fossero necessarie ulteriori informazioni ed indicazioni in materia d'impiego in sicurezza della gamma di attuatori delle valvole di regolazione Rotork, queste saranno fornite su richiesta degli utenti.

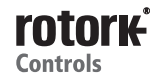

# **Informazioni generali**

### **DESCRIZIONE GENERALE DEGLI ATTUATORI**

Sulla base del successo storico di Rotork sfruttando tecnologie innovative, CMA offre un metodo ad alta precisione e reattività per l'automazione di valvole di regolazione e pompe dosatrici senza la complessità e i costi dell'alimentazione pneumatica.

Grazie alla risoluzione minima dello 0,2 % (0,2 % della corsa completa per unità lineari e a quarto di giro e 2 gradi della corsa completa per le unità a giri multipli), la gamma CMA Rotork consente di massimizzare la qualità dei prodotti e la capacità degli impianti.

Gli attuatori della gamma CMA sono monoblocco, progettati in base alle esigenze e realizzati per il funzionamento elettrico in remoto senza interruzioni delle valvole di regolazione.

La gamma CMA di attuatori offre una serie di taglie adatte a quasi tutte le applicazioni a pompe e valvole lineari, a quarto di giro e rotative che richiedono la regolazione della posizione con estrema precisione e la modulazione continua.

Consultare il capitolo sull'omologazione delle aree a rischio per maggiori dettagli in merito agli attuatori omologati.

#### **CML lineare**

CML è un attuatore lineare ad alta precisione. È in grado di sviluppare una forza fino a un massimo di 3336 N ed una corsa massima di 50,8 mm e di operare a velocità comprese tra 3,18 e 6,35 mm/s.

#### **NOTA: la spinta, la corsa e la velocità dipendono dal modello.**

Per ulteriori informazioni, consultare la pubblicazione PUB094-001.

#### **CMQ - Attuatori a quarto di giro**

CMQ è un attuatore a quarto di giro ad alta precisione in grado di sviluppare da 28,2 a 113,0 Nm di coppia a velocità comprese tra 5 e 22 secondi per un'angolazione a 90 gradi.

#### **NOTA: la coppia e i tempi d'esercizio dipendono dal modello.**

Per ulteriori informazioni, consultare la pubblicazione PUB094-001.

#### **CMR rotativo**

CMR rappresenta un'unità rotativa ad alta precisione con uscite della coppia comprese tra 5,6 e 28,2 Nm a velocità di uscita da 5 a 24 giri/min. a seconda del modello

#### **NOTA: la coppia e i tempi d'esercizio dipendono dal modello.**

L'attuatore comprende:

- Encoder assoluto
- Interfaccia utente LCD
- Motore elettrico brushless a corrente continua
- Trasmissione meccanica semplice e a manutenzione zero
- Controller del motore con regolazione della corsa e della coppia / spinta.
- Dispositivo per azionamento manuale.
- Omologazione per le aree a rischio che soddisfa i requisiti internazionali e nazionali
- **Opzioni** 
	- Pannello di controllo locale e display esterno
	- Pacchetto di alimentazione di riserva (RPP)
	- Interfaccia a bus di campo Pakscan in opzione
	- Interfaccia per comandi e feedback digitali RIRO in opzione.

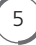

# **Informazioni generali**

### **RICEZIONE / ISPEZIONE**

Ispezionare con attenzione per individuare eventuali danni derivati dal trasporto. I danni al cartone di spedizione rappresentano di solito il risultato di un trasporto poco accurato. Fornire immediatamente un rapporto di tutti i danni alla compagnia di trasporto e a Rotork Controls Ltd.

Disimballare il prodotto ed il pacchetto informazioni prestando attenzione a mettere da parte integri i materiali d'imballaggio qual'ora si rendesse necessaria la restituzione del prodotto. Verificare che le voci della distinta di spedizione o del documento di trasporto corrispondano a quanto ordinato.

Rotork non si assume nessuna responsabilità di eventuali deterioramenti provocati a livello locale una volta rimossi i coperchi. Tutti gli attuatori Rotork sono sottoposti ad una serie completa di collaudi prima della commercializzazione per garantire anni di perfetto funzionamento a condizione che siano messi in funzione, installati e sigillati in modo corretto.

### **ATTENZIONE!**

**Prima di installare l'attuatore, accertarsi che sia adatto all'applicazione prevista. In caso di eventuali dubbi sull'idoneità delle apparecchiature da installare, consultare Rotork prima di procedere all'installazione.**

### **ATTENZIONE! PERICOLO DI SCOSSE ELETTRICHE.**

**È obbligatorio far eseguire esclusivamente da personale qualificato le operazioni di installazione e manutenzione.**

#### **ATTENZIONE! PERICOLO DI SCARICHE ELETTROSTATICHE.**

**L'attrezzatura comprende dispositivi sensibili alle cariche statiche. Per proteggere i componenti interni, non toccare le schede dei circuiti stampati senza utilizzare le procedure di verifica elettrostatica (ESD).**

#### **STOCCAGGIO**

6

Se non è possibile installare immediatamente gli attuatori, conservarli in un luogo asciutto fino a quando non è possibile effettuare il cablaggio dei cavi in ingresso.

Se è necessario installare l'attuatore, ma è impossibile cablarlo, si consiglia di sostituire eventuali tappi in plastica di chiusura degli ingressi dei cavi con tappi in metallo sigillati con PTFE.

### **RESTITUZIONE DEI PRODOTTI**

Se l'attuatore Rotork è stato installato e sigillato in modo corretto, sono garantiti molti anni di perfetto funzionamento.

Se è necessario l'intervento dell'assistenza tecnica o si richiedono pezzi di ricambio, Rotork assicura il migliore servizio di assistenza al mondo. Contattare il rappresentate Rotork locale o la sede produttiva in modo diretto utilizzando l'indirizzo riportato sulla targhetta e specificando il modello di attuatore ed il numero di serie.

#### **ABBREVIAZIONI UTILIZZATE NEL MANUALE**

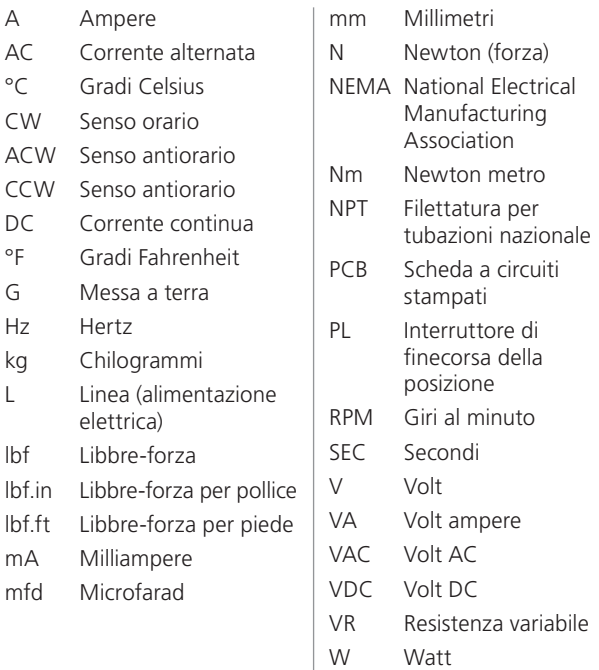

#### **INFORMAZIONI SULLA GARANZIA**

**Garanzia:** ai sensi di quanto riportato di seguito, Rotork garantisce in maniera espressa che i prodotti realizzati soddisfano le specifiche produttive di Rotork applicabili e che tali prodotti sono privi di eventuali vizi materiali e produttivi per un periodo di un (1) anno a decorrere dalla data di consegna. Quanto precedentemente indicato rappresenta la sola ed unica garanzia concessa da Rotork per quanto concerne i prodotti. Rotork non concede ulteriori garanzie, espresse o implicite, fra cui le garanzie di commerciabilità o idoneità per uno scopo particolare, senza eventuali restrizioni. L'acquirente è da ritenersi responsabile dell'applicazione e dell'adeguatezza operativa dell'offerta. Vedere le condizioni generali di vendita prodotti di Rotork per ottenere informazioni complete sulla garanzia.

## **TARGHETTA D'IDENTIFICAZIONE**

Una targhetta d'identificazione è applicata ad ogni attuatore. Quando si ordinano pezzi di ricambio, si richiedono informazioni o assistenza tecnica al servizio di manutenzione, fornire tutte le informazioni della targhetta. **È necessario fornire il numero di serie per tutte le richieste.**

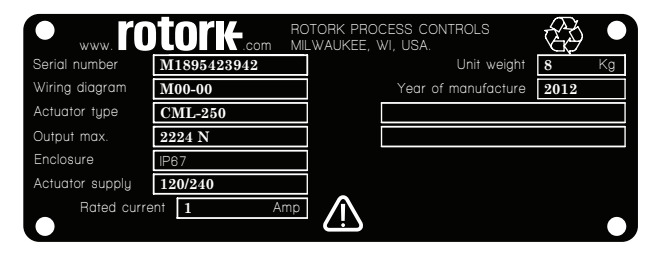

*Fig. 8.1 Targhetta di identificazione dell'attuatore.*

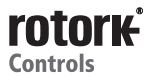

# **Omologazioni**

#### **Custodie omologate per aree a rischio e non a rischio**

Tutti gli alloggiamenti per le aree a rischio e non a rischio CMA sono a tenuta stagna ai sensi di IP66, IP67 e NEMA 4.

Gli attuatori CMA sono disponibili con i tipi di custodia riportati di seguito per i quali vengono indicati gli intervalli di temperatura ambiente d'esercizio.

I limiti della frequenza d'esercizio rappresentano una funzione del carico dell'attuatore e delle temperature ambiente.

Ai carichi più elevati e alle temperature massime, la capacità non sarebbe inferiore a 2.000 avviamenti nell'arco di un'ora, ma in condizioni di carico favorevoli, il numero di avviamenti sarebbe infinito.

Richieste per utilizzo nella gamma di temperaure opzionali implicano l'utilizzo di di componenti speciali pertanto la occorre specificare questo requisito. Sono disponibili omologazioni per aree a rischio per gli standard di altri paesi. In questo caso contattare Rotork.

Gli attuatori della gamma CMA sono realizzati in conformità agli standard riportati di seguito.

#### **Alloggiamenti per aree non a rischio**

#### **WT: tenuta ermetica standard**

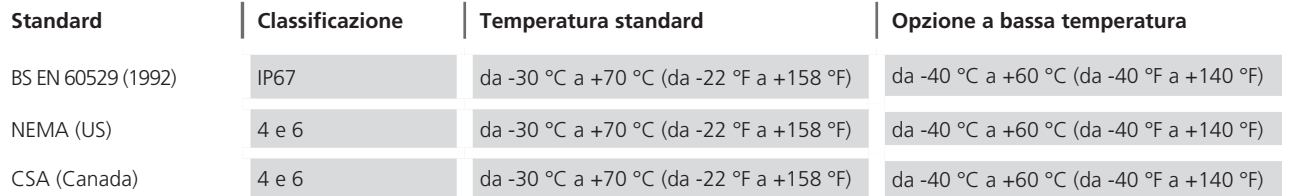

#### **Alloggiamenti per aree a rischio**

#### **Direttiva europea ATEX**

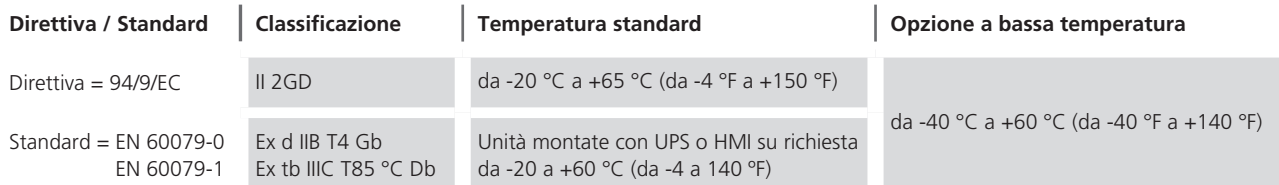

#### **IECEx area a rischio internazionale**

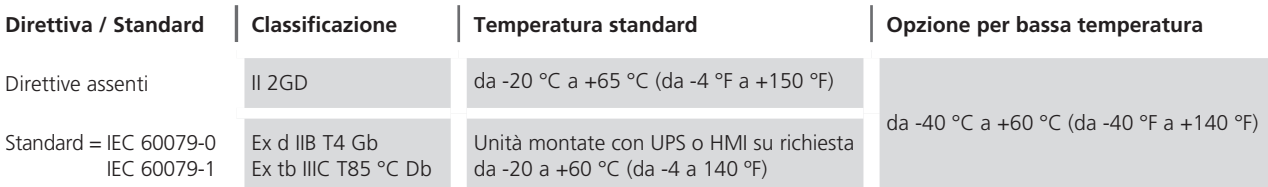

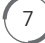

# **Omologazioni**

### **Condizioni speciali per l'impiego in sicurezza (attuatori omologati ATEX e IECEx)**

In conformità alla clausola 5.1 di IEC/EN 60079-1, le dimensioni critiche delle giunzioni antifiamma sono:

#### **CML-100/250**

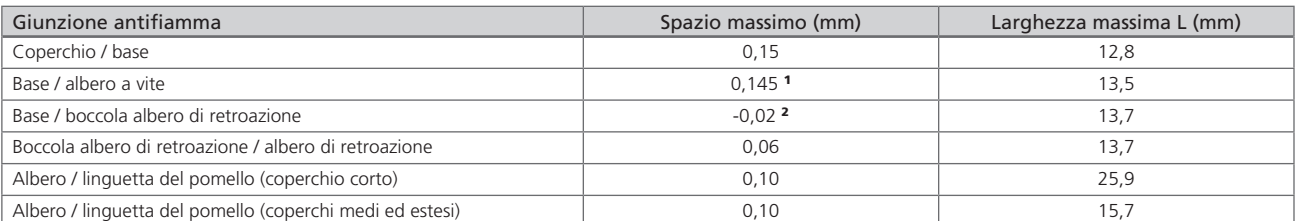

#### **CMR-50/100/200**

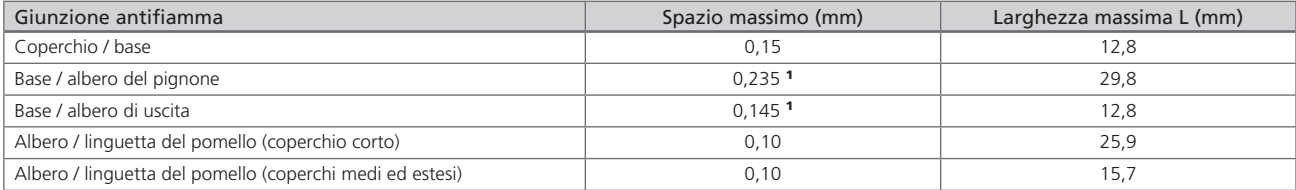

#### **CMQ-250/500**

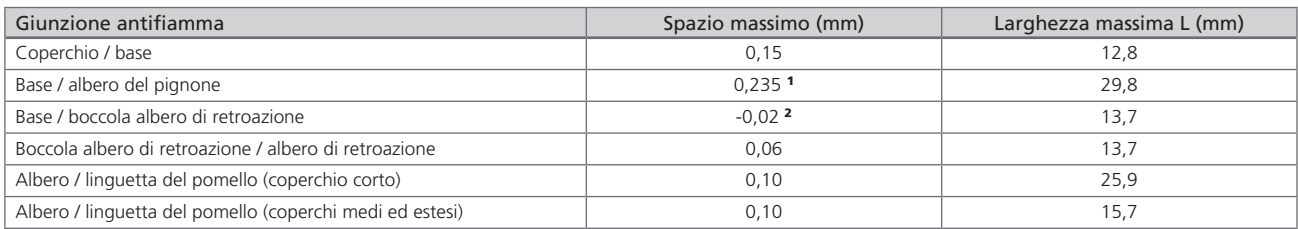

#### **CML-750**

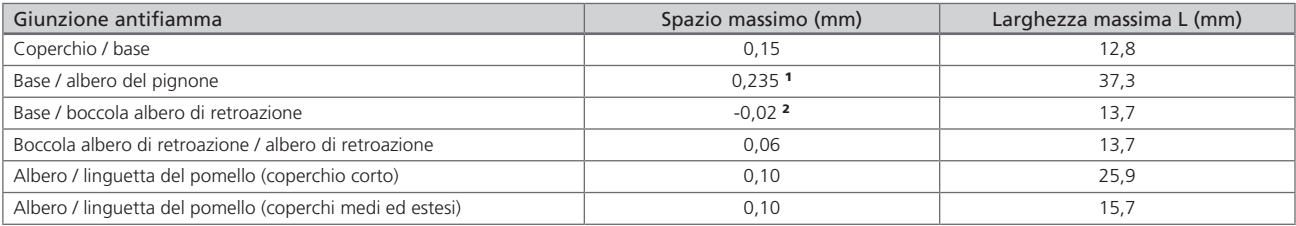

#### **CMR-89/125/250**

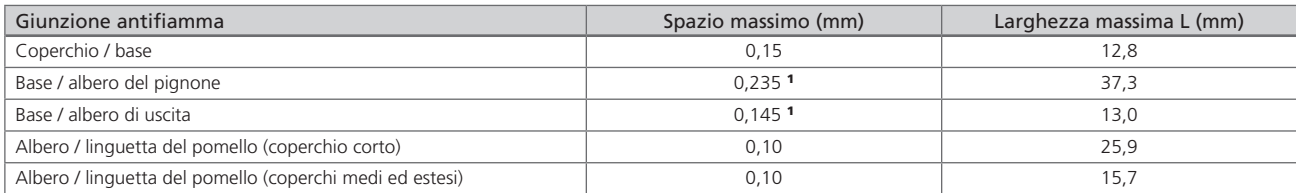

#### **CMQ-1000**

8

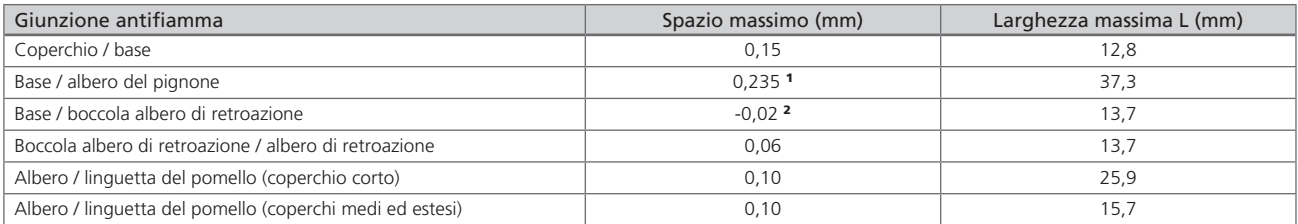

**Nota 1:** questa dimensione prevede una tolleranza di 0,05 mm nei confronti dei requisiti definiti alla clausola 8.1.2 di IEC 60079-1:2014. **Nota 2:** i valori negativi indicano un accoppiamento stabile.

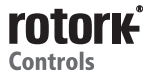

# **Salute e sicurezza**

# **ATTENZIONE!**

Prima di installare l'attuatore, accertarsi che sia adatto all'applicazione prevista. In caso di eventuali dubbi sull'idoneità delle apparecchiature da installare, consultare Rotork prima di procedere all'installazione.

## **ATTENZIONE! PERICOLO DI SCOSSE ELETTRICHE.**

È obbligatorio far eseguire esclusivamente da personale qualificato le operazioni di installazione e manutenzione.

#### **ATTENZIONE! PERICOLO DI SCARICHE ELETTROSTATICHE.**

L'attrezzatura comprende dispositivi sensibili alle cariche statiche. Per proteggere i componenti interni, non toccare le schede dei circuiti stampati senza utilizzare le procedure di verifica elettrostatica (ESD).

### **ATTENZIONE! MATERIALI DELLA CUSTODIA**

Il corpo ed i coperchi dell'attuatore CMA sono realizzati in lega di alluminio pressofuso con accessori di fissaggio in acciaio inox. Gli utilizzatori sono tenuti a garantire che l'ambiente nel quale vengono utilizzati gli attuatori e gli eventuali materiali nelle vicinanze egli attuatori stessi non consentano una riduzione del livello di sicurezza previsto per l'impiego dell'attuatore o della protezione offerta da quest'ultimo.

Dove necessario, l'utilizzatore è obbligato a garantire che l'attuatore sia adeguatamente protetto dall'ambiente nel quale è destinato ad operare.

## **ATTENZIONE! FUNZIONAMENTO MANUALE**

**Tenere presente di non applicare in nessun caso gli eventuali dispositivi a leva aggiuntivi, al volantino per sviluppare una forza maggiore durante le operazioni di chiusura o apertura della valvola dato che si potrebbero provocare danni alla valvola e/o all'attuatore e si potrebbe anche provocare l'inceppamento della valvola nella posizione di completa chiusura o apertura**

#### **ATTENZIONE! ATTUATORI CON CONTROLLI IN LOCALE**

**Tenere presente che la selezione della posizione "STOP" del pomello locale / arresto / remoto non assicura il bloccaggio dell'attuatore in posizione.**

**È possibile configurare le funzioni di posizionamento in emergenza ESD ed in assenza di energia elettrica RPP per avere la priorità consentendo l'eventuale movimentazione dell'attuatore.**

# **ATTENZIONE!**

**Le viti di fissaggio del vetrino indicatore mantengono l'integrità dell'alloggiamento antincendio e NON devono essere rimosse.**

# **ATTENZIONE!**

**Non rimuovere il coperchio o i tappi ciechi degli imbocchi cavi in presenza di ambienti deflagranti.**

#### **ATTENZIONE! GRUPPO DI ALIMENTAZIONE DI RISERVA**

**Nei casi in cui gli attuatori sono forniti con il gruppo di alimentazione di riserva, tenere presente che l'albero di uscita dell'attuatore potrebbe spostarsi dopo la rimozione dell'alimentazione elettrica.**

# **ATTENZIONE!**

**Questa indicazione è valida solo per gli attuatori forniti con il gruppo di alimentazione di riserva di sicurezza.**

**Il gruppo di alimentazione di riserva viene montato all'interno del coperchio superiore e comprende celle a super condensatori. Non tentare di disaccoppiare l'attuatore dalla valvola o rimuovere il coperchio di rivestimento superiore mentre il display locale esterno dell'attuatore è acceso e/o lampeggiante.**

**Potrebbero essere necessari fino a 30 minuti per completare l'eliminazione della carica dei super condensatori dall'esclusione dell'alimentazione elettrica e la spia LED rimane accese durante questo periodo di tempo.**

**I super condensatori contengono sostanze tossiche / irritanti. Se è necessario rimuovere il coperchio superiore per qualsiasi ragione, accertarsi che la carica dei super condensatori sia completamente esaurita e che la ventilazione dell'area risulti adeguata prima di rimuovere il coperchio superiore. Permettere la dispersione degli eventuali vapori prima di accedere all'alloggiamento.**

**Utilizzare le protezioni per occhi / mani adeguate ed ispezionare le celle dei super condensatori per individuare eventuali tracce di perdite di liquidi o gel prima della gestione.**

**Quando si lavora con i condensatori, accertarsi di prevedere un'adeguata ventilazione, proteggere mani e occhi dal contatto utilizzando guanti di sicurezza in butile o neoprene e gli occhiali di sicurezza. Lavarsi le mani dopo la manipolazione delle celle danneggiate.**

**Procedere allo smaltimento del gruppo di alimentazione di riserva di sicurezza in base alle regolamentazioni locali, regionali e nazionali.**

**Rotork fornisce su richiesta una scheda tecnica dei materiali.**

**Accertarsi che tutti i LED presenti sul gruppo di continuità siano spenti prima di rimuovere il gruppo alimentazione elettrica dal coperchio superiore. Se i LED sono accesi o lampeggianti, NON rimuovere il gruppo di alimentazione elettrica dal coperchio superiore.**

# $\triangle$  ATTENZIONE!

**L'attrezzatura è dotata di un rivestimento esterno non metallico e presenta eventuali rischi di cariche statiche. Pulire solo con un panno umido.**

### **MESSA IN FUNZIONE**

La gamma di attuatori CMA Rotork offre un'attivazione semplice, sicura e veloce.

#### **STRUMENTI ED APPARECCHIATURE NECESSARI (solo linea guida generale)**

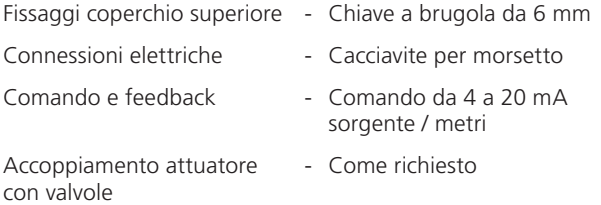

# **CAUTELA!**

**È essenziale eseguire la procedura di montaggio dell'attuatore quando la valvola non si trova in condizioni operative dato che può essere necessario far compiere un movimento completo della valvola.**

# **IMPORTANTE!**

**È essenziale che l'attuatore sia accoppiato correttamente alla valvola.**

# **ATTENZIONE!**

**Nei casi in cui gli attuatori sono equipaggiati con il gruppo di alimentazione di riserva, tenere presente che l'albero di uscita dell'attuatore potrebbe spostarsi dopo la rimozione dell'alimentazione elettrica.**

**Una volta scollegata l'alimentazione elettrica, attendere fino a quando il display LCD esterno rosso / bianco lampeggiante non è spento prima di rimuovere il gruppo di rivestimento superiore per accedere allo scomparto elettrico dell'attuatore.** 

## **ATTENZIONE!**

**Non tentare in NESSUN caso di spostare l'attuatore o regolare la connessione dell'albero motore di uscita allo stelo della valvola mentre il display locale esterno è acceso.**

**NON RIMUOVERE IL COPERCHIO SUPERIORE PER ACCEDERE AL COMPARTO ELETTRICO MENTRE IL DISPLAY LOCALE È ACCESO.** 

**ATTENDERE FINO A QUANDO IL DISPLAY NON SI È SPENTO. QUESTA OPERAZIONE PUÒ RICHIEDERE FINO A 30 MINUTI DALLO SPEGNIMENTO.**

L'altezza del supporto o della colonna e la piastra di montaggio, in relazione alla parte superiore dell'albero della valvola, è un aspetto critico per garantire il movimento della corsa completo della valvola*.*

L'installazione e la configurazione comprendono i passaggi riportati di seguito.

- 1. Assicurarsi che la posizione valvola sia nota e sicura (Offline).
- 2. L'albero di uscita dell'attuatore è ritratto (solo unità lineari).
- 3. L'attuatore si trova in posizione di chiusura (solo unità rotative).
- 4. Montare ed allineare l'attuatore alla valvola.
- 5. Impostare i limiti della corsa.
- 6. Configurare i parametri di controllo ed indicazione.

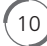

### **INSTALLAZIONE DELL'ATTUATORE**

È necessario attenersi alle istruzioni riportate di seguito integrandole al programma interno di sicurezza quando si installano e si utilizzano i prodotti Rotork.

- Leggere e salvare tutte le istruzioni prima di installare, azionare e sottoporre a manutenzione il prodotto.
- Se non si comprendono eventuali istruzioni, contattare Rotork per ottenere spiegazioni.
- Attenersi a tutte le avvertenze, precauzioni ed istruzioni riportate sul prodotto e fornite con quest'ultimo.
- Fornire informazioni ed istruzioni al personale sulla corretta installazione, funzionamento e manutenzione del prodotto.

**Installare le apparecchiature come specificato nelle istruzioni per l'installazione fornite da Rotork e secondo le normative locali e nazionali applicabili previste. Collegare gli attuatori sempre a sorgenti di energia elettrica appropriate.**

- Per garantire prestazioni appropriate, utilizzare esclusivamente personale qualificato per eseguire le operazioni di installazione, azionamento, aggiornamento e manutenzione delle unità.
- Quando sono necessari i pezzi di ricambio, accertarsi che i tecnici del servizio di assistenza qualificato utilizzino esclusivamente i pezzi di ricambio specificati da Rotork.
- Le sostituzioni non conformi rendono nulle le eventuali omologazioni per area a rischio e possono essere causa di incendi, scosse elettriche e altre situazioni di pericolo o malfunzionamenti.
- Richiudere correttamente tutti i coperchi di protezione dopo l'installazione ed il cablaggio o a seguito di interventi di manutenzione da parte di personale qualificato per escludere scosse elettriche, lesioni fisiche o danni alle apparecchiature.
- Il funzionamento dell'attuatore in modo inappropriato potrebbe provocare danni all'unità o alle attrezzature circostanti.

Si consiglia all'utente finale di prestare attenzione nella valutazione della temperatura ambiente locale prendendo in considerazione il calore disperso da eventuali tubazioni di connessione o quello dell'impianto di lavorazione, ecc.

## **ATTENZIONE!**

Prima di installare l'attuatore, accertarsi che sia adatto all'applicazione prevista. In caso di eventuali dubbi sull'idoneità delle apparecchiature da installare, consultare Rotork prima di procedere all'installazione.

## **ATTENZIONE! PERICOLO DI SCOSSE ELETTRICHE.**

È obbligatorio far eseguire esclusivamente da personale qualificato le operazioni di installazione e manutenzione.

#### **ATTENZIONE! PERICOLO DI SCARICHE ELETTROSTATICHE.**

L'attrezzatura comprende dispositivi sensibili alle cariche statiche. Per proteggere i componenti interni, non toccare le schede dei circuiti stampati senza utilizzare le procedure di verifica elettrostatica (ESD).

# **ATTENZIONE! MATERIALI DELLA CUSTODIA**

I pezzi pressofusi dell'attuatore CMA sono realizzati in lega di alluminio con bulloni di fissaggio in acciaio inox e in presenza di unità dotate di gruppi di continuità / controlli in locale, una finestra d'ispezione è fissata con il calcestruzzo. Gli utilizzatori sono tenuti a garantire che l'ambiente nel quale vengono utilizzati gli attuatori e gli eventuali materiali nelle vicinanze egli attuatori stessi non consentano una riduzione del livello di sicurezza previsto per l'impiego dell'attuatore o della protezione offerta da quest'ultimo. Dove necessario, l'utilizzatore è obbligato a garantire che l'attuatore sia adeguatamente protetto dall'ambiente nel quale è destinato ad operare.

#### **FUNZIONAMENTO DEL VOLANTINO**

Il volantino si trova sul coperchio superiore di CMA (tutte le varianti). Tenere premuto il volantino verso il basso e farlo ruotare per movimentare l'albero di comando in uscita dall'attuatore.

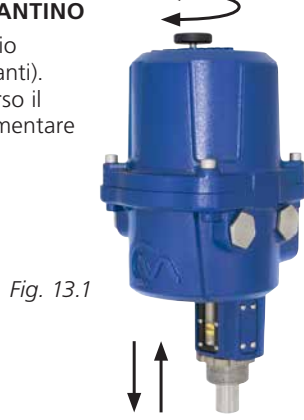

**Verificare la direzione della rotazione dell'albero di uscita per la rotazione in senso orario del volantino. La direzione dipende dalla taglia dell'attuatore.** 

### **ATTENZIONE! FUNZIONAMENTO MANUALE**

**Tenere presente di non applicare in nessun caso alcun dispositivo a leva aggiuntivo al volantino per sviluppare una forza maggiore durante le operazioni di chiusura o apertura della valvola dato che si potrebbero provocare danni alla valvola e/o all'attuatore. Si potrebbe anche provocare l'inceppamento nelle sedi della valvola in posizione di completa chiusura o completa apertura.**

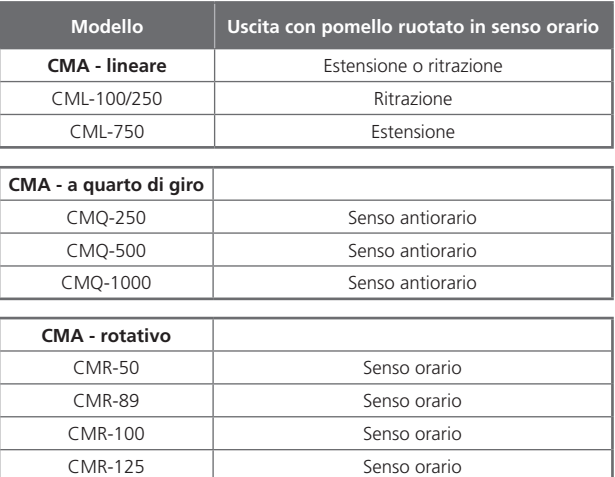

CMR-200 Senso orario CMR-250 Senso orario

# **ATTUATORE STANDARD**

L'attuatore standard viene fornito privo di manopole di controllo in locale o display esterni. È necessario rimuovere il coperchio superiore per regolare i parametri di configurazione e per effettuare il collegamento dei cavi di alimentazione e di campo.

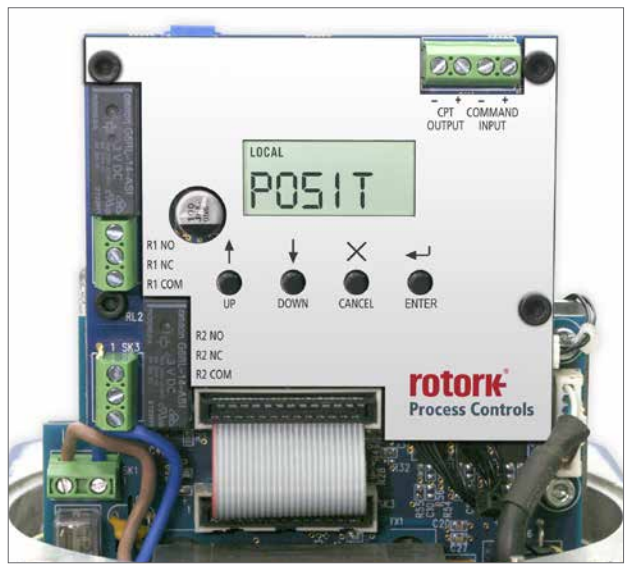

*Fig. 14.1*

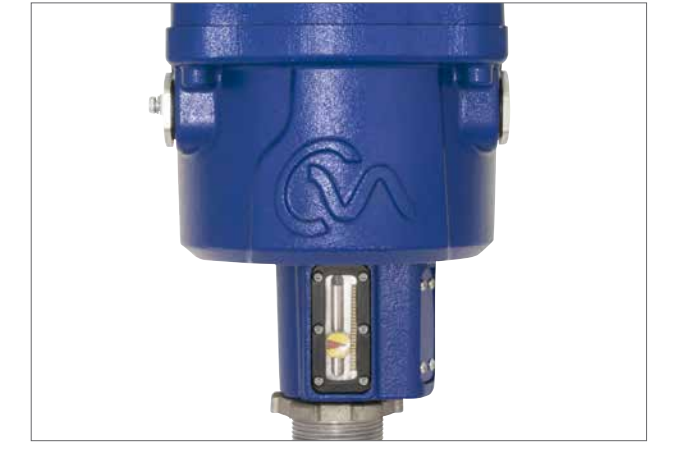

*Fig. 14.2*

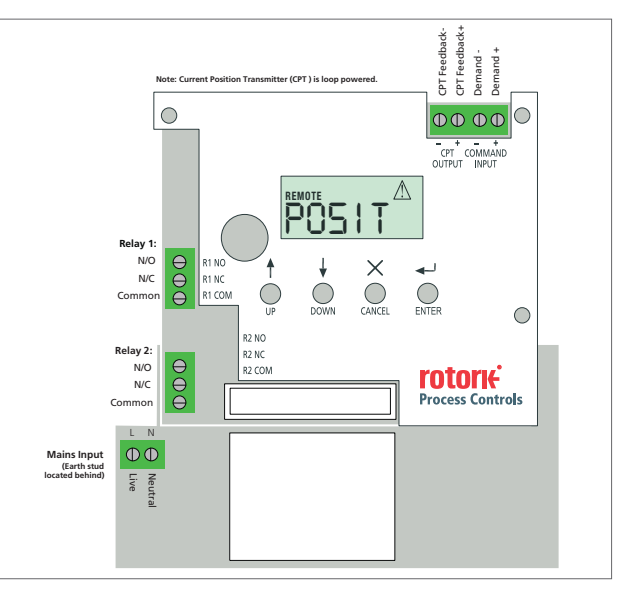

*Fig. 14.3 Circuito stampato principale*

# **INDICATORE LOCALE**

CML dispone di serie di un indicatore di posizione meccanico. È possibile dotare i vari modelli della serie CMA di coperchio dotato di una finestra per la visualizzazione del display locale.

#### **LAYOUT DELLA SCHEDA A CIRCUITI STAMPATI PRINCIPALE (PCB)**

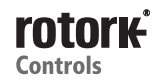

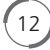

### **CONTROLLI IN LOCALE E DISPLAY LCD ESTERNO**

È possibile dotare gli attuatori di selettori per il controllo in locale e di un display retroilluminato esterno.

#### **VISUALIZZAZIONE DELLA POSIZIONE**

È necessario rimuovere il coperchio superiore per regolare i parametri di configurazione e per effettuare il collegamento dei cavi di alimentazione e di campo.

#### **SELEZIONE DEL FUNZIONAMENTO LOCALE / ARRESTO / REMOTO**

Il selettore rosso e nero consente di selezionare il funzionamento del controllo in locale o remoto ed è possibile bloccarlo in tutte le posizioni con un lucchetto dotato di patta incernierata di chiusura Quando il selettore viene bloccato nelle posizioni locale o remoto, la funzione di arresto risulta ancora disponibile. È anche possibile bloccare il selettore nella posizione di arresto per impedire il funzionamento elettrico da parte di un sistema di controllo locale o remoto.

# **CONTROLLO LOCALE**

Utilizzando il selettore rosso / nero impostato sulla posizione del controllo locale (senso antiorario), è quindi possibile ruotare il selettore nero per attivare il funzionamento elettrico di apertura o chiusura.

Tenere presente che è possibile configurare l'attuatore per consentire il funzionamento di apertura o chiusura "Push to Run" o "Self Maintained" quando si utilizza il selettore.

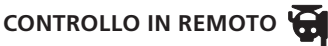

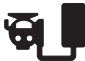

Ruotare il selettore rosso / nero impostandolo sulla posizione Remoto (in senso orario). Questa impostazione consente ai segnali di controllo in remoto di azionare l'attuatore. È ancora possibile utilizzare l'arresto in locale ruotando il selettore rosso / nero in senso antiorario.

### **GRUPPO DI ALIMENTAZIONE DI RISERVA**

È possibile equipaggiare l'attuatore con un gruppo di alimentazione elettrica di riserva facoltativo formato da super condensatori per consentire all'attuatore di eseguire l'operazione elettrica predefinita in caso di interruzione dell'elettricità.

All'accensione, gli attuatori richiedono un periodo di ricarica durante il quale si esclude il funzionamento elettrico. Questa operazione può eventualmente richiedere fino a 3 minuti.

**Nota bene!** Il funzionamento elettrico viene escluso e la retroilluminazione del display LCD esterna lampeggia (ON/OFF) durante

In caso di assenza di alimentazione elettrica, l'attuatore raggiunge la posizione di sicurezza predeterminata Il display LCD rimane acceso e lampeggia emettendo una luce rossa e bianca alternata fino a quando non si esaurisce l'energia accumulata nei condensatori. Questo processo potrebbe richiedere fino a 30 minuti.

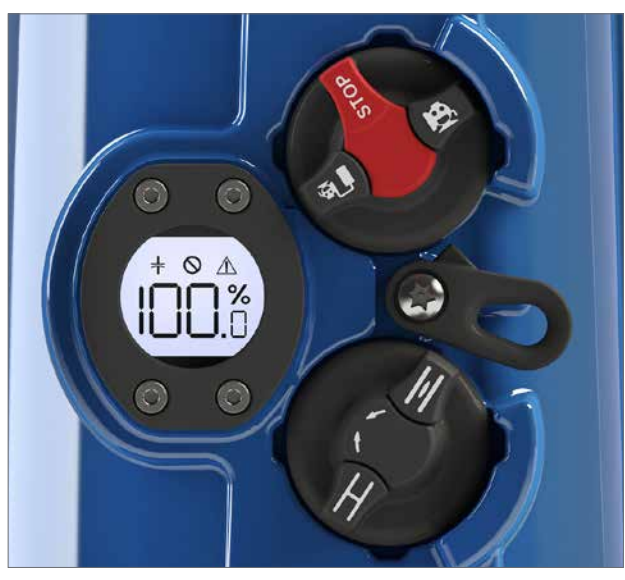

 *Stato del gruppo elettrico di riserva* *Fig. 15.1 Guasto critico*

*Guasto non critico*

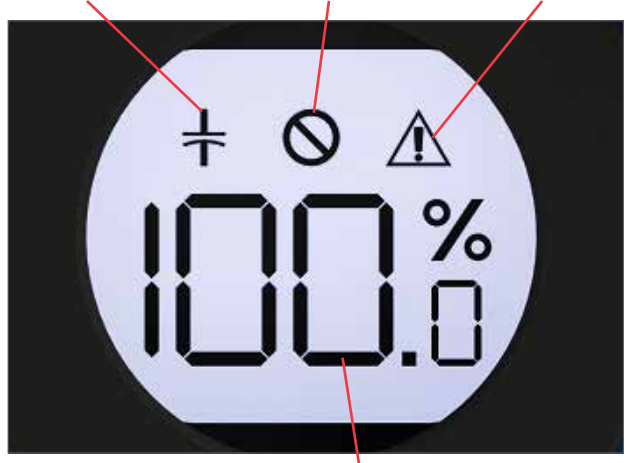

*Fig. 15.2 Posizione dell'attuatore*

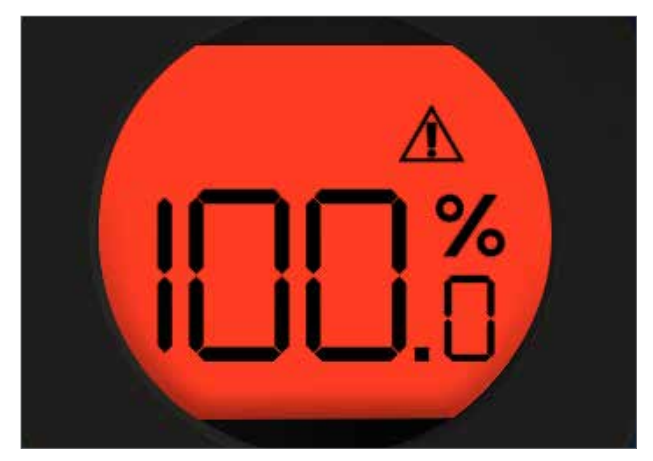

*Fig. 15.2 Luce lampeggiante dell'attuatore con i colori rosso e bianco in modo alternato in caso di assenza di alimentazione elettrica*

#### **DISPLAY LCD**

Il circuito stampato principale dispone di un display LCD utilizzato per mostrare le informazioni sullo stato e sulla configurazione.

All'accensione la schermata di default è costituita dal parametro POSIT.

L'attuatore segnala la modalità locale o remota selezionata sul display LCD nell'angolo in alto a sinistra.

#### **Vedere la modalità di configurazione base per ottenere informazioni dettagliate.**

#### **PULSANTI DI CONFIGURAZIONE**

Sul circuito stampato principale, sotto al rispettivo display LCD, sono presenti quattro interruttori a pulsante che vengono impiegati per la visualizzazione e la modifica dei parametri di configurazione dell'attuatore.

Le funzioni dei pulsanti sono riportate di seguito.

### **"UP"**

Utilizzato per navigare attraverso i menu in modalità visualizzazione. Aumentare i valori dei parametri in modalità di modifica.

#### **"DOWN"**

Utilizzato per navigare attraverso i menu in modalità visualizzazione. Ridurre i valori dei parametri in modalità di modifica.

#### **"MODE/CANCEL"**

Utilizzato per uscire e tornare al menu precedente.

#### **"ENTER"**

Viene utilizzato per accedere e memorizzare le modifiche nei parametri di configurazione.

# **GUASTO NON CRITICO**

È presente una condizione d'allarme che non impedisce l'operatività dell'attuatore.

### I guasti non critici sono:

STALLO

Sovraccarico coppia / spinta

Perdita di comunicazione

Perdita del segnale di commando

Surriscaldamento Perdita di alimentazione elettrica

# **GUASTO CRITICO**

È presente una condizione di allarme che impedisce l'operatività dell'attuatore.

#### I guasti critici sono: Perdita di feedback

Guasto EEPROM

14

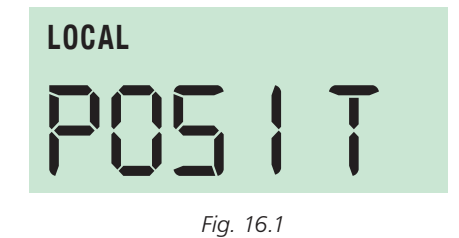

*POS I T* **REMOTE Modalità in remoto selezionata Allarme attivo**

**"UP" "DOWN" "MODE/CANCEL" "ENTER"**

*Fig. 16.2*

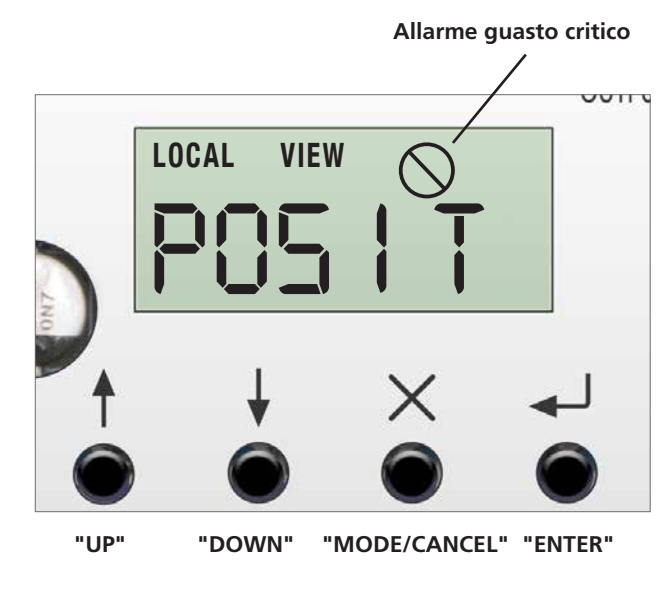

*Fig. 16.3*

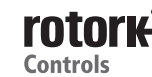

# **Montaggio dell'attuatore - solo per attuatori lineari CML**

L'attuatore CMA è adatto alla motorizzazione di valvole lineari, a quarto di giro o rotative, serrande ed altri dispositivi.

Ognuna di queste applicazioni potrebbe richiedere diversi metodi di montaggio dell'attuatore rispetto alla valvola.

Nella presente pubblicazione sono esclusivamente descritte le tipologie più comuni e non coprono tutte le eventuali varianti dei modelli di valvole.

# **CML - UNITÀ LINEARE - MONTAGGIO**

# **CAUTELA!**

**È essenziale eseguire la procedura di montaggio dell'attuatore quando la valvola non si trova in condizioni operative dato che può essere necessario far compiere un movimento completo della valvola.**

## **IMPORTANTE!**

#### **È essenziale che l'attuatore sia montato in modo corretto rispetto alla valvola.**

L'altezza del supporto o della colonna e la piastra di montaggio, in relazione alla parte superiore dell'albero della valvola, è un aspetto critico per garantire il movimento completo della corsa valvola.

L'installazione e la configurazione comprendono le procedure riportate di seguito.

- 1. Accertarsi che la valvola sia chiusa e sicura (Offline).
- 2. L'albero di uscita dell'attuatore è ritratto.
- 3. Montare ed allineare l'attuatore alla valvola.
- 4. Eseguire la configurazione di base.

# **ATTENZIONE!**

**Nei casi in cui gli attuatori sono equipaggiati con il gruppo di alimentazione di riserva, tenere presente che l'albero di uscita dell'attuatore potrebbe spostarsi dopo la rimozione dell'alimentazione elettrica.**

**Una volta scollegata l'alimentazione elettrica, attendere fino a quando il display LCD esterno rosso / bianco lampeggiante non è spento prima di rimuovere il gruppo di rivestimento superiore per accedere allo scomparto elettrico dell'attuatore.** 

## **ATTENZIONE!**

**Non tentare in NESSUN caso di spostare l'attuatore o regolare la connessione dell'albero motore di uscita allo stelo della valvola mentre il display locale esterno è acceso.**

**NON RIMUOVERE IL COPERCHIO SUPERIORE PER ACCEDERE AL COMPARTO ELETTRICO MENTRE IL DISPLAY LOCALE È ACCESO.** 

**ATTENDERE FINO A QUANDO IL DISPLAY NON SI È SPENTO. QUESTA OPERAZIONE PUÒ RICHIEDERE FINO A 30 MINUTI DALLO SPEGNIMENTO.**

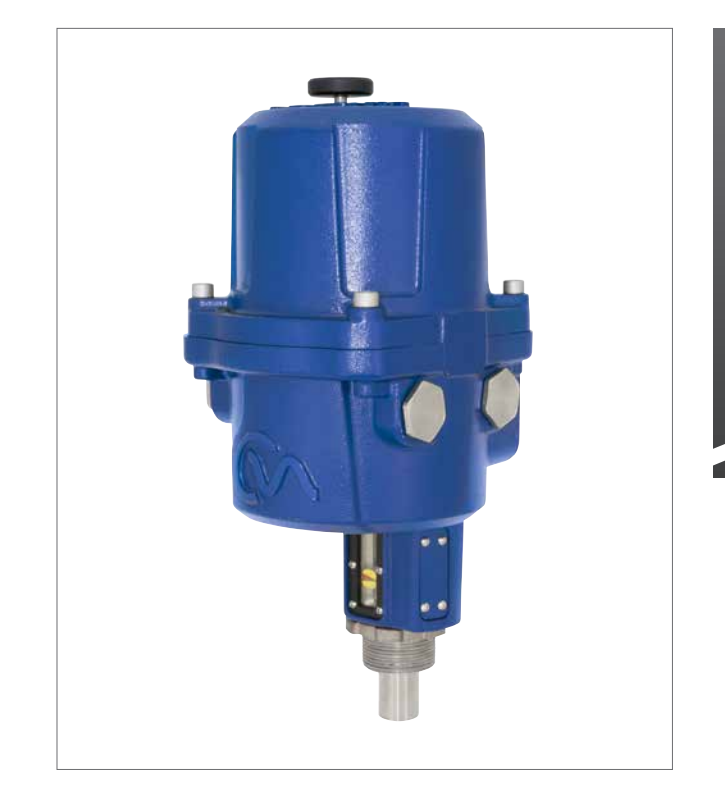

#### *CML-100 e CML-250*

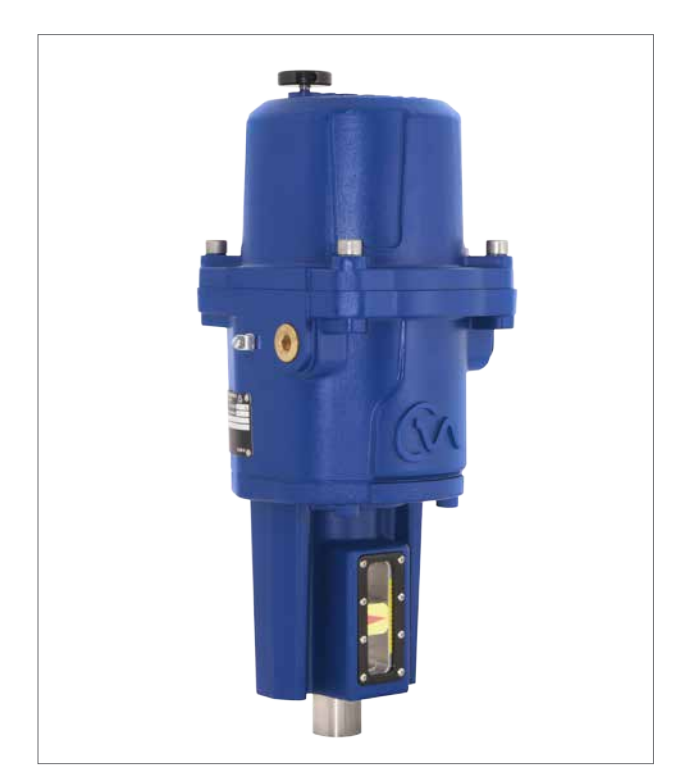

*CML-750*

# **Montaggio dell'attuatore - solo per attuatori lineari CML**

#### **Spostare lo stelo della valvola nella posizione di chiusura.**

Per installare l'attuatore in modo corretto, la valvola deve essere in posizione di chiusura (in basso) per consentire l'accoppiamento tra lo stelo della valvola e l'albero dell'attuatore.

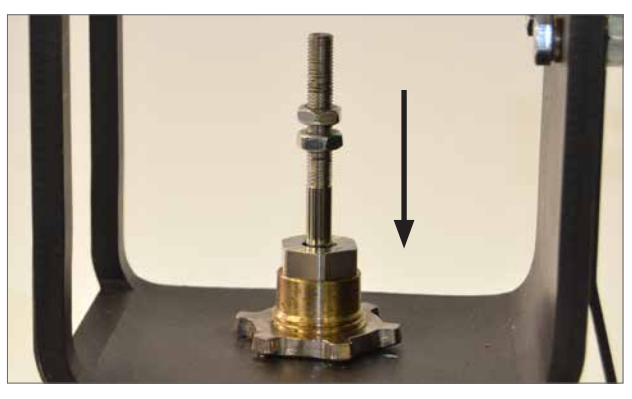

*Fig. 18.1*

#### **Albero di uscita dell'attuatore**

**Accoppiamento dello stelo valvola**

**(NON FORNITO IN DOTAZIONE).**

Lavorare lo stelo della valvola in base all'adattatore di accoppiamento dell'albero di uscita dell'attuatore.

Montare l'adattatore di accoppiamento sullo stelo della valvola. Potrebbe essere necessario utilizzare un controdado di bloccaggio per evitare che l'accoppiamento si allenti. Lasciare l'accoppiamento allentato o libero di ruotare in

L'attuatore viene fornito con l'albero di uscita nella posizione completamente ritratta. Se l'albero di uscita si trova nella posizione estesa, potrebbe essere necessario azionare manualmente l'attuatore utilizzando il volantino per raggiungere la posizione di ritrazione e consentire l'installazione. Premere e ruotare il volantino per ritrarre l'albero di uscita.

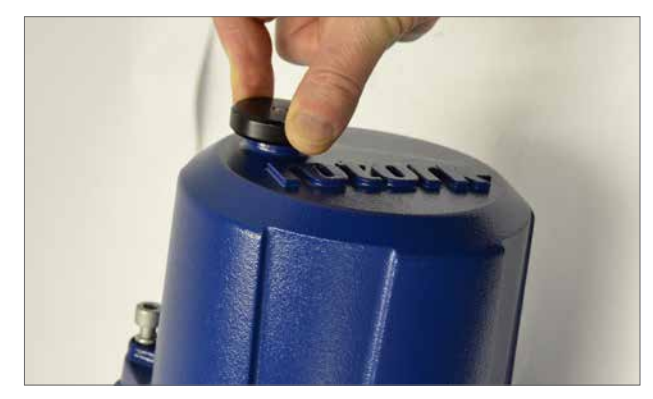

*Fig. 18.2*

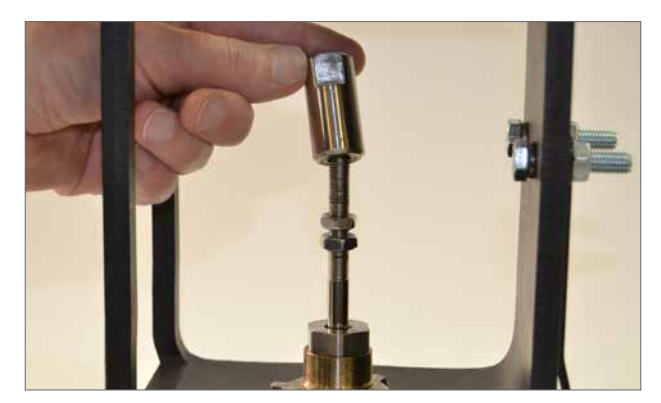

*Fig. 18.3*

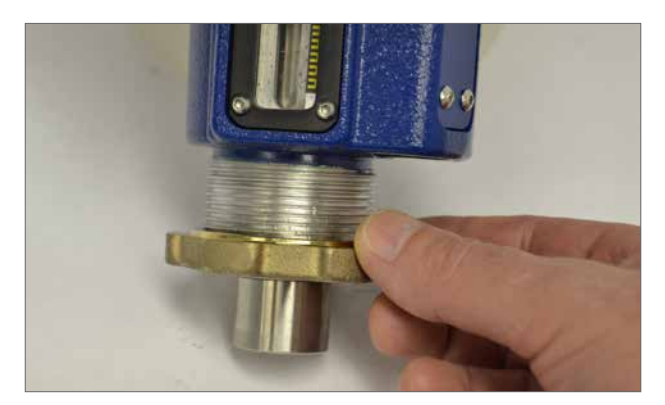

*Fig. 18.4*

### **Solo unità CML-100 e CML-250**

Rimuovere la ghiera di bloccaggio dalla base dell'attuatore e posizionare l'unità sulla flangia di montaggio della valvola.

#### **Unità CML-750**

questa fase.

Posizionare l'attuatore sulla flangia di montaggio, montare i quattro fissaggi, ma non serrarli completamente a fondo a questo punto.

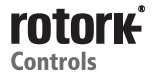

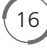

# **Montaggio dell'attuatore - solo per attuatori lineari CML**

Reinserire la ghiera di bloccaggio dalla base.

**NON EFFETTUARE UN SERRAGGIO COMPLETO IN QUESTA FASE.**

Estendere l'albero di uscita dell'attuatore per avvicinare l'accoppiatore all'estremità dello stelo valvola. Far ruotare l'accoppiatore in base a quanto richiesto per ottenere un contatto stabile ed ottimale tra lo stelo della valvola e l'albero di uscita.

Regolare e serrare il/i dado/i di fissaggio sul lato dello stelo della valvola dell'accoppiamento. Accertarsi che l'attuatore sia allineato in posizione centrale con lo stelo della valvola.

Se l'albero di uscita dell'attuatore raggiunge la posizione di estensione completa, è necessario ritrarre l'albero per una distanza adeguata a consentire la regolazione dell'accoppiamento per garantire una chiusura ermetica per le valvole che chiudono per spinta.

# **ATTENZIONE!**

**È essenziale che sia presente l'allineamento corretto tra l'albero di uscita dell'attuatore e lo stelo della valvola.**

**Nota: l'allineamento errato comporta una maggiore usura meccanica ed eventuali danni allo stelo della valvola.**

#### **Solo unità CML-100 e CML-250**

Serrare l'anello di bloccaggio per fissare in modo completo l'attuatore in posizione. Spingere e ruotare il volantino manuale per verificare il funzionamento corretto della valvola.

Vedere la tabella a pagina 13.

### **Unità CML-750**

Serrare a fondo i quattro fissaggi.

Vedere pagina 25 per ottenere informazioni sull'installazione elettrica e sulla configurazione base.

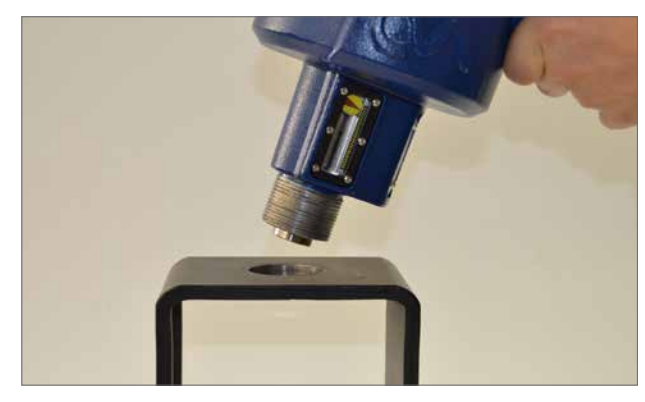

*Fig. 19.1*

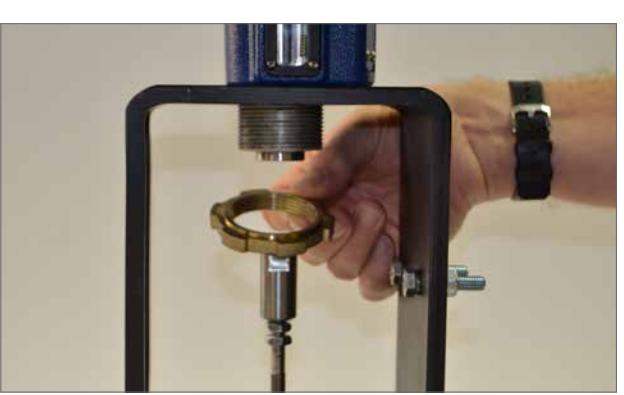

*Fig. 19.2*

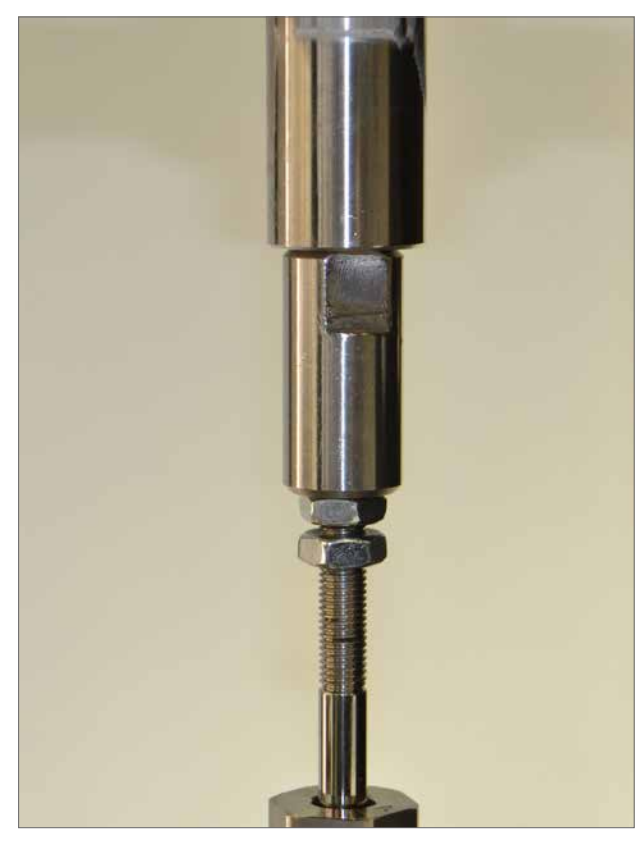

*Fig. 19.3*

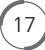

# **Montaggio dell'attuatore - solo per attuatori a un quarto di giro CMQ**

## **CMQ - UNITÀ A QUARTO DI GIRO - MONTAGGIO**

## **CAUTELA!**

**È essenziale eseguire la procedura di montaggio dell'attuatore quando la valvola non si trova in condizioni operative dato che può essere necessario far compiere un movimento completo della valvola.**

### **IMPORTANTE!**

**È essenziale che l'attuatore sia montato in modo corretto rispetto alla valvola, alla serranda o ad altri dispositivi**

L'installazione e la configurazione comprendono le procedure riportate di seguito.

- 1. Predisporre l'accoppiamento della trasmissione.
- 2. Assicurarsi che la posizione sia nota e sicura (Offline).
- 3. Montare ed allineare l'attuatore alla valvola.
- 4. Regolare i fermi meccanici di finecorsa dell'attuatore.
- 5. Eseguire la configurazione di base.

# **ATTENZIONE!**

**Nei casi in cui gli attuatori sono forniti con il gruppo di alimentazione di riserva, tenere presente che l'albero di uscita dell'attuatore potrebbe spostarsi dopo la rimozione dell'alimentazione elettrica.**

**Una volta scollegata l'alimentazione elettrica, attendere fino a quando il display LCD esterno rosso / bianco lampeggiante non è spento prima di rimuovere il gruppo di rivestimento superiore per accedere allo scomparto elettrico dell'attuatore.** 

## **ATTENZIONE!**

18

**Non tentare in NESSUN caso di spostare l'attuatore o regolare la connessione dell'albero motore di uscita allo stelo della valvola mentre il display locale esterno è acceso.**

**NON RIMUOVERE IL COPERCHIO SUPERIORE PER ACCEDERE AL COMPARTO ELETTRICO MENTRE IL DISPLAY LOCALE È ACCESO.** 

**ATTENDERE FINO A QUANDO IL DISPLAY NON SI È SPENTO. QUESTA OPERAZIONE PUÒ RICHIEDERE FINO A 30 MINUTI DALLO SPEGNIMENTO.**

### **FERMI MECCANICI DI FINECORSA DELL'ATTUATORE**

Gli attuatori CMQ a quarto di giro dispongono di due FERMI MECCANICI DI FINECORSA DELL'ATTUATORE che è possibile regolare per una corsa compresa tra 80 e 100 gradi.

I fermi meccanici di finecorsa sono impostati in fabbrica ad un valore nominale di 90 gradi della corsa. È necessario impostare questi fermi per adattare la corsa della valvola richiesti PRIMA effettuare l'impostazione dei limiti elettrici della corsa.

Il fermo di finecorsa in senso orario si trova a destra come mostrato in Fig. 20.2.

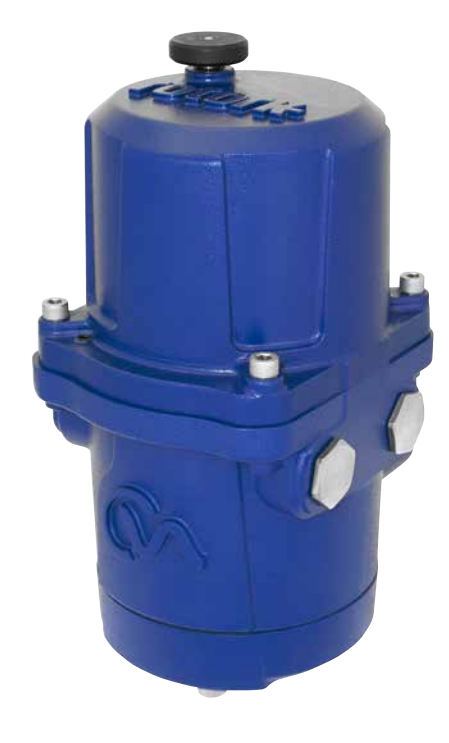

*Fig. 20.1*

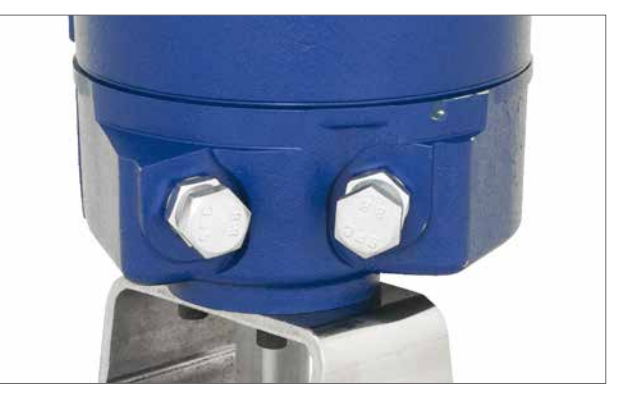

*Fig. 20.2*

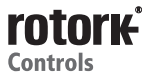

# **Montaggio dell'attuatore - solo per attuatori a un quarto di giro CMQ**

#### **Fissaggio dell'attuatore sulla valvola**

Prima di accoppiare l'attuatore alla valvola accertarsi che l'attuatore e la valvola si trovino nella stessa posizione. È possibile correggere la posizione dell'attuatore mediante il volantino.

È necessario predisporre una flangia di montaggio conforme allo standard ISO 5211 o allo standard statunitense MSS SP-101, a seconda dell'attuatore fornito, per l'accoppiamento alla valvola.

I bulloni di accoppiamento tra la flangia attuatore e la valvola devono essere conformi alla specifica materiali ISO classe 8.8. Si consigliano bulloni in acciaio inox grado A4 con rivestimento Delta GZ.

L'attuatore è dotato di un albero di uscita quadro. Per accoppiare l'albero dell'attuatore allo stelo valvola è necessario un accoppiatore.

Fig. 21.3 mostra un tipico kit di adattamento delle valvole.

Montare le staffe di supporto e gli adattatori adeguati per il corpo valvola.

Accertarsi che lo stelo della valvola e l'albero di uscita dell'attuatore si trovino nella stessa posizione (apertura o chiusura).

Allineare l'albero di uscita dell'attuatore all'adattatore dello stelo valvola.

Posizionare l'attuatore sulla flangia di montaggio della valvola. Potrebbe essere necessario regolare la posizione dell'attuatore per consentire l'allineamento dei bulloni di fissaggio.

Serrare i fissaggi della base secondo la tabella 2.

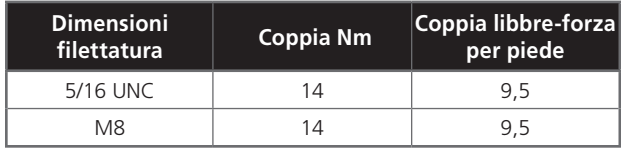

*Tabella 2*

Spingere e ruotare il volantino manuale per verificare il funzionamento corretto della valvola.

Vedere la tabella a pagina 13.

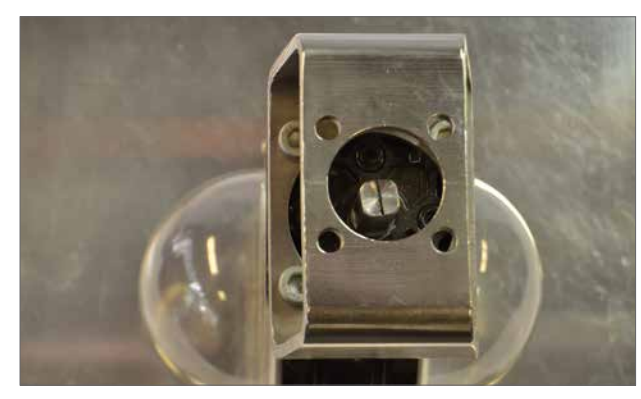

*Fig. 21.1*

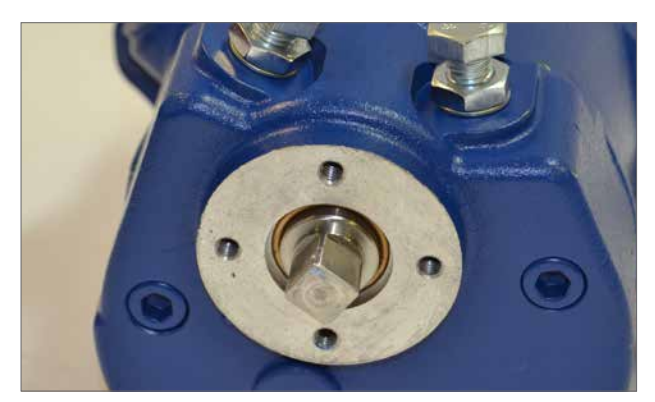

*Fig. 21.2*

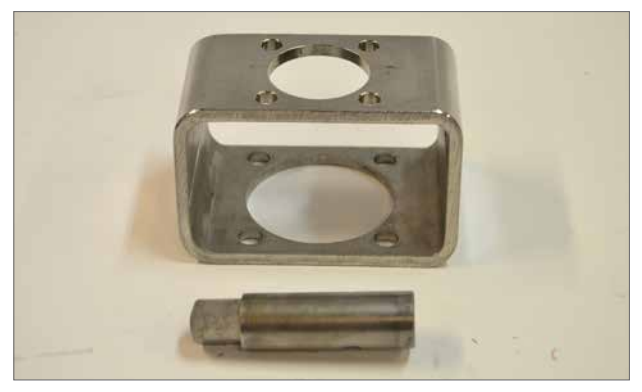

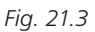

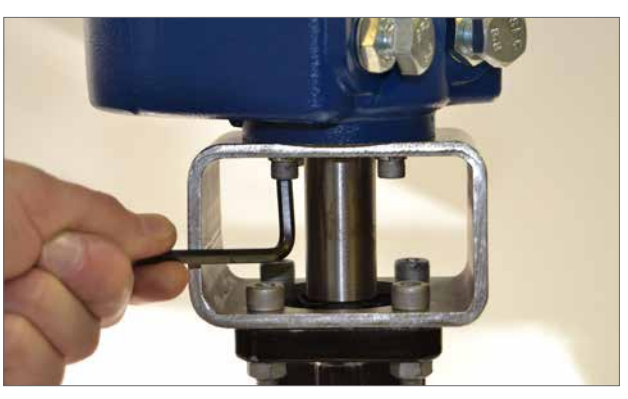

*Fig. 21.4*

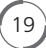

# **Montaggio dell'attuatore - solo per attuatori a un quarto di giro CMQ**

#### **Regolazione dei fermi di finecorsa meccanici**

Si consiglia di far eseguire la regolazione dei fermi di finecorsa meccanici al produttore di valvole / fornitore prima del montaggio nella tubazione.

Se l'attuatore e la valvola sono già installati sulla linea, si consiglia di consultare il produttore / fornitore delle valvole prima di eseguire nuovamente la regolazione dei fermi di finecorsa meccanici. Dopo aver impostato o regolato i fermi di finecorsa meccanici, è necessario effettuare il reset dei limiti dell'attuatore.

I fermi di finecorsa meccanici dei CMA si trovano nella parte inferiore del corpo. La regolazione dei fermi di finecorsa meccanici consentono una variazione di +/- 5° della corsa ad ogni estremo della corsa. Avvitare i bulloni riduce il margine di spostamento e svitarli aumenta il margine di spostamento.

Per le valvole con chiusura in senso orario, il bullone di destra rappresenta l'arresto della chiusura, come mostrato in Fig 22.2. Il bullone di sinistra rappresenta l'arresto dell'apertura.

I bulloni di bloccaggio sono impostati di fabbrica per consentire una corsa nominale di 90 gradi.

#### **Regolazione per i tipi di valvole con chiusura per limite**

Per la regolazione della posizione di arresto di chiusura e apertura. Liberare il controdado del bullone di bloccaggio. Manovrare l'attuatore e la valvola fino a raggiungere la posizione di arresto richiesta (potrebbe essere necessario svitare il bullone di bloccaggio per consentire una corsa maggiore). Avvitare il bullone di bloccaggio fino a quando non si avverte un arresto. Serrare il controdado del bullone di bloccaggio.

#### **Regolazione per i tipi di valvole con chiusura per sforzo**

Liberare il controdado del bullone di bloccaggio. Manovrare l'attuatore e la valvola fino a raggiungere la posizione di arresto richiesta (potrebbe essere necessario svitare il bullone di bloccaggio per consentire una corsa maggiore). Avvitare il bullone di bloccaggio fino a quando non si avverte un arresto e quindi svitarlo di 1 - 3 giri. Serrare il controdado del bullone di bloccaggio.

Vedere pagina 25 per ottenere informazioni sull'installazione elettrica e sulla configurazione base.

 $20$ 

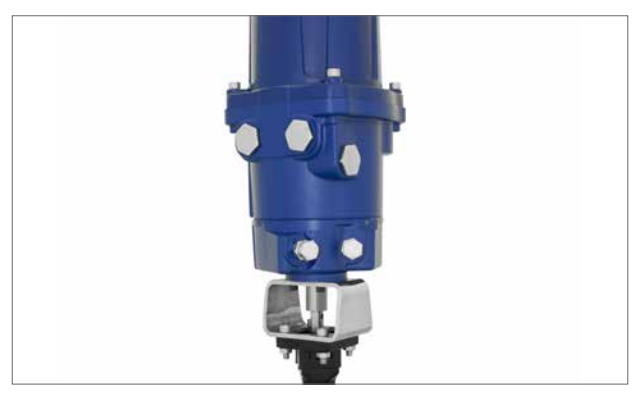

*Fig. 22.1*

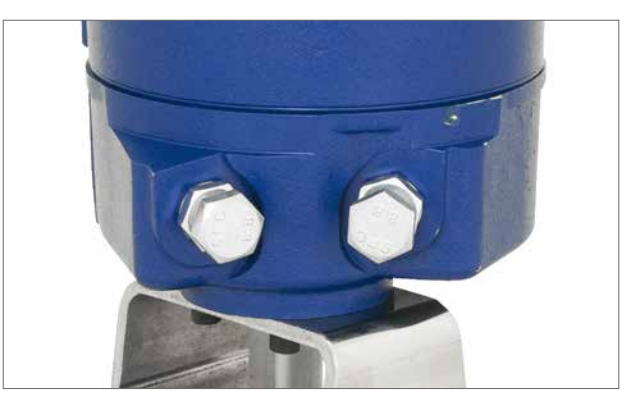

*Fig. 22.2*

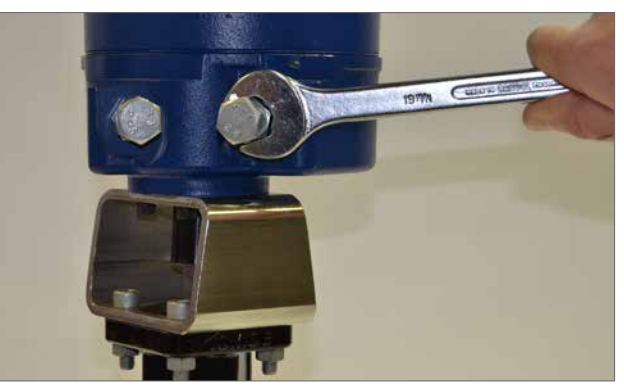

*Fig. 22.3*

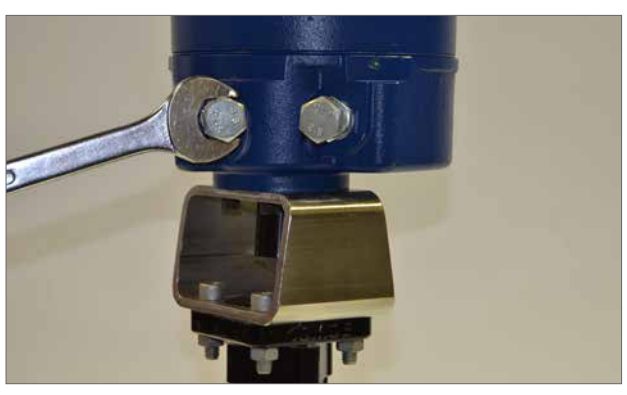

*Fig. 22.4*

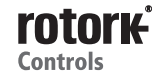

# **Montaggio dell'attuatore - solo per attuatori rotativi CMR**

### **CMR - MONTAGGIO DELL'UNITÀ ROTATIVA (A GIRI MULTIPLI) (SPINTA ASSENTE)**

## **CAUTELA!**

**È essenziale eseguire la procedura di montaggio dell'attuatore quando la valvola non si trova in condizioni operative dato che può essere necessario far compiere un movimento completo della valvola.**

### **IMPORTANTE!**

#### **È essenziale che l'attuatore sia montato in modo corretto alla valvola o altro dispositivo.**

L'installazione e la configurazione comprendono le procedure riportate di seguito.

- 1. Predisporre l'accoppiamento della trasmissione.
- 2. Assicurarsi che la posizione sia nota e sicura (Offline).
- 3. Montare ed allineare l'attuatore alla valvola / pompa.
- 4. Eseguire la configurazione di base.

È necessario predisporre una flangia di montaggio adeguata per consentire il montaggio dell'unità sulla testa della valvola / pompa. I bulloni di accoppiamento tra la flangia attuatore e la valvola devono essere conformi alla specifica materiali ISO classe 8.8. Si consigliano bulloni in acciaio inox grado A4 con rivestimento Delta GZ. Gli attuatori rotativi CMA sono utilizzabili per applicazioni che non richiedono di sostenere una spinta assiale ma solo un movimento rotatorio con escursioni comprese tra 180 gradi e 320 giri. Rivolgersi a Rotork per le applicazioni che richiedono l'adozione della spinta da parte dell'attuatore.

#### **Accoppiamento della trasmissione**

Lavorare a macchina e montare l'adattatore di accoppiamento sull'albero di uscita dell'attuatore e fissarlo in modo appropriato.

#### **Allineamento e montaggio dell'attuatore**

Accertarsi che l'albero di trasmissione dell'attuatore sia allineato in modo corretto con lo stelo della valvola o del dispositivo azionato. Montare l'attuatore sull'adattatore flangiato, accertarsi che l'attuatore sia in posizione centrale e che non siano presenti allineamenti errati tra l'accoppiamento e l'albero.

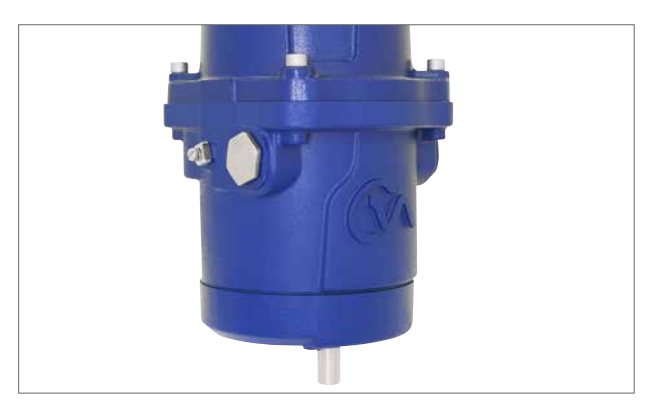

*Fig. 23.1*

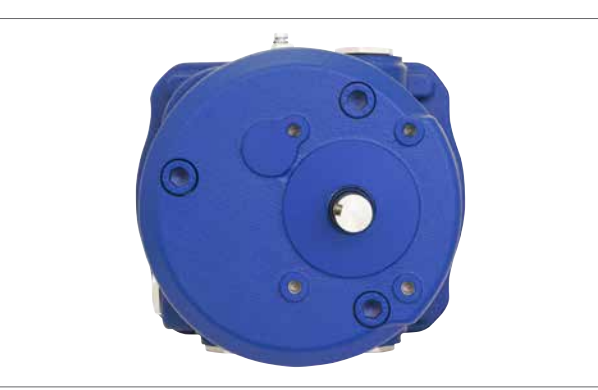

*Fig. 23.2*

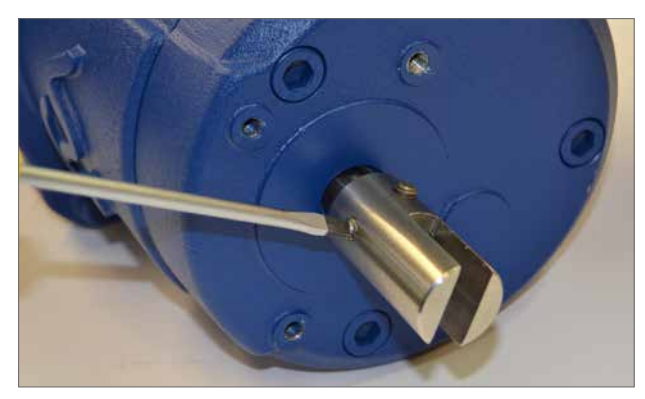

*Fig. 23.3*

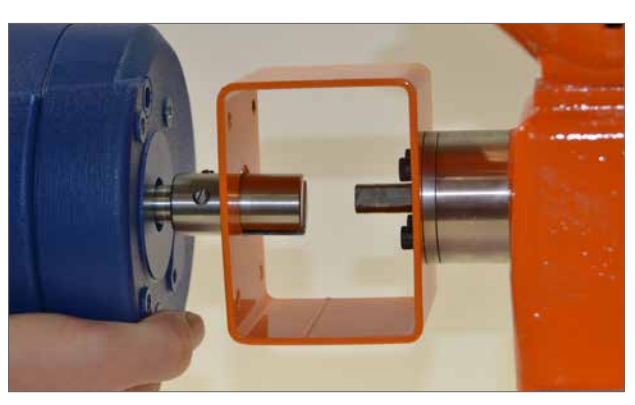

*Fig. 23.4*

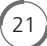

# **Montaggio dell'attuatore - solo per attuatori rotativi CMR**

#### **CMR - MONTAGGIO DELL'UNITÀ ROTATIVA (A GIRI MULTIPLI) (SPINTA ASSENTE)**

Serrare i bulloni della base secondo la tabella 3.

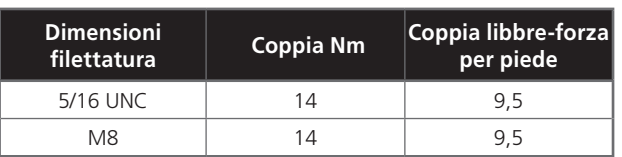

*Tabella 3*

Spingere e ruotare il volantino manuale per verificare il funzionamento corretto della valvola.

Vedere la tabella a pagina 13.

 $\boxed{22}$ 

Vedere pagina 25 per ottenere informazioni sull'installazione elettrica e sulla configurazione base.

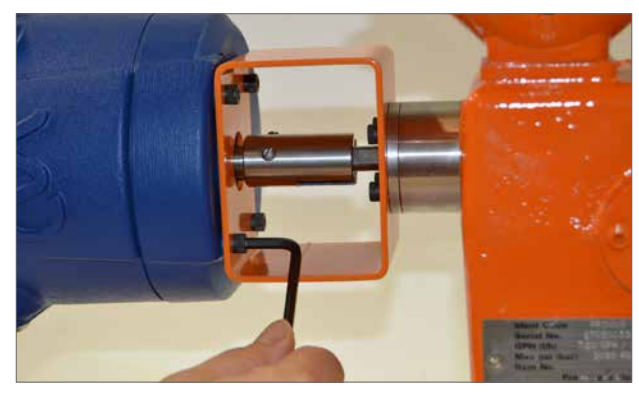

*Fig. 24.1*

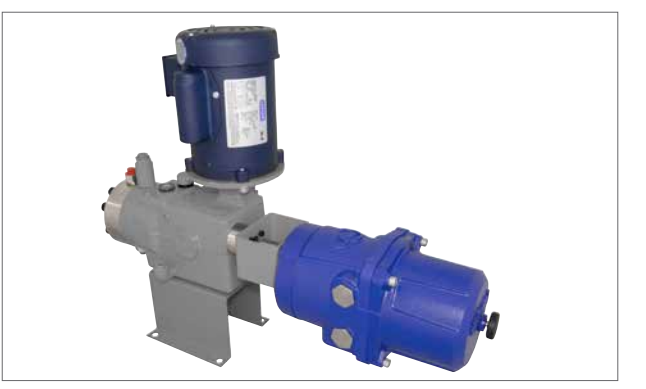

*Fig. 24.2*

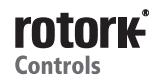

# **Installazione e configurazione - tutte le unità CMA**

### **Installazione elettrica**

#### **Ingressi dei cavi**

Gli ingressi dei cavi sono filettati da ¾" NPT oppure M25. Rimuovere eventuali tappi di protezione per il trasporto. Adattare gli ingressi dei cavi al tipo e alle dimensioni dei cavi. Assicurarsi che gli adattatori filettati, i pressacavi o i siano ben serrati e completamente impermeabili. Sigillare gli ingressi dei cavi non utilizzati con tappi filettati in acciaio o in ottone.

Se l'attuatore deve essere installato in un'area a rischio di esplosività, è obbligatorio montare un pressacavo ed eventuale adattatore adeguatamente omologati.

È necessario tappare gli ingressi inutilizzati con un tappo adeguatamente omologato.

#### **L'installazione del cablaggio deve essere conforme alle regolamentazioni perseguibili a sensi delle leggi locali.**

#### **Connessione ai morsetti**

Lo schema del cablaggio fornito in dotazione è specifico per ogni attuatore e non deve essere scambiato con altri attuatori. In caso di eventuali dubbi, confrontare il codice dello schema del cablaggio con quello presente sull'attuatore.

Vedere lo schema elettrico di cablaggio per identificare le funzioni dei morsetti. Controllare che la tensione dell'alimentazione sia la stessa di quella riportata sulla targhetta dell'attuatore.

#### **Precauzioni per la rimozione del coperchio**

#### **ATTENZIONE!**

**Nei casi in cui gli attuatori sono equipaggiati con il gruppo di alimentazione di riserva, tenere presente che l'albero di uscita dell'attuatore potrebbe spostarsi dopo la rimozione dell'alimentazione elettrica.**

**Una volta scollegata l'alimentazione elettrica, attendere fino a quando il display LCD esterno rosso / bianco lampeggiante non è spento prima di rimuovere il gruppo di rivestimento superiore per accedere allo scomparto elettrico dell'attuatore.** 

## **ATTENZIONE!**

**Non tentare in NESSUN caso di spostare l'attuatore o regolare la connessione dell'albero motore di uscita allo stelo della valvola mentre il display locale esterno è acceso.**

**NON RIMUOVERE IL COPERCHIO SUPERIORE PER ACCEDERE AL COMPARTO ELETTRICO MENTRE IL DISPLAY LOCALE È ACCESO.** 

**ATTENDERE FINO A QUANDO IL DISPLAY NON SI È SPENTO. QUESTA OPERAZIONE PUÒ RICHIEDERE FINO A 30 MINUTI DALLO SPEGNIMENTO.**

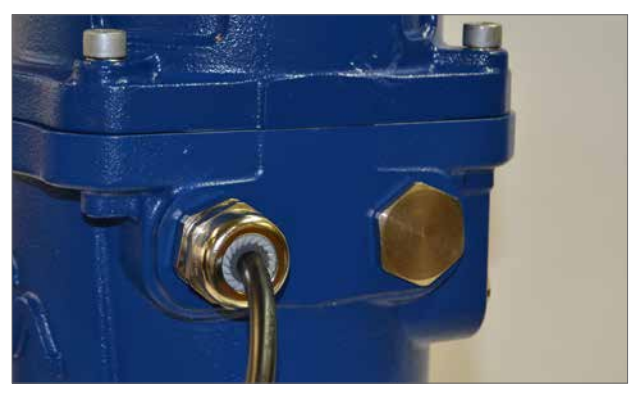

*Fig. 25.1*

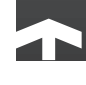

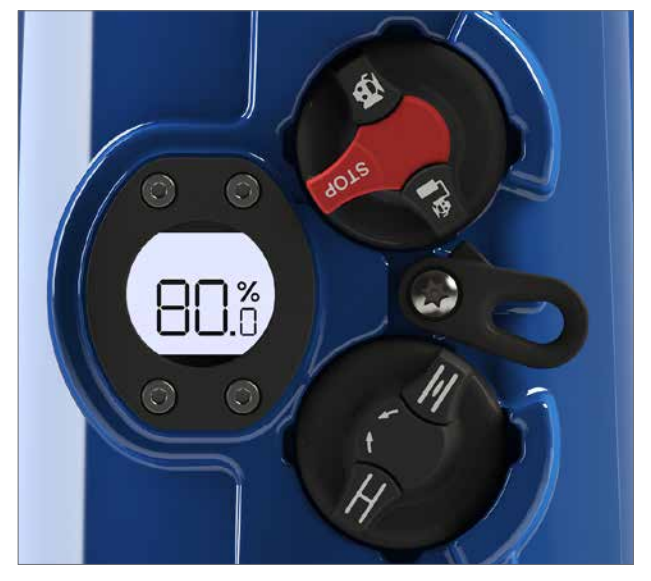

*Fig. 25.1 Attuatore impostato sulla posizione "STOP"*

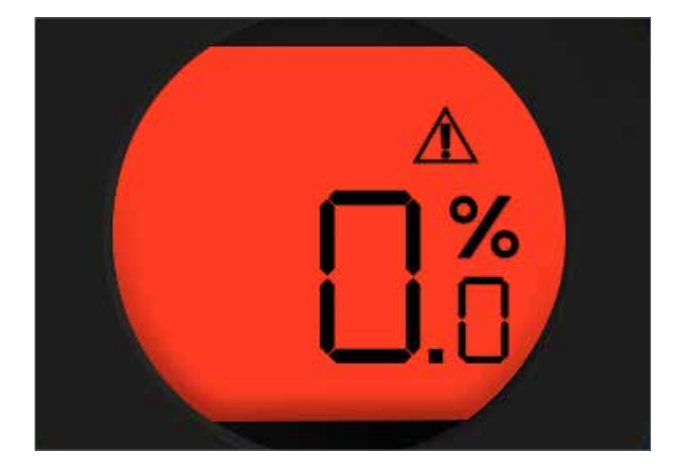

*Fig. 25.2 Luce lampeggiante dell'attuatore con i colori rosso e bianco con RPP attivo durante l'assenza di alimentazione elettrica*

#### **Installazione elettrica**

#### **ATTENZIONE!**

#### **Accertarsi che tutte le alimentazioni di corrente elettrica siano isolate prima di rimuovere i coperchi dell'attuatore.**

Verificare che la tensione dell'alimentazione elettrica sia conforme a quella riportata sulla targhetta dell'attuatore. È obbligatorio prevedere un interruttore con fusibili o un disgiuntore nell'alimentazione elettrica dell'attuatore. È necessario installare l'interruttore o il disgiuntore quanto più vicino possibile all'attuatore e contrassegnarlo per segnalare che si tratta del sezionatore per l'attuatore specifico. L'attuatore deve essere montato in modo che azionare il sezionatore non risulti un'operazione difficile.

È obbligatorio proteggere l'attuatore con dispositivi di protezione da sovracorrenti classificati in base a PUB094-001 che fornisce dettagli sui dati delle prestazioni dell'elettromotore per gli attuatori della gamma CMA.

#### **Connessioni di messa a terra**

Un occhiello collocato in prossimità degli imbocchi cavi è disponibile per il collegamento di un cavo di messa a terra protettiva esterna. Viene fornito anche un morsetto interno di terra. Tuttavia non deve essere utilizzata da sola come collegamento protettivo di messa a terra. Vedere Fig. 26.1.

#### **Rimozione del coperchio dei morsetti**

Utilizzando una chiave a brugola da 6 mm allentare i fissaggi prigionieri che bloccano il coperchio del vano morsetti. Non tentare di fare leva per forzare il coperchio con un cacciavite dato che questa operazione potrebbe danneggiare la tenuta dell'O-ring e potrebbe danneggiare le giunzioni antifiamma nelle unità omologate.

In caso di necessità, individuare le due viti di regolazione Fig. 26.2 ed utilizzarle per sollevare il coperchio dalla sede.

**Nota bene!** Gli attuatori forniti con il pannello di controllo locale o il gruppo di alimentazione di riserva dispongono di connessioni interne di cablaggio tra il coperchio ed il circuito stampato principale. Vedere Fig. 26.5.

Quando si rimuove il coperchio superiore, sostenere il peso del coperchio e scollegare la spina del connettore di cablaggio dalla presa presente sulla scheda madre prima di rimuovere completamente il coperchio.

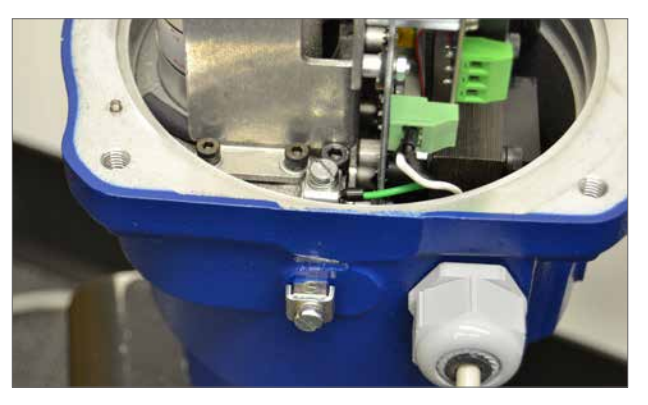

*Fig. 26.1*

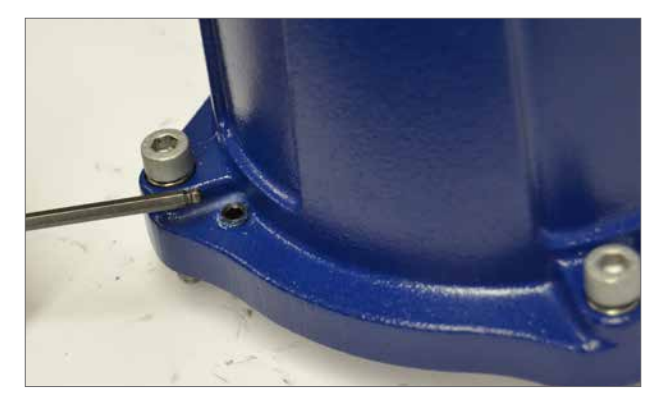

*Fig. 26.2*

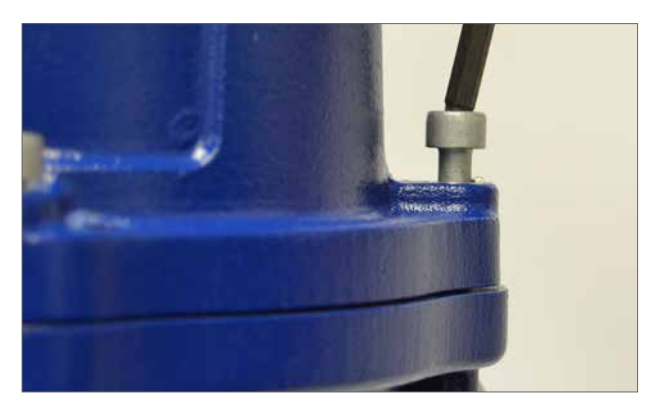

*Fig. 26.3*

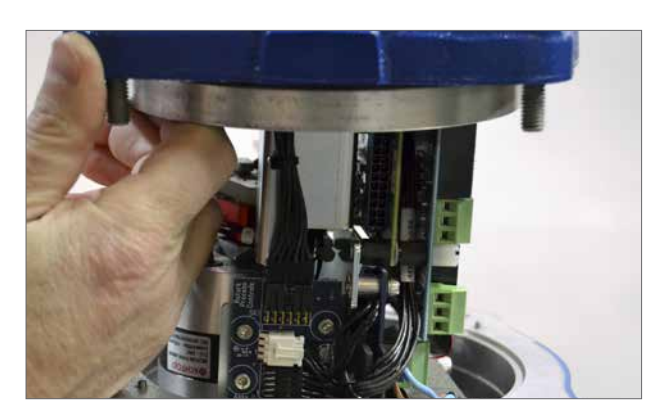

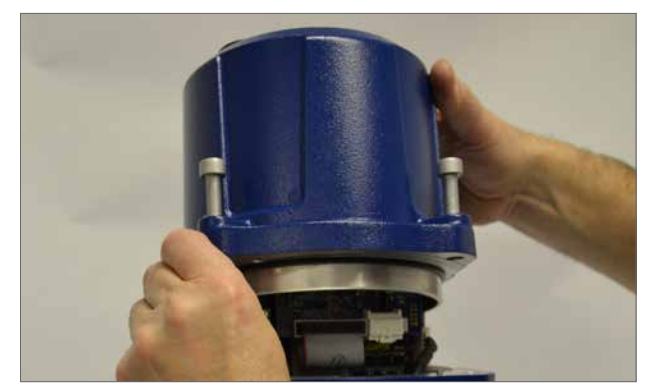

*Fig. 26.4*

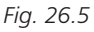

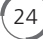

#### **Cablaggio dell'installazione**

Far passare i cavi attraverso gli imbocchi più adeguati accertandosi che i cavi non rimangano schiacciati dal coperchio o impigliati nei componenti interni dopo il riassemblaggio. Vedere lo schema elettrico dell'attuatore per i dettagli della connessione.

Concludere i cablaggi di alimentazione, controllo e segnalazione con le boccole appropriate. Collegare il cablaggio ai connettori della morsettiera. Le ghiere per il connettore di alimentazione devono essere contatti Pheonix AI 2,5 - 8 o ghiere di serie AI 1,5 - 8 o equivalenti con un intervallo termico compreso tra -40 e 105 °C, una classificazione per minima portata di corrente di 5 A per l'intervallo termico ed omologata per gli scopi di cablaggio. Prestare attenzione a far scorrere i fili lontano dai bordi della custodia e dalle battute dei coperchi.

#### **NOTA BENE! Opzione RIRO**

Per la semplificazione del cablaggio, si consiglia l'impiego del conduttore 18AWG per le connessioni di indicazioni e il controlli in remoto.

**ATTENZIONE! È obbligatorio controllare l'attuatore per accertarsi che la tensione riportata sulla targhetta identificativa dell'attuatore corrisponda a quella dell'alimentazione di rete.**

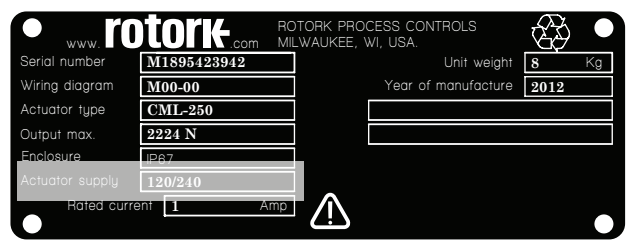

### *Fig. 27.3 Targhetta di identificazione*

CMA viene configurato in fabbrica per l'impiego con una delle tensioni di alimentazione elettrica riportate di seguito.

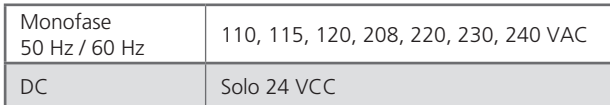

Nota: la tolleranza della tensione dell'alimentazione è pari a +/- 10 %. La tolleranza della frequenza di alimentazione è pari a +/- 10 %.

#### **Relè**

Ogni relè è caratterizzato da contatti liberi da tensione normalmente aperti (N/O) e normalmente chiusi (N/C). A causa dei vincoli della direttiva in materia di basse tensioni, la tensione massima consentita, che è possibile applicare ai morsetti del relè, è pari a 150 VAC. Tuttavia, per impianti in corrente continua, la massima tensione che è possibile applicare, è pari a 30 VCC. La corrente nominale è 3 A.

### **Risposta CPT**

Il trasmettitore di posizione fornisce un segnale da 4 a 20 mA proporzionale alla posizione della valvola. Necessita di alimentazione esterna. L'alimentazione del circuito deve essere di 24 VDC nominali (18-30 VDC max).

#### **Posizionatore**

Il segnale di comando da 4-20 mA viene utilizzato per controllare la posizione dell'attuatore.

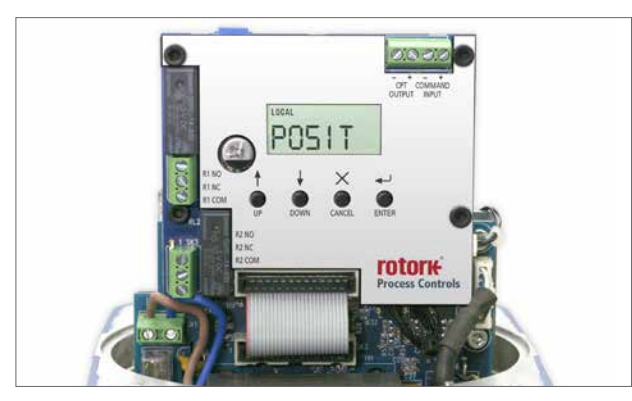

*Fig. 27.1*

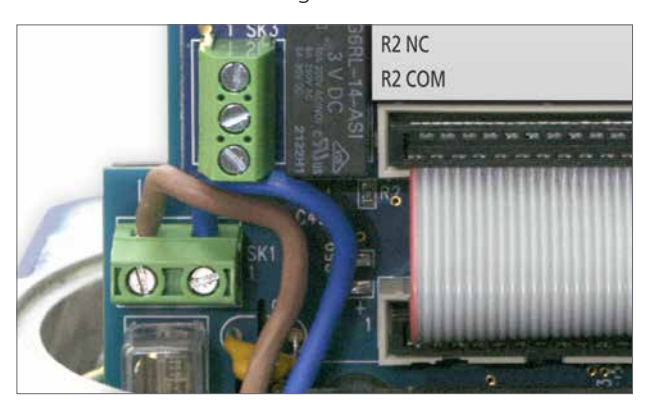

*Fig. 27.2*

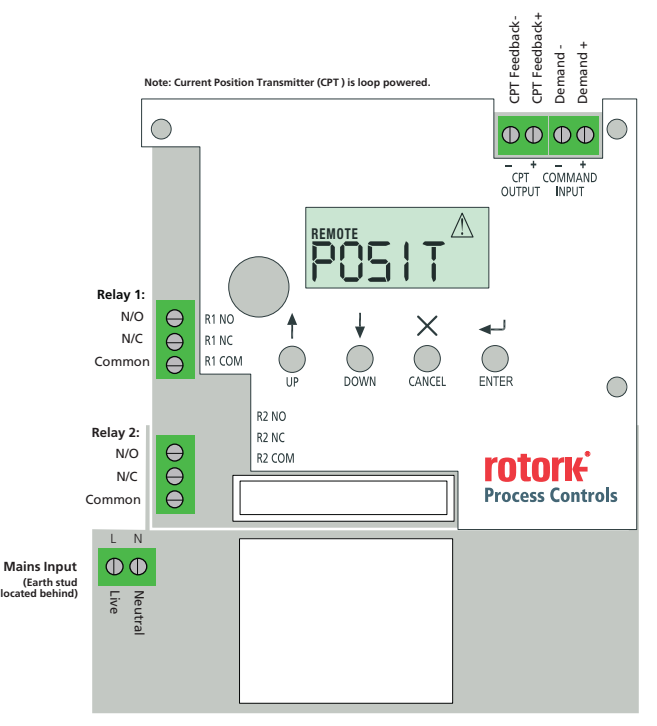

*Fig. 27.4 Circuito stampato principale*

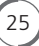

# **CONFIGURAZIONE BASE**

È necessario effettuare la configurazione base una volta montato l'attuatore sulla valvola.

#### **Le procedure comprendono i passaggi riportati di seguito.**

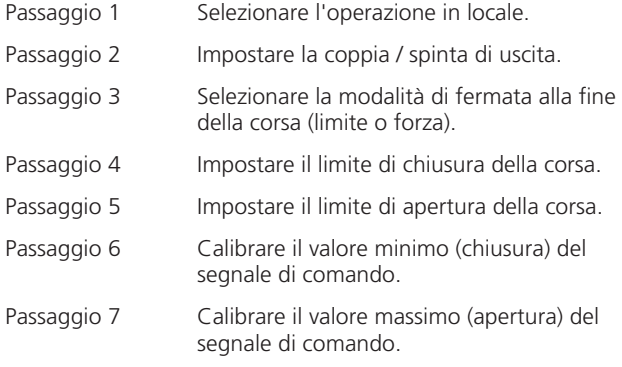

La procedura di configurazione di base viene effettuata utilizzando i 4 pulsanti posizionati sotto al display LCD sulla scheda del circuito stampato principale.

#### **NOTA: È POSSIBILE MODIFICARE LE IMPOSTAZIONI SOLO CON L'ATTUATORE IMPOSTATO SUL FUNZIONAMENTO IN LOCALE.**

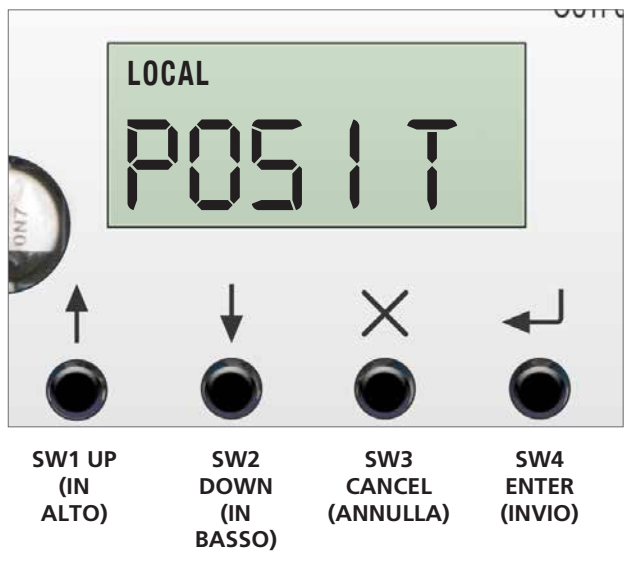

*Fig. 28.1*

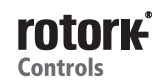

# **STRUTTURA DEL MENU DI BASE**

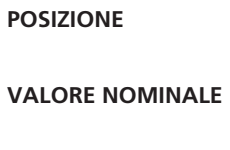

**SPINTA o COPPIA**

**OPERAZIONE IN LOCALE/REMOTO**

**MANJOG**

**COPPIA / SPINTA DI CHIUSURA**

**COPPIA / SPINTA DI APERTURA**

**MODALITÀ DI CHIUSURA**

**MODALITÀ DI APERTURA**

**LIMITE DI CHIUSURA**

**LIMITE DI APERTURA**

**SEGNALE MINIMO DI COMANDO DI CAMPO 4**

**SEGNALE MASSIMO DI COMANDO DI CAMPO 20**

**BANDA MORTA**

**STATO**

**CRONOLOGIA GUASTI**

**ACCESSO AL MENU AVANZATO**

**VALORI DI DEFAULT**

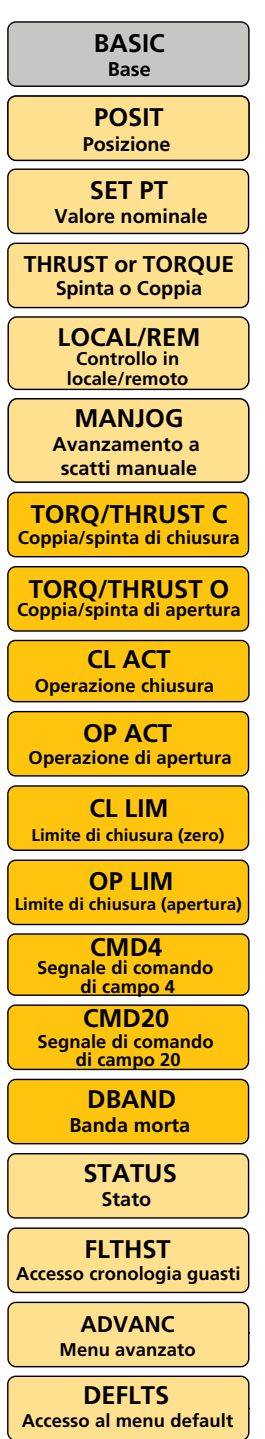

**2 WIRE PRIORITY PRIORITÀ A 2 FILI ESD ACTION OPERAZIONE ESD**

**REM INPUT CTRL CONTROLLO INGRESSO IN REMOTO**

**CMD SRCE ORIGINE COMANDO PRIMARY OPTION OPZIONE PRIMARIA**

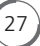

 $(28)$ 

# **SCHEMA DI FLUSSO CONFIGURAZIONE DI BASE**

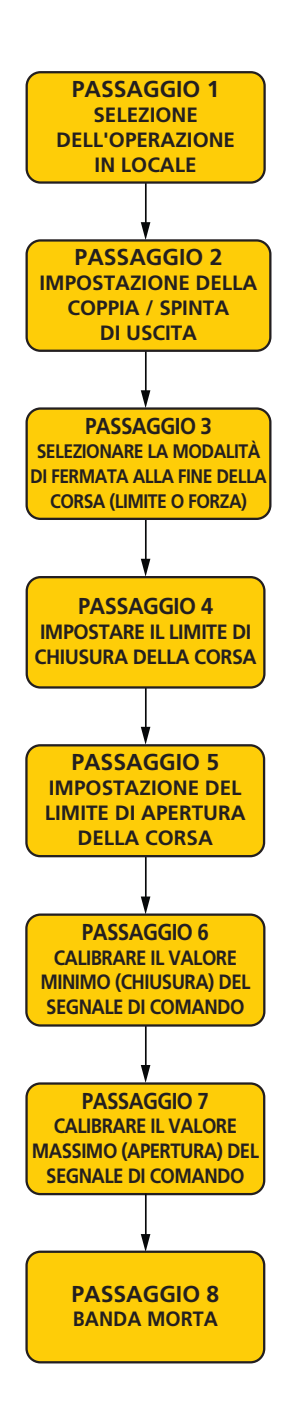

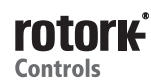

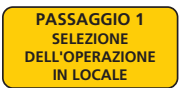

### **1. SELEZIONE DELL'OPERAZIONE IN LOCALE**

La schermata mostra che l'attuatore è impostato sulla **E** discriminata mostra che i attactore e impostato :<br> **COPPIA interventiva in remoto con gli allarmi attivi.** È necessario impostare l'attuatore in modalità operativa locale prima di poter impostare i limiti della corsa.

**Mediante i 4 pulsanti posti sotto al display LCD.** 

#### **PREMERE "DOWN"**

A questo punto viene visualizzato il parametro **VALORE NOMINALE.** 

Premere ENTER per visualizzare il valore nominale corrente se necessario.

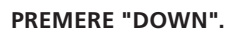

**PASSAGGIO 8**

A questo punto vengono visualizzati i parametri di spinta THRUST o coppia TORQUE a seconda del modello di attuatore **CALIBRARE IL VALORE MASSIMO (APERTURA) DEL** CML, CMQ, CMR.

Premere ENTER per visualizzare il valore di sforzo Spinta o Coppia prodotto durante la manovra.

Se queste impostazioni sono corrette e non richiedono regolazioni, passare la punto 4 per impostare il limite di chiusura.

A questo punto viene visualizzato il parametro LOCALE/REMOTO.

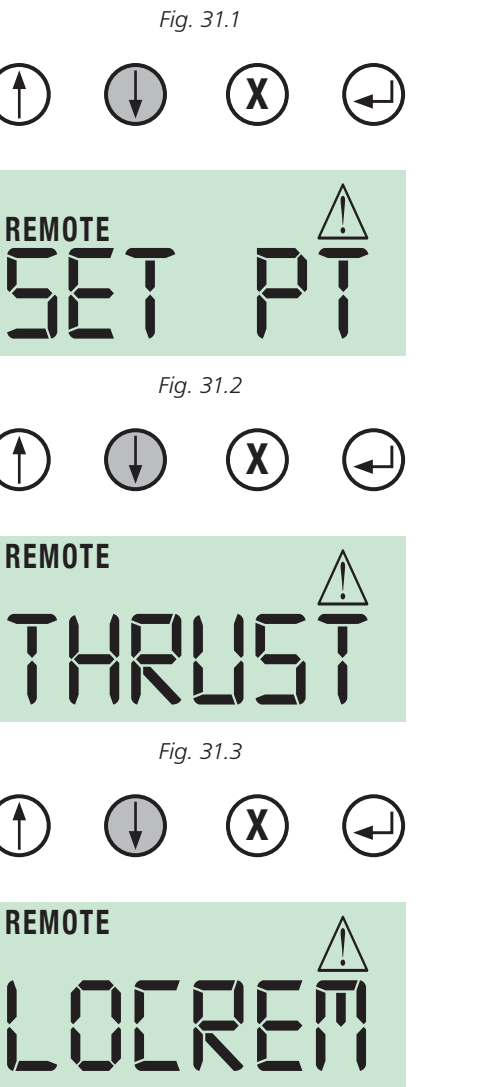

*POS I T*

**REMOTE**

*Fig. 31.4*

# **1. SELEZIONE DELL'OPERAZIONE IN LOCALE PREMI ENTER**

A questo punto il display passa alla modalità di visualizzazione.

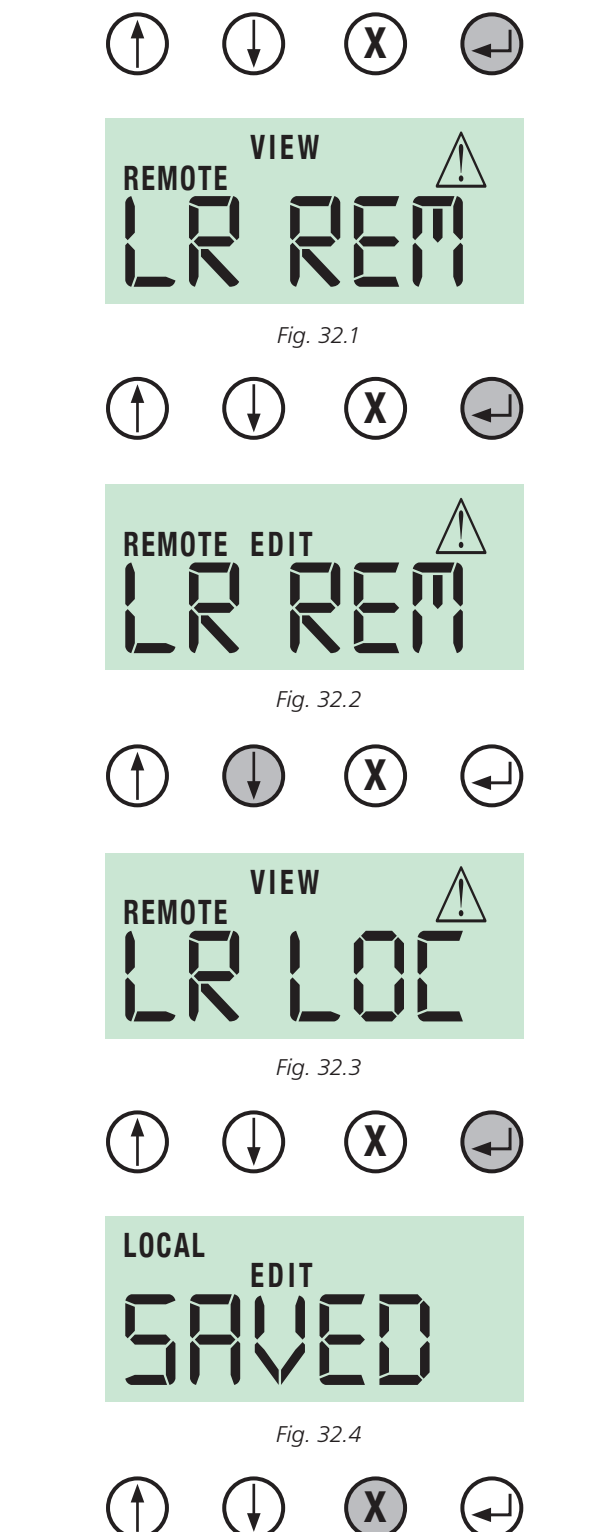

### **PREMI ENTER**

 $\blacksquare$ 

A questo punto il display passa alla modalità di modifica.

Utilizzare il pulsante UP o DOWN per scorrere i menu fino a quando non viene visualizzato LR LOC.

### **PREMI ENTER**

L'attuatore è così impostato sulla modalità operativa in locale e la modifica viene riconosciuta come salvata "SAVED".

Premere CANCEL per tornare al menu di livello superiore.

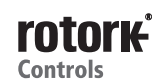

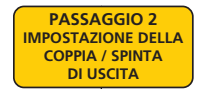

### **2. IMPOSTAZIONE DELLA COPPIA / SPINTA DI** USCITA

Prima di azionare elettricamente l'attuatore, potrebbe essere necessario ridurre la coppia o la spinta dell'attuatore per Incessioni channe la coppia o la spirita della attactore per impedire l'inceppamento della valvola alla fine della corsa durante la configurazione.

Utilizzare i pulsanti "UP/DOWN" fino a quando non viene visualizzato "TORQ C" o "THRSTC".

Premere ENTER per visualizzare il valore impostato per la coppia o la spinta in uscita della chiusura.

La coppia o a spinta in uscita può essere impostata su un valore compreso tra il 60 % e il 150 % del valore nominale specifico.

Fig. 33.2 mostra il valore della coppia di chiusura impostato sul 60 % del suo valore nominale.

**NOTA: Quando la coppia/spinta viene impostata su un**  valore superiore a quello nominale del 100 %, questo sforzo aggiuntivo è disponibile solo alla fine della corsa **per forzare l'otturatore della valvola nelle sedi per le applicazioni a chiusura ermetica.**

**NOTA: l'impostazione della coppia o della spinta in uscita deve essere adeguata ad azionare la valvola in condizioni operative di pieno carico.**

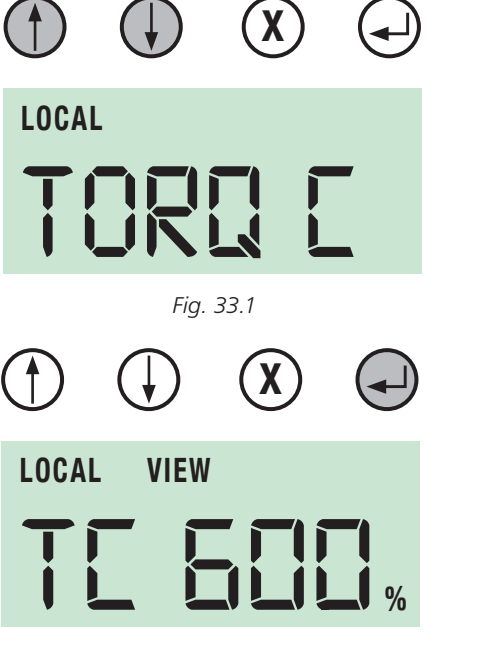

*Fig. 33.2*

#### **2. IMPOSTAZIONE DELLA COPPIA / SPINTA DI USCITA**

Se il valore della coppia / spinta di chiusura richiede una regolazione, premere ENTER.

A questo punto l'attuatore si trova in modalità di modifica "EDIT" ed è possibile modificare i parametri.

Utilizzare i pulsanti "UP/DOWN" fino a quando non viene visualizzato il valore corretto della coppia / spinta.

Premere ENTER per salvare le modifiche. Conferma a livello visivo che il parametro risulta memorizzato.

Premere CANCEL per tornare al menu precedente.

Utilizzare i pulsanti "UP/DOWN" fino a quando non viene visualizzato "TORQ O" o "THRSTO".

Premere ENTER per visualizzare il valore impostato per la coppia o spinta in uscita dell'apertura.

La coppia o a spinta in uscita può essere impostata su un valore compreso tra il 60 % e il 150 % del valore nominale specifico.

Fig. 34.5 mostra il valore della coppia di apertura impostato sul 100 % del suo valore nominale.

Premere ENTER per modificare il valore impostato per la coppia o spinta dell'apertura.

**NOTA: Quanto la coppia/spinta viene impostata su un valore superiore a quello nominale del 100 %, questo sforzo aggiuntivo è disponibile solo alla fine della corsa per forzare l'otturatore della valvola nelle sedi per le applicazioni a chiusura ermetica.**

**NOTA: l'impostazione della coppia o della spinta in uscita deve essere adeguata ad azionare la valvola in condizioni operative di pieno carico.**

 $32$ 

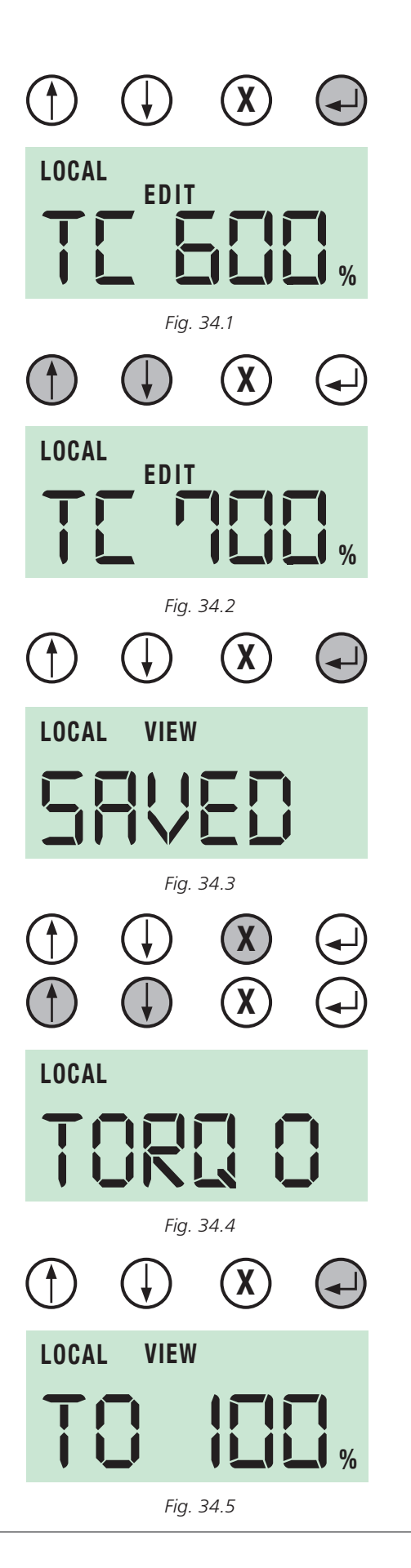

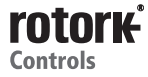

#### **2. IMPOSTAZIONE DELLA COPPIA / SPINTA DI USCITA**

A questo punto l'attuatore si trova in modalità di modifica ed è possibile modificare i parametri.

Utilizzare i pulsanti "UP/DOWN" fino a quando non viene visualizzato il valore corretto della coppia / spinta.

Premere ENTER per salvare le modifiche. Conferma a livello visivo che il parametro risulta memorizzato.

**NOTA: l'impostazione della coppia o della spinta in uscita deve essere adeguata ad azionare la valvola in condizioni operative di pieno carico.**

Premere CANCEL per tornare al menu precedente.

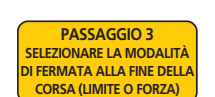

#### **3. SELEZIONARE LA MODALITÀ di fermata all'estremità della corsa. PASSAGGIO 4**

È possibile configurare l'attuatore per effettuare l'arresto all'estremità della corsa in modalità "LIMITE" per le valvole **PASSAGGIO 5** che non richiedono l'applicazione di coppia o spinta alla sede della valvola.

Per offrire una chiusura ermetica alla fine della corsa, l'attuatore può essere configurato per l'arresto in modalità **PASSAGE COMPANSE COMPOSED FORMARY PER L'ANCISCO IN MODELLA IN**<br> **PASSAGE PER SOLUTION EN L'ANCISCO 6**<br> **CALIBRARE IN CONFIGURATE DE L'ANCISCO EN L'ANCISCO EN L'ANCISCO EN L'ANCISCO EN L'ANCISCO EN L'ANCISCO EN L'ANCISCO E** entrambe le direzioni alla sede della valvola.

Utilizzare i pulsanti "UP/DOWN" fino a quando non viene visualizzato CL ACT. **PASSAGGIO 7**

Premere ENTER per visualizzare l'impostazione dell'operazione di chiusura.

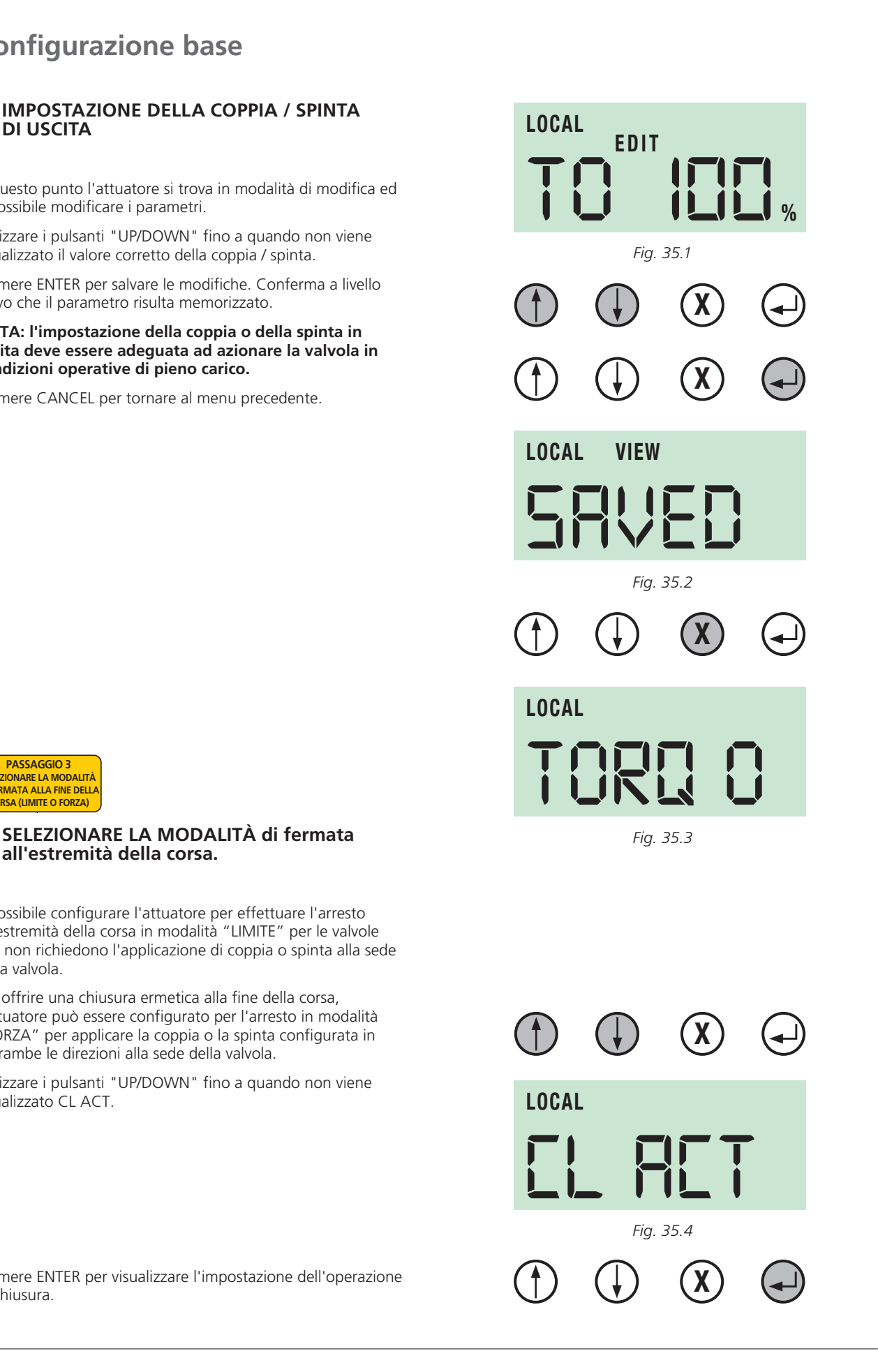

### **3. SELEZIONARE LA MODALITÀ DI FERMATA ALL'ESTREMITÀ DELLA CORSA.**

CA LIM mostra che l'attuatore è impostato in modalità "LIMITE" all'estremità di chiusura della corsa.

Premere ENTER per modificare l'operazione all'estremità della corsa.

A questo punto l'attuatore si trova in modalità di modifica.

Utilizzare i pulsanti "UP/DOWN" per selezionare l'estremità richiesta dell'operazione della corsa.

Fig. 36.3 mostra l'estremità di chiusura dell'operazione di corsa impostata su FRC (FORZA) e la coppia di chiusura impostata o la spinta applicata alla sede della valvola alla fine della corsa.

Premere ENTER per salvare eventuali modifiche.

Premere CANCEL per tornare al menu precedente.

**NOTA: Accertarsi che eventuali modifiche apportate ai parametri vengano salvate prima di tornare alla modalità di visualizzazione.**

Utilizzare i pulsanti "UP/DOWN" per selezionare la modalità di azione richiesta in apertura (OP ACT) e ripetere la procedura per selezionare l'operazione alla fine della corsa.

**DOPO AVER SALVATO LE EVENTUALI MODIFICHE, PREMERE CANCEL FINO A QUANDO NON SI TORNA AL LIVELLO INIZIALE DEL MENU BASE E VIENE VISUALIZZATO "POSIT".**

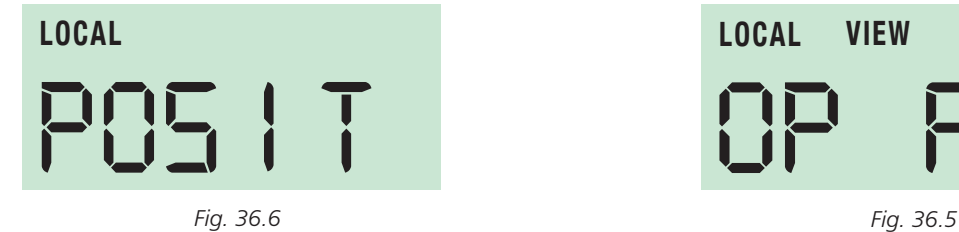

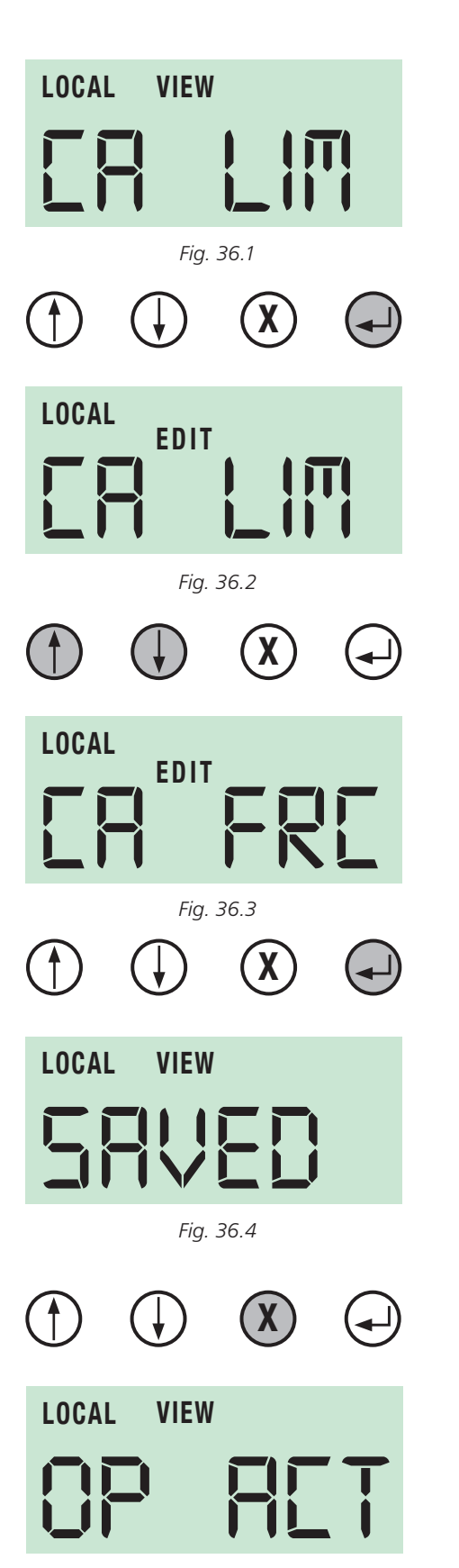

# **Configurazione base CORSA (LIMITE O FORZA)**

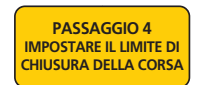

### **4. IMPOSTAZIONE DEL LIMITE DI CHIUSURA DELLA CORSA**

Per impostare il limite di chiusura della corsa per l'attuatore, premere il pulsante "DOWN" fino a quando non viene visualizzato CL LIM.

Premere ENTER per impostare l'attuatore in modalità di modifica. Questa opzione consente di apportare modifiche ai parametri.

Utilizzare i pulsanti "UP" e "DOWN" per spostare l'albero di uscita dell'attuatore fino a raggiungere la posizione di chiusura richiesta.

Premere ENTER e la nuova estremità di chiusura del limite corsa viene salvata nella memoria degli attuatori.

#### **L'ESTREMITÀ DI CHIUSURA DEL LIMITE CORSA RISULTA IMPOSTATA.**

Premere CANCEL per tornare al menu di livello superiore.

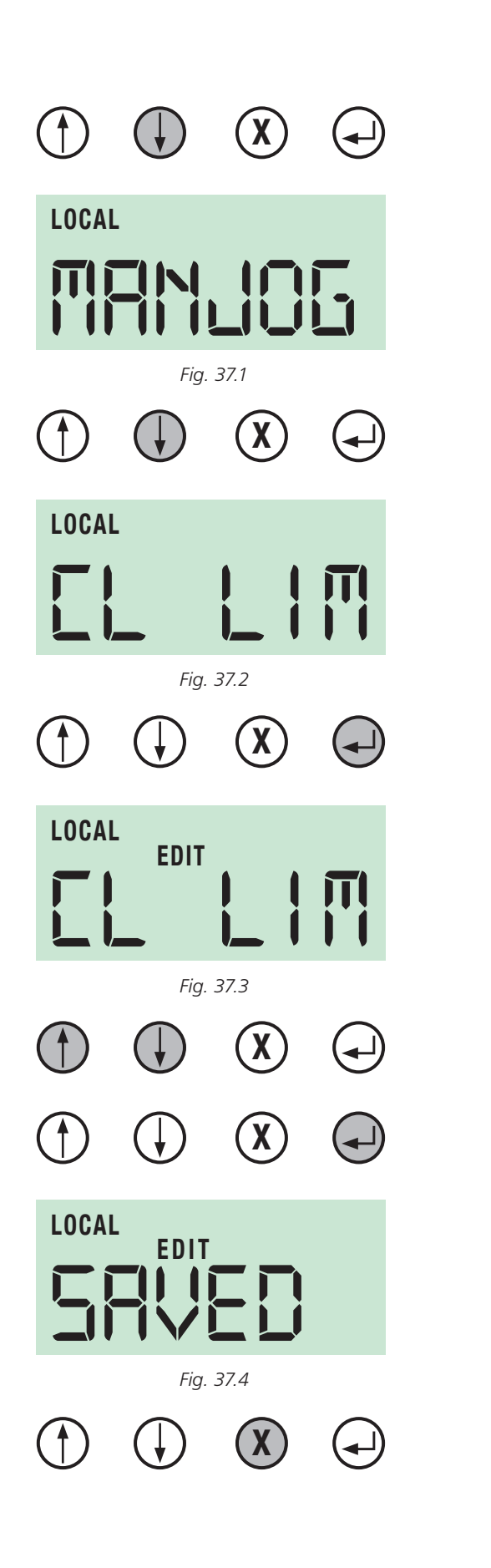

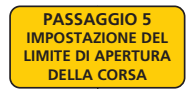

### **5. IMPOSTAZIONE DEL LIMITE DI APERTURA DELLA CORSA**

Premere il pulsante freccia "DOWN" fino a quando non viene visualizzato il menu OP LIM.

Premere ENTER per impostare l'attuatore in modalità di modifica "EDIT". Questa opzione consente di apportare modifiche ai parametri.

Utilizzare i pulsanti "UP" e "DOWN" per spostare la trasmissione di uscita dell'attuatore fino a raggiungere la posizione di apertura richiesta.

Premere ENTER e la nuova estremità di apertura del limite corsa viene salvata nella memoria dell'attuatore.

#### **L'ESTREMITÀ DI APERTURA DEL LIMITE CORSA RISULTA IMPOSTATA.**

Premere CANCEL per tornare al menu di livello superiore.

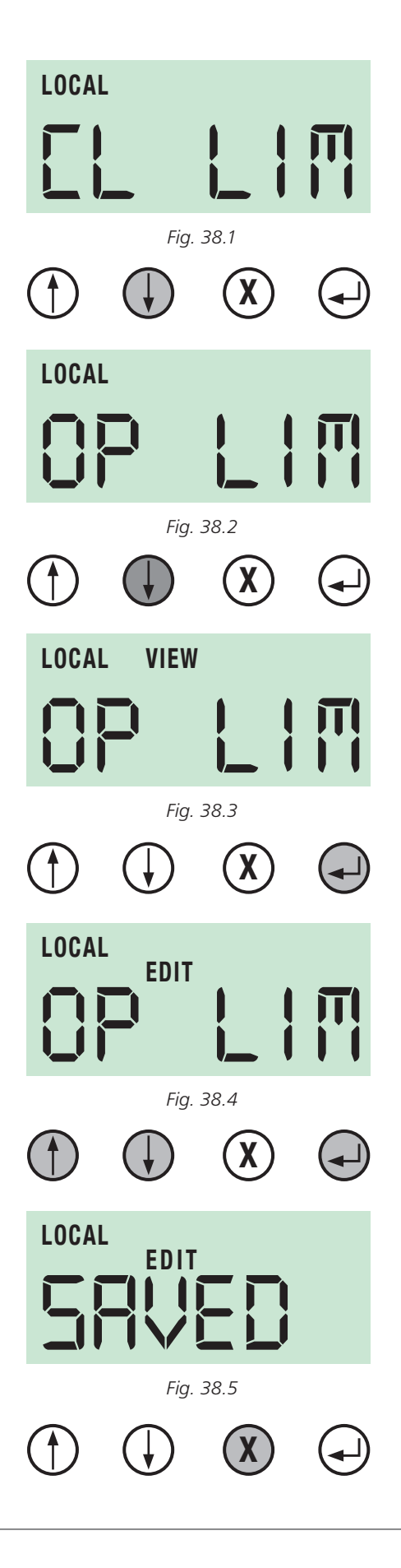

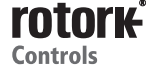

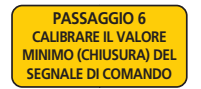

### **6. TARATURA DEL VALORE NOMINALE ZERO DEL SEGNALE DI COMANDO PASSAGGIO 7 CALIBRARE IL VALORE**

Dopo aver impostato il limite di apertura / chiusura, il segnale da 4 a 20 mA viene tarato in modo automatico su queste posizioni. Il comando in ingresso da 4 mA porta al limite di chiusura, mentre quello da 20 mA porta al limite di apertura. Tuttavia, per calibrare il segnale di campo, attenersi alle istruzioni di pagina 40.

### **CONFIGURAZIONE BASE**

Il controller proporzionale CMA consente all'attuatore di posizionare automaticamente le valvole o il dispositivo azionato in modo proporzionale al valore analogico di corrente mA applicato in ingresso. Un segnale derivato dal feedback della posizione dell'attuatore viene confrontato con un segnale proporzionale al segnale in ingresso. La differenza (errore) viene impiegato per eccitare il motore ed azionare l'uscita fino a raggiungere la posizione richiesta per eliminare l'errore.

È possibile impedire il funzionamento frequente indesiderato regolando la banda morta.

**NOTA: Il segnale di comando da 4 mA fa automaticamente riferimento alla posizione limite di chiusura. In caso di necessità, invertire i limiti della corsa per ottenere la risposta del segnale di comando richiesta.**

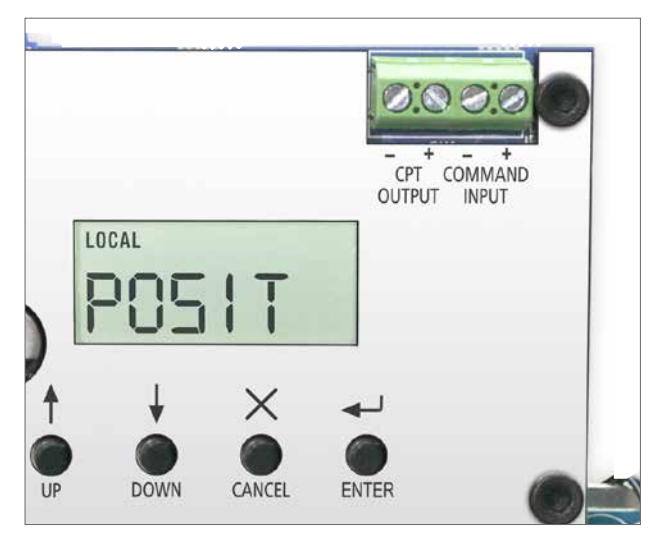

*Fig. 39.1*

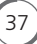

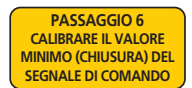

**6. TARATURA DEL VALORE NOMINALE ZERO DEL SEGNALE DI COMANDO CON UN SEGNALE ESTERNO DA 4-20 mA** 

Premere il pulsante freccia "DOWN" fino a quando non viene visualizzato il menu CMD 4.

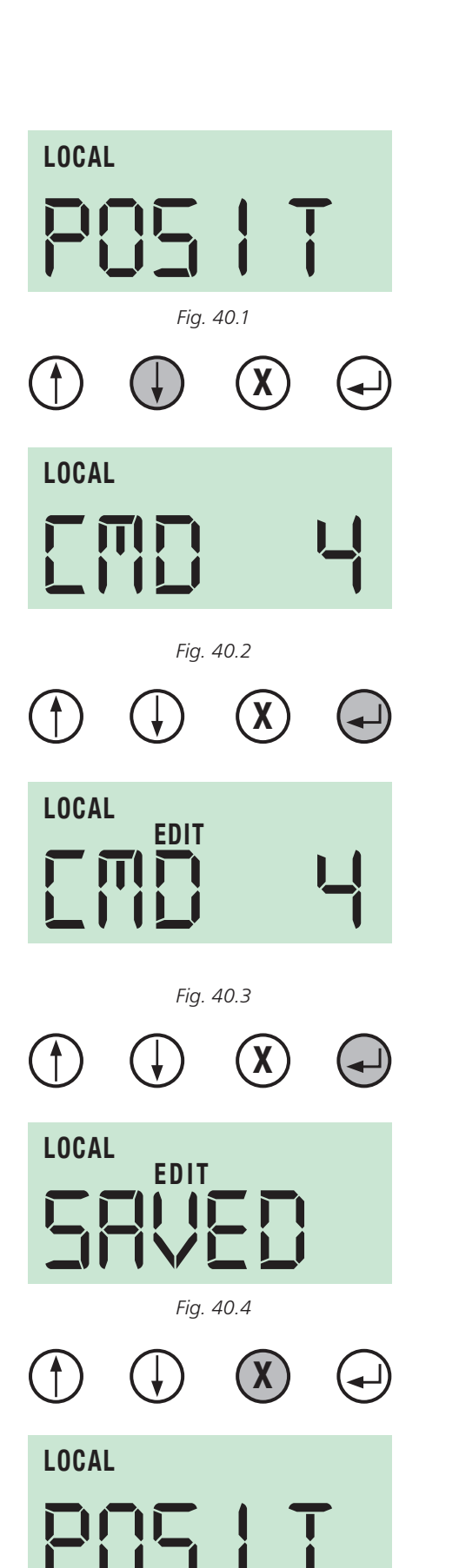

*Fig. 40.5*

Premere ENTER fino a quando non viene visualizzato "EDIT".

Applicare il segnale del valore nominale BASSO (4 mA).

Premere ENTER.

Il valore nominale zero dell'attuatore viene tarato in modo automatico in base al segnale analogico applicato.

Premere CANCEL per tornare al menu di livello superiore.

rotork **Controls** 

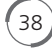

# **Configurazione base SEGNALE DI COMANDO**

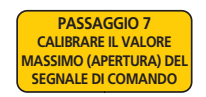

#### **7. TARATURA DEL VALORE NOMINALE SPAN DEL SEGNALE DI COMANDO CON UN SEGNALE ESTERNO DA 4-20 mA**

Premere il pulsante freccia "DOWN" fino a quando non viene visualizzato il menu CMD 20 .

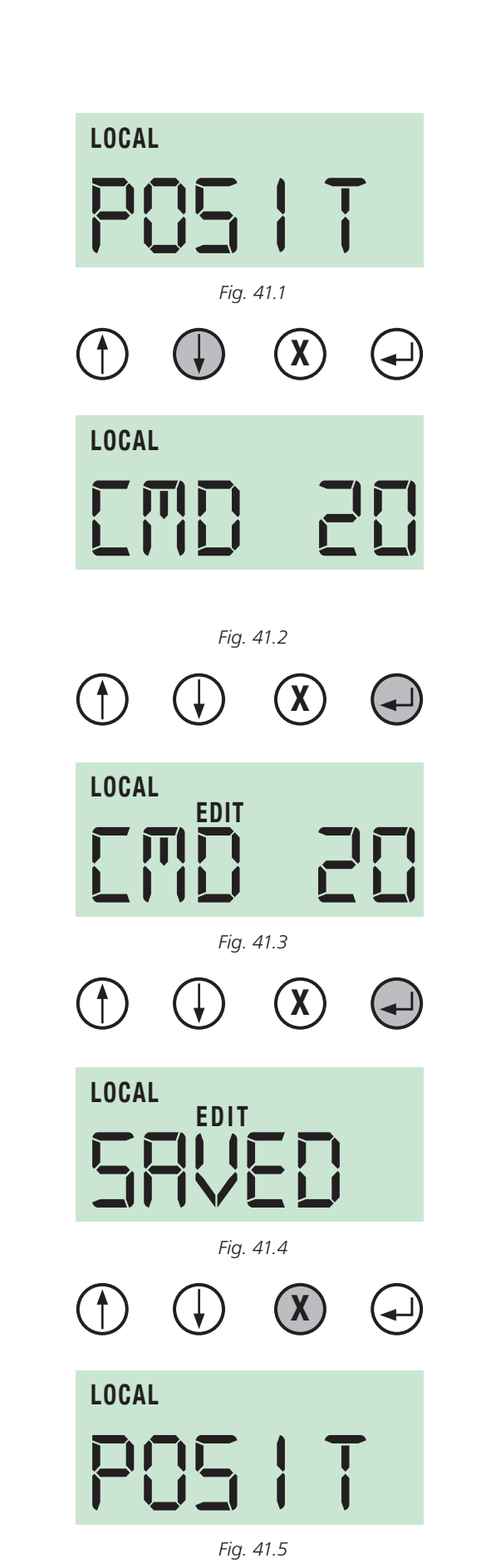

Premere ENTER fino a quando non viene visualizzato "EDIT".

Applicare il segnale del valore nominale ALTO (20 mA).

Premere ENTER.

Il valore nominale dell'apertura dell'attuatore viene tarato in modo automatico in base al segnale analogico applicato.

Premere CANCEL per tornare al menu di livello superiore.

# **Configurazione base SEGNALE DI COMANDO**

**PASSAGGIO 8 BANDA MORTA**

# **8. IMPOSTAZIONE DELLA BANDA MORTA**

Premere il pulsante freccia "DOWN" fino a quando non viene visualizzato il menu DBAND.

Premere ENTER fino a quando non viene visualizzato "EDIT".

La schermata mostra la banda morta impostata su 0,1 %. È possibile regolare la banda morta tra 0 e 10 % del segnale analogico.

Utilizzare i pulsanti "UP/DOWN" per selezionare la banda morta desiderata.

Selezionare il valore della banda morta che offre la risposta di regolazione richiesta.

Potrebbe essere necessario incrementare la banda morta se l'attuatore va alla ricerca o supera il valore nominale del comando provocando operazioni spurie.

Premere ENTER per salvare il valore della banda morta corrente.

Premere CANCEL per tornare al menu di livello superiore.

 $40<sup>2</sup>$ 

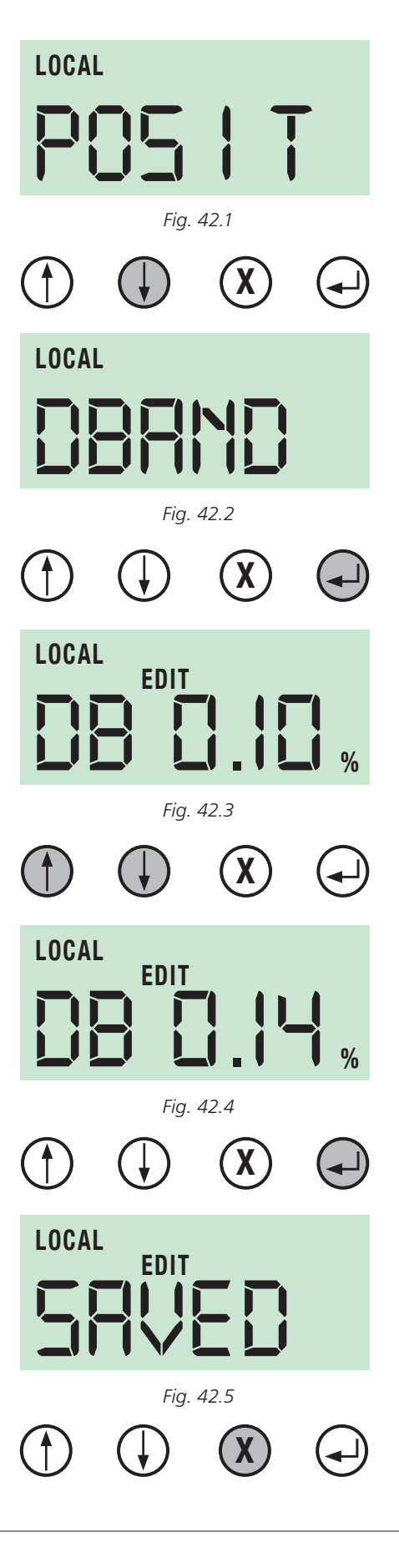

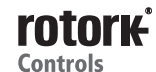

# **ATTENZIONE!**

### **SE NON SONO NECESSARIE ULTERIORI IMPOSTAZIONI, È OBBLIGATORIO IMPOSTARE L'ATTUATORE IN MODALITÀ OPERATIVA IN REMOTO PRIMA DI RIAPPLICARE IL COPERCHIO.**

Per ottenere ulteriori informazioni sul menu delle impostazioni base e avanzate, vedere pagina 45.

Se non sono necessarie ulteriori regolazioni, è adesso possibile riapplicare il coperchio superiore.

#### **RIASSEMBLAGGIO DEL COPERCHIO SUPERIORE**

## **ATTENZIONE!**

**ISOLARE TUTTE LE ALIMENTAZIONI ELETTRICHE PRIMA DEL RIASSEMBLAGGIO.**

### **CAUTELA!**

**IL RIASSEMBLAGGIO DEL COPERCHIO SUPERIORE ALLINEATO IN MODO ERRATO POTREBBE DANNEGGIARE I COMPONENTI ELETTRONICI E QUELLI DELL'AZIONAMENTO MANUALE.**

Eseguire un'ispezione visiva dell'allineamento del coperchio e dell'albero del volantino rispetto all'orientamento iniziale.

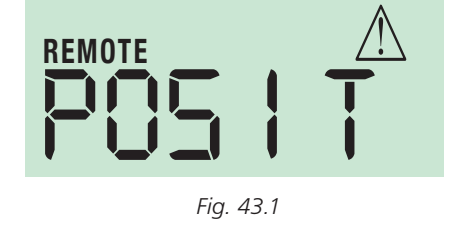

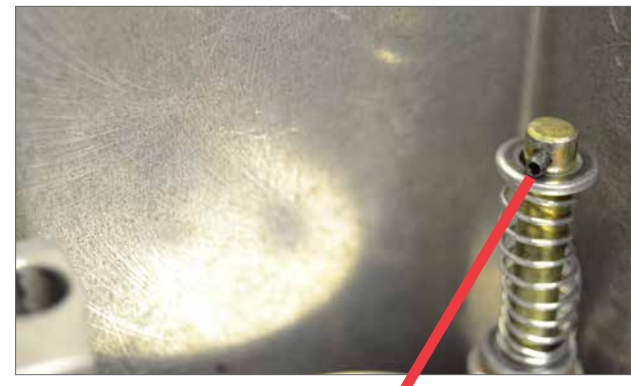

*Fig. 43.2*

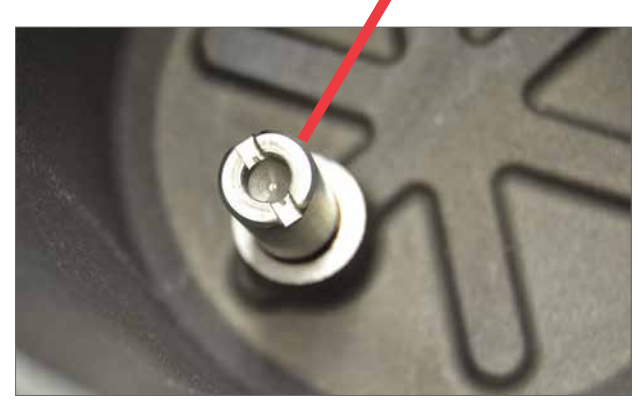

*Fig. 43.3*

*Fig. 43.4*

Guardando il display LCD inserire il coperchio in modo che il logo Rotork si posizioni giusto al disopra.

Accertarsi che lo spigolo sia pulito e lubrificato con grasso con l'O-ring montato e in buone condizioni.

**Nota bene!** Questa indicazione è valida solo per gli attuatori montati con i controlli in locale o il pacchetto di alimentazione di riserva.

Ristabilire la connessione del connettore di cablaggio tra il circuito stampato principale e il coperchio superiore prima di riposizionare il coperchio.

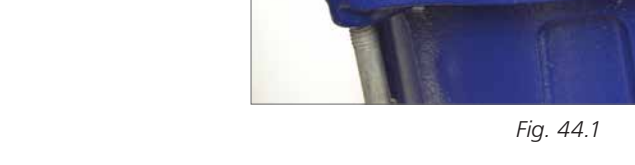

Allineare con cura il coperchio e l'albero del volantino.

Assicurarsi che tutto il cablaggio sia effettuato correttamente e che non possa rimanere impigliato o schiacciato del coperchio superiore una volta montato.

Infilare il coperchio superiore portandolo in posizione. Controllare il funzionamento del volantino e che non siano intrappolati eventuali cavi.

Serrare le quattro viti a brugola.

 $42$ 

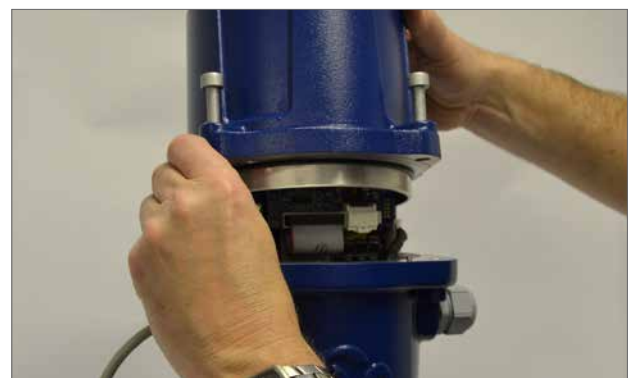

*Fig. 44.2*

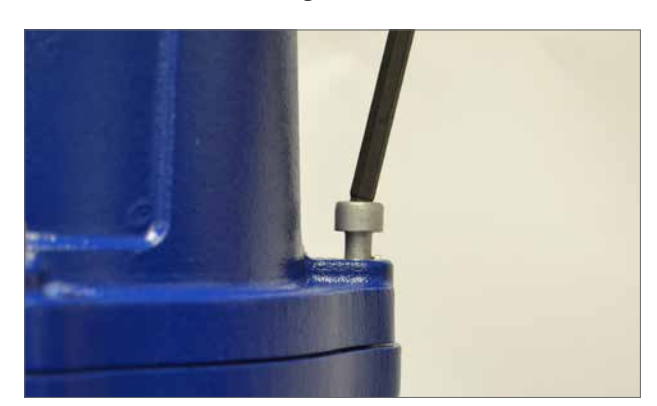

*Fig. 44.3*

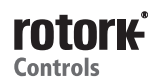

# **Struttura del menu**

## **STRUTTURA DEL MENU**

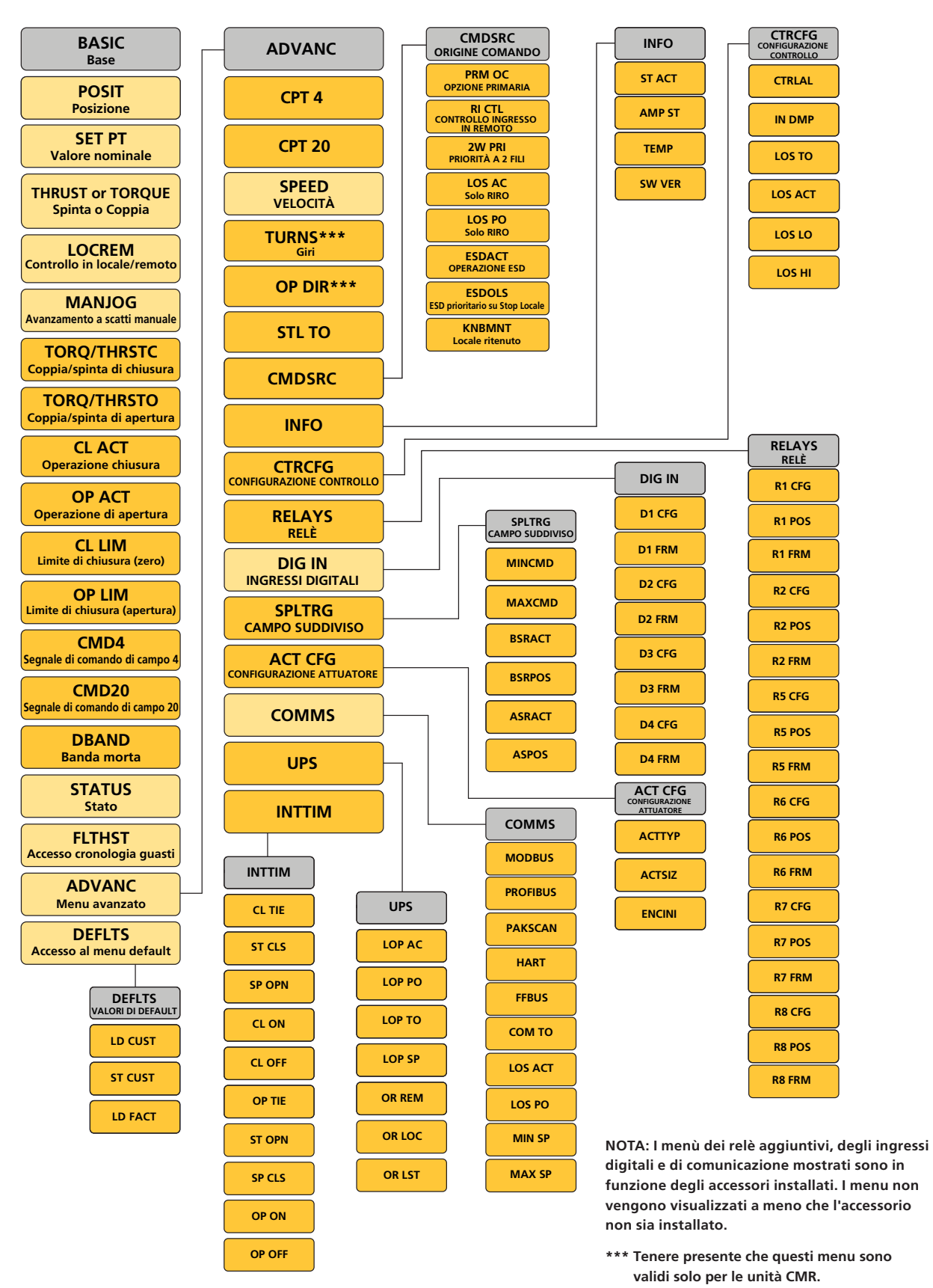

# **Menu allarme di stato**

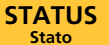

# **INDICAZIONE DELLO STATO**

È possibile monitorare lo stato dell'attuatore nelle modalità di E possibile informations of the

Accedere alla modalità di visualizzazione "VIEW" per visualizzare lo stato corrente dell'attuatore. **DEFAULTS** 

Utilizzare i pulsanti "UP/DOWN" per scorrere gli allarmi e gli **Accesso al menu default** stati correntemente attivi. **LD CUST**

Fig. 46.2 indica che l'attuatore è selezionato per il funzionamento in remoto ed è attualmente attivo un allarme<br>di perdita del segnale di comando. di perdita del segnale di comando.

Vedere l'elenco completo delle eventuali condizioni di stato ed allarme riportato di seguito.

**LOS DM**

#### **LOS DM - LOS Demand**

Il segnale di comando in ingresso è al di fuori dell'intervallo minimo o massimo definito dai parametri impostati per LOS LO e LOSS HI.

#### **LOS FB**

#### **LOS FB - LOS Feedback**

Perdita di feedback della posizione interna. L'attuatore si blocca in posizione.

**STL OP**

#### **STL OP - Stallo in apertura**

Il motore è entrato in stallo nella direzione di apertura. Azionare manualmente l'attuatore nella direzione di chiusura per eliminare l'allarme.

**STL CL**

#### **STL CL - Stallo in chiusura**

Il motore è entrato in stallo nella direzione di chiusura. Azionare manualmente l'attuatore nella direzione di apertura per eliminare l'allarme.

**OTQ OP**

#### **OTQ OP - Sovraccoppia in apertura**

Coppia massima superata nella direzione di apertura. Azionare manualmente l'attuatore nella direzione di chiusura per eliminare l'allarme.

#### **OTH OP**

#### **OTH OP - Sovraspinta in apertura**

Spinta massima superata nella direzione di apertura. Azionare manualmente l'attuatore nella direzione di chiusura per eliminare l'allarme.

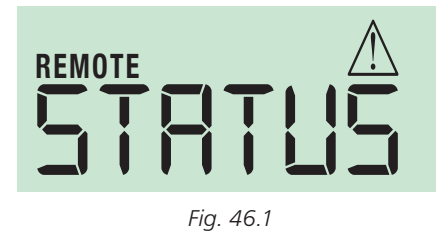

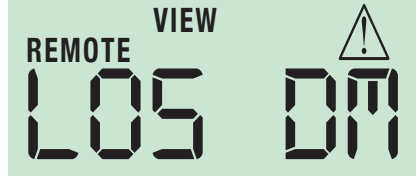

*Fig. 46.2*

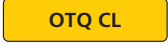

#### **OTQ CL - Sovraccoppia in chiusura**

Coppia massima superata nella direzione di chiusura. Azionare manualmente l'attuatore nella direzione di apertura per eliminare l'allarme.

### **OTH CL**

#### **OTH CL - Sovraspinta in chiusura**

Spinta massima superata nella direzione di chiusura. Azionare manualmente l'attuatore nella direzione di apertura per eliminare l'allarme.

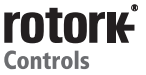

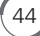

# **Menu allarme di stato**

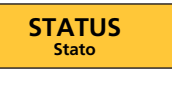

# **FLTMS**

#### **ADVANC OVTEMP - Surriscaldamento**

Sensore della temperatura interna scattato.

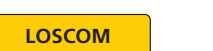

#### **LD CUST LOSCOM - Perdita delle comunicazioni bus in remoto**

Si è verificata una perdita della comunicazione del bus seriale superiore alla durata del timeout COM TO.

#### **LOCAL**

# **LD FACT LOCAL - Controllo in locale selezionato**

L'attuatore viene selezionato per il funzionamento in locale. L'attuatore non risponderà ai comandi in remoto. È necessario selezionare il funzionamento in locale per modificare i parametri.

#### **CL LIM**

#### **CL LIM - Limite di chiusura**

La posizione dell'attuatore si trova all'estremità di chiusura del limite corsa o al di sotto di quest'ultima.

#### **OP LIM**

#### **OP LIM - Limite di apertura**

La posizione dell'attuatore si trova all'estremità di apertura del limite corsa o al di sopra di quest'ultima.

#### **ESD**

#### **ESD - Arresto d'emergenza attivo**

Il comando di chiusura d'emergenza è attivo. L'attuatore non risponderà ad altri eventuali comandi fino a quando fino a quando non viene rimossa la condizione ESD.

#### **MONRLY**

#### **MONRLY - Relè di monitoraggio scattato**

Il relè di monitoraggio è scattato e l'attuatore non è disponibile per il controllo in remoto.

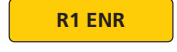

**R1 ENR - Relè 1 eccitato**

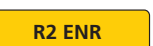

#### **R2 ENR - Relè 2 eccitato**

**DITHER**

#### **DITHER - Dithering**

La notifica viene generata quando l'attuatore ha eseguito più di 2.000, 1 % cambi di posizione (o avviamenti) all'ora.

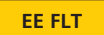

#### **EE FLT - Parametri EEPROM**

Parametri EEPROM fuori scala

L'attuatore viene disabilitato, ripristinare i valori di default e controllare i parametri di base e avanzati.

#### **EC FLT**

#### **EC FLT - Valori di default personalizzati del guasto EEPROM**

Valori di default personalizzati memorizzati in modo errato o danneggiati nella EEPROM. L'attuatore è in funzione. Commutare l'alimentazione e ripristinare i valori di default personalizzati per eliminare l'allarme.

**EF FLT**

#### **EF FLT - Valori di default di fabbrica EEPROM**

L'attuatore è in funzione. Commutare l'alimentazione per eliminare l'allarme. Se il problema persiste, contattare Rotork.

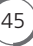

# **Menu cronologia guasti**

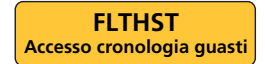

#### **ADJA Menu avanzato CRONOLOGIA GUASTI**

**DEFLTS DEFAULTS** e tipologia di eventi. Gli intervalli di tempo tra gli eventi sono **Accesso al menu default** segnalati tra ogni evento. Fig. 48.2 mostra che l'evento 16 Gli allarmi e i guasti sono memorizzati ed elencati per numero corrisponde allo stato selezionato a livello locale.

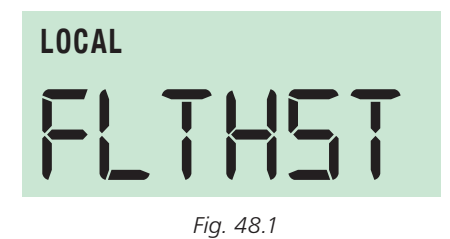

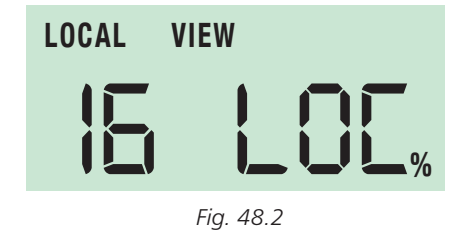

### **DEFINIZIONI DELLA STRINGA CRONOLOGIA GUASTI CMA**

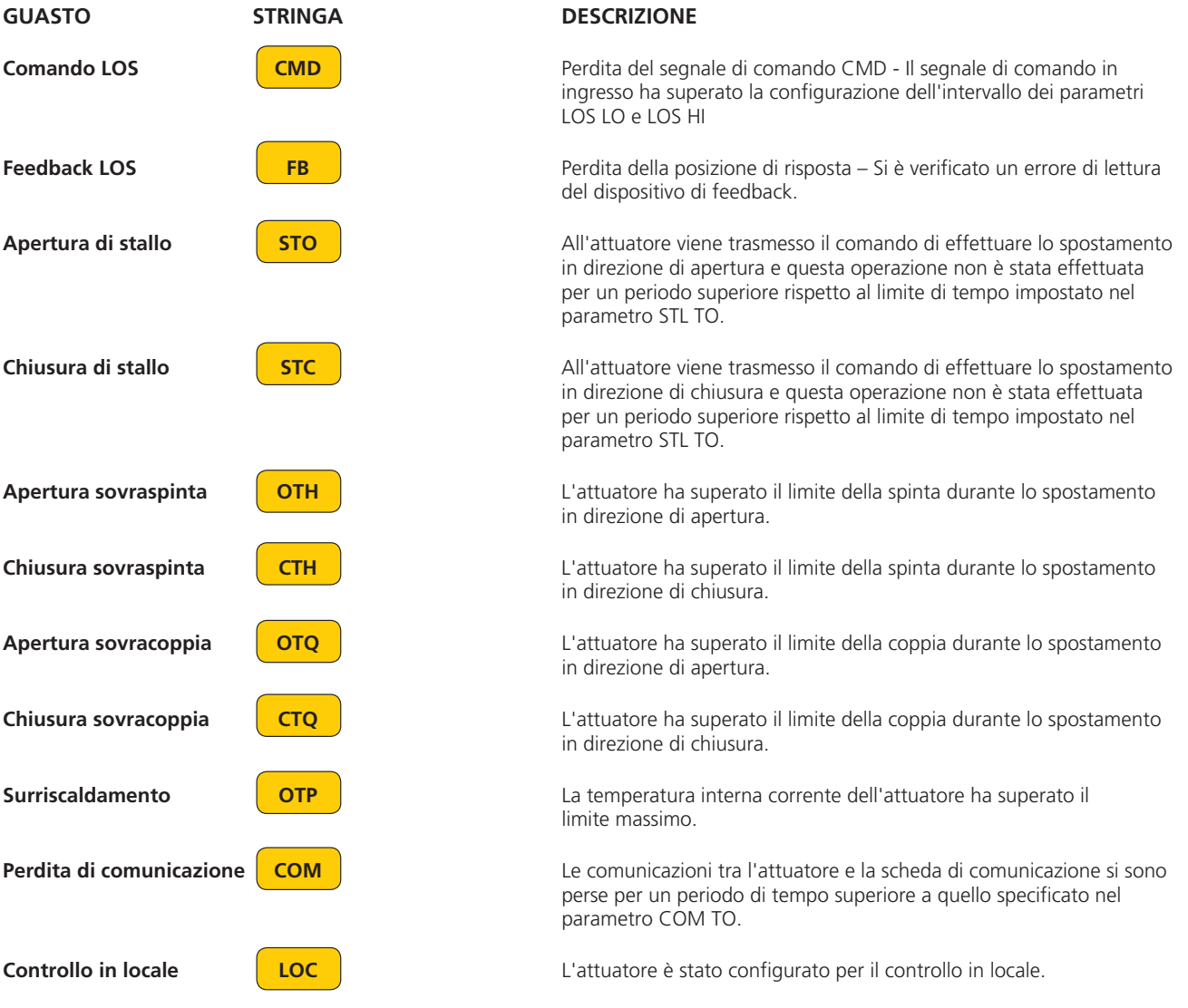

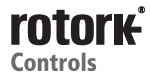

# **Menu cronologia guasti**

**FLTHST Accesso cronologia guasti**

#### **ADVALUAT Menu avanzato DEFINIZIONI DELLA STRINGA CRONOLOGIA GUASTI CMA**

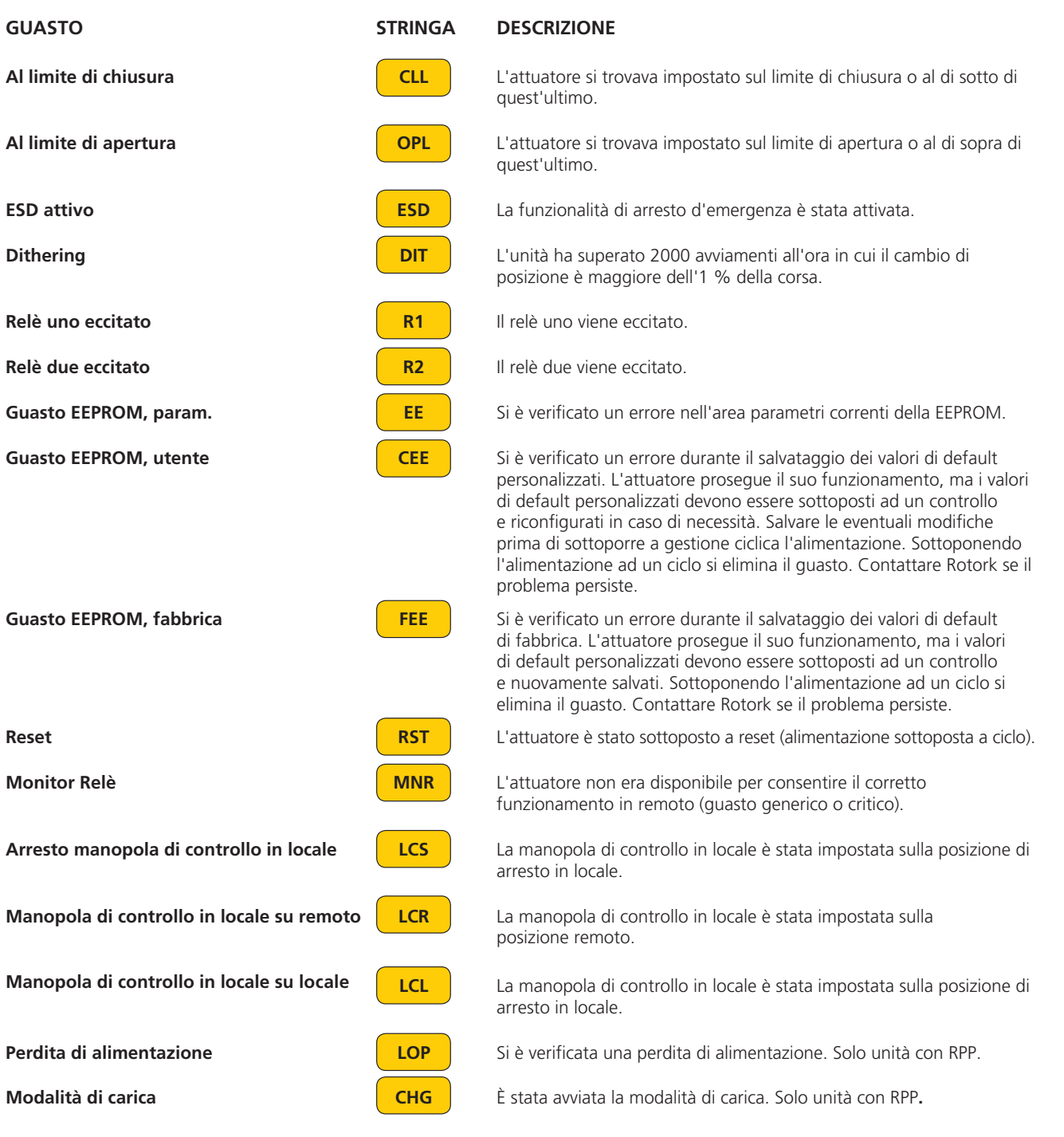

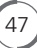

# **Menu di default**

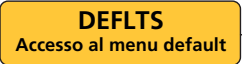

#### **MENU DI DEFAULT**

Impostare l'attuatore sul controllo in locale "**LOCAL**" per accedere al menu.

Utilizzare i pulsanti ENTER/CANCEL per selezionare le opzioni dei valori di default personalizzati o di fabbrica. **L** 

Accedere in modalità di modifica "EDIT" e premere "**ENTER** " per caricare i valori di default selezionati

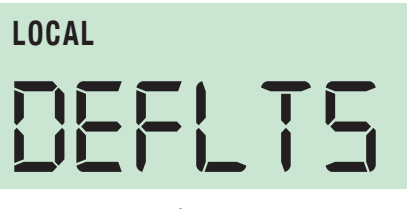

*Fig. 50.1*

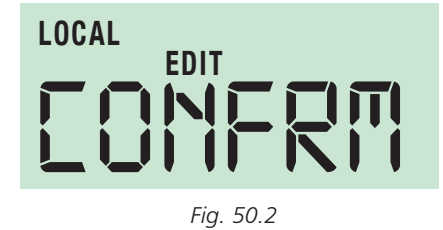

**LD CUS**

#### **LD CUS - CARICAMENTO VALORI DI DEFAULT PERSONALIZZATI**

Selezionare la modalità **EDIT** e premere **ENTER.**

A questo punto viene visualizzato il parametro **CONFRM**. Premere **ENTER** per ripristinare i valori di default personalizzati memorizzati per l'attuatore.

**ST CUS**

### **ST CUS - SALVARE LE IMPOSTAZIONI CORRENTI.**

Selezionare la modalità **EDIT** e premere **ENTER.**

A questo punto viene visualizzato il parametro **CONFRM**. Premere **ENTER** per salvare le impostazioni correnti nella memoria dei valori di default personalizzati per gli attuatori.

**LD FAC**

 $48<sup>°</sup>$ 

**LD FAC - CARICARE I VALORI DI DEFAULT DI FABBRICA.**

Selezionare la modalità **EDIT** e premere **ENTER.**

A questo punto viene visualizzato il parametro **CONFRM**. Premere **ENTER** per ripristinare i valori di default di fabbrica.

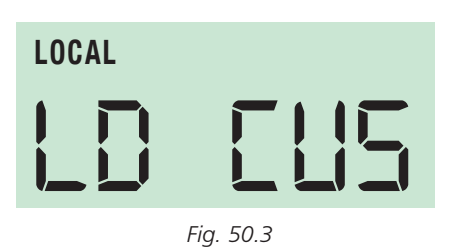

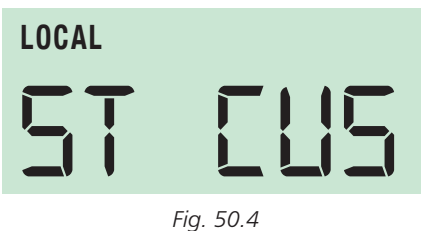

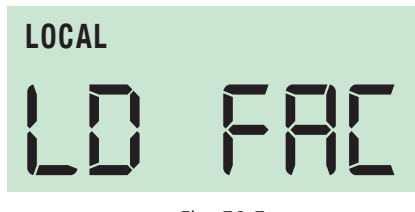

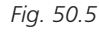

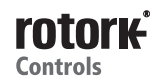

# **Menu di default**

# **VALORI DI DEFAULT DEI PARAMETRI**

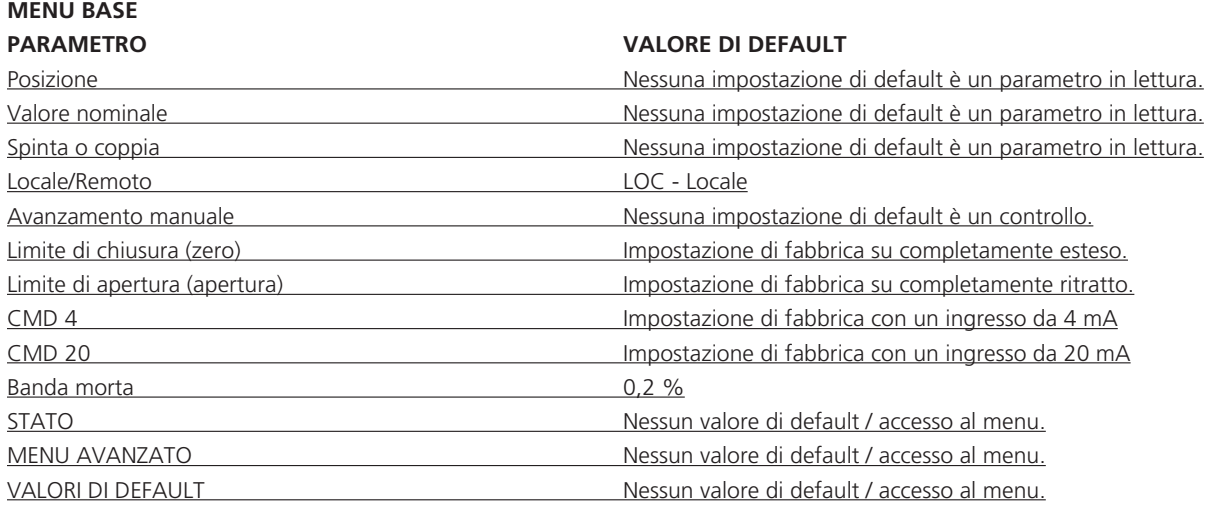

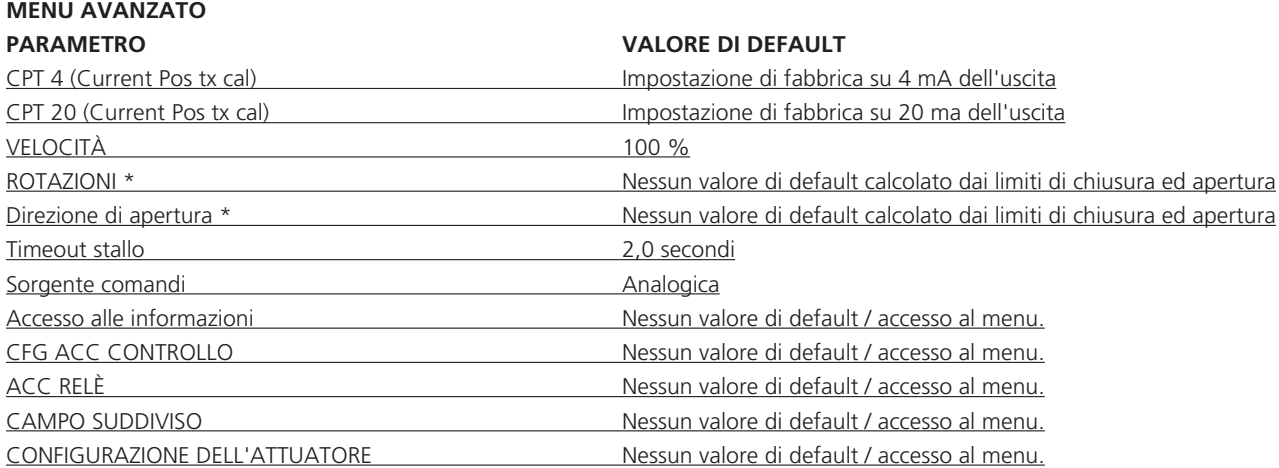

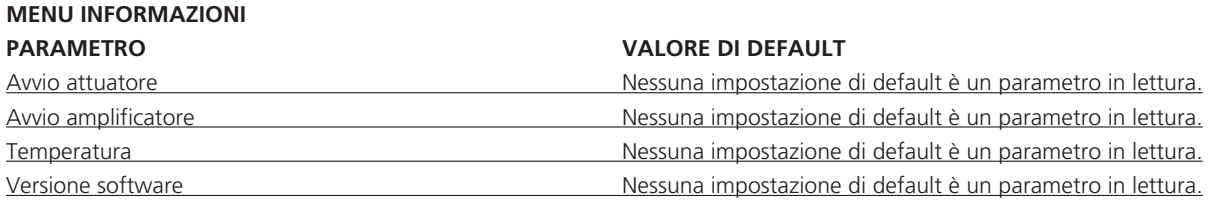

\* Disponibile solo negli attuatori rotativi CMR

# **Menu di default**

# **MENU DI CONFIGURAZIONE DI CONTROLLO**

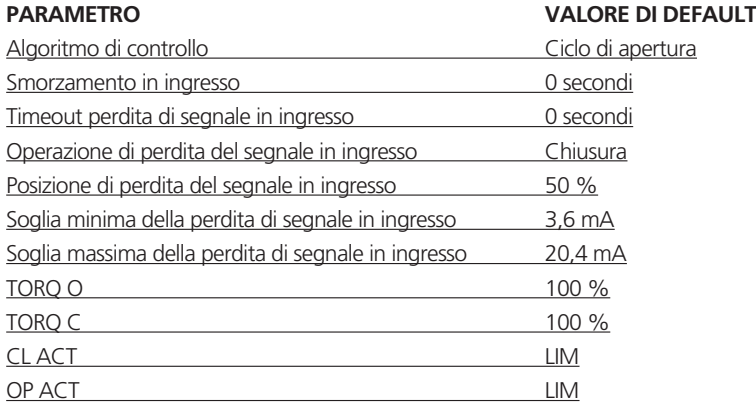

# **MENU RELÈ 1 E 2**

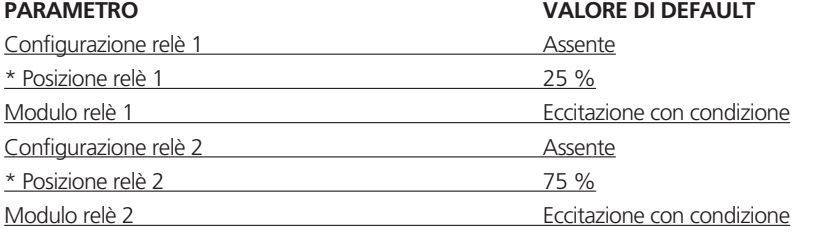

\* Viene visualizzato solo quando risulta configurata come trasmissione fino al raggiungimento della posizione (non risulta configurata per la posizione nel valore di default)

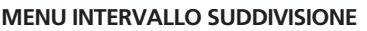

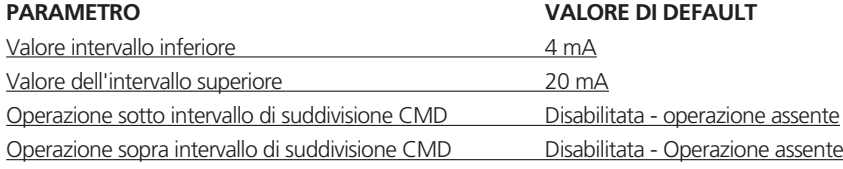

# **MENU DI CONFIGURAZIONE DELL'ATTUATORE**

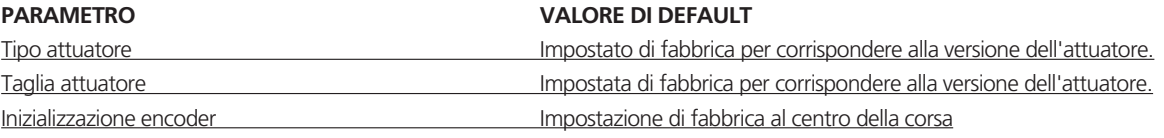

# **MENU GRUPPO DI CONTINUITÀ**

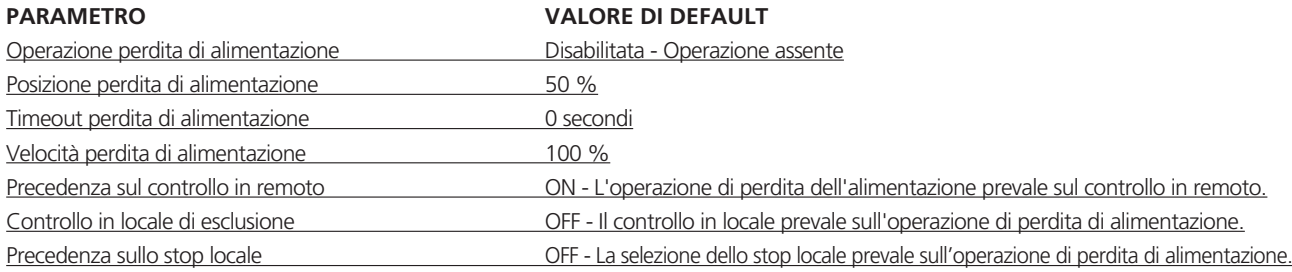

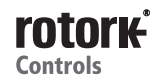

 $\binom{50}{ }$ 

## **ACCESSO AL MENU AVANZATO**

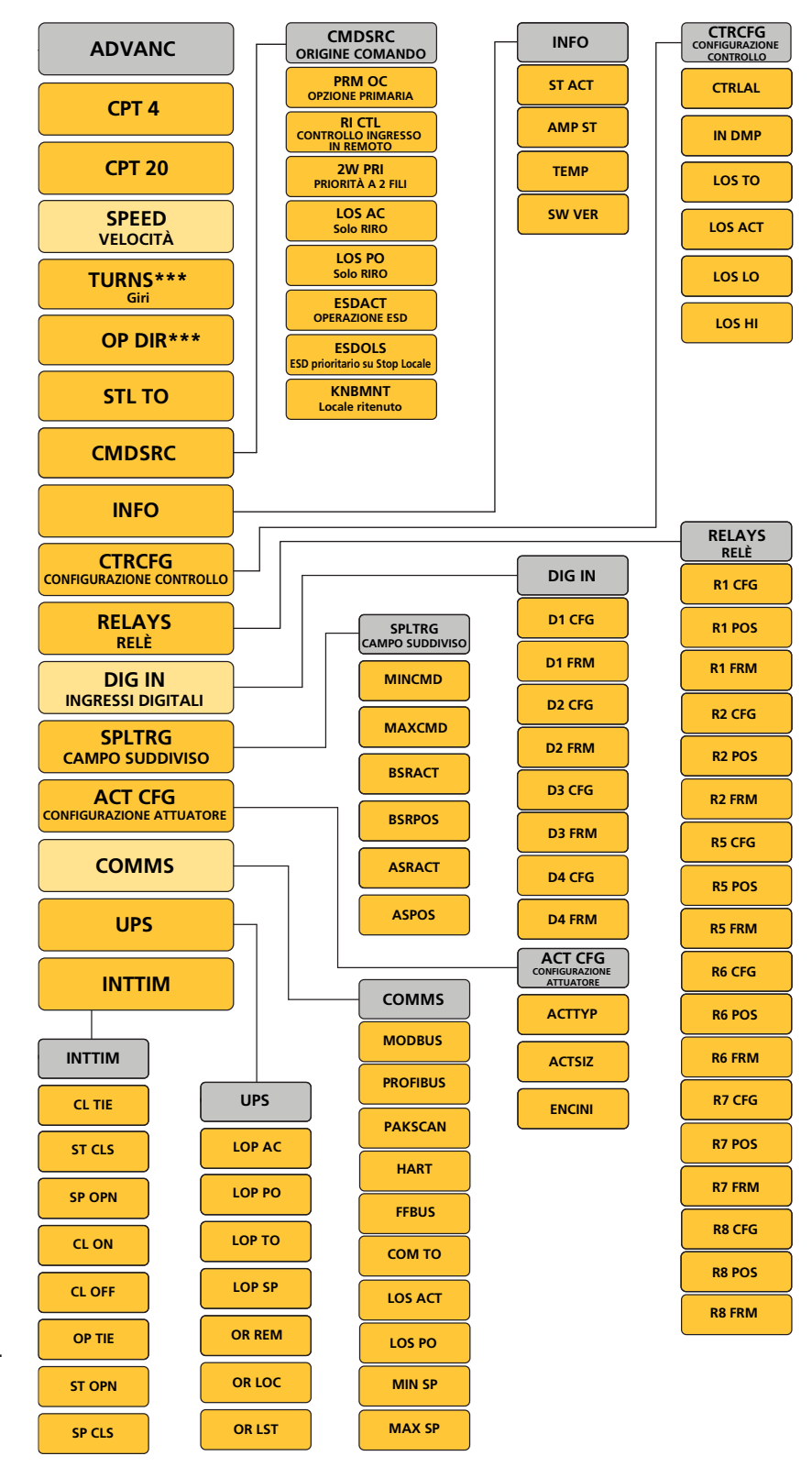

**NOTA: i menù dei relè aggiuntivi, LD CUST degli ingressi digitali e di**  aegn mgressi aigrian e ai<br>comunicazione mostrati sono in **funzione degli accessori installati. LD FACT I menu non vengono visualizzati a meno che l'accessorio non sia installato.**

**\*\*\* Tenere presente che questi menu sono validi solo per le unità CMR.**

$$
\left(\overline{51}\right)
$$

**IMPOSTAZIONI AVANZATE BASIC**

**CPT 4 - Trasmettitore POS corrente - zero / 4 ma** 

**CPT 20 - Trasmettitore POS cri zu - frasmetutore ros<br>corrente - apertura SPAN (20 mA)** 

SPEED - Regola velocità di uscita<br>dell'attuatore **dell'attuatore**

**ROTAZIONI - SOLO CMR LOCREM**

**OP DIR - SOLO CMR**

**STL TO - DURATA DELLO STALLO** 

**CMDSRC - SORGENTE COMANDI** 

**INFO**

**CTRCFG - CONFIGURAZIONE DEL CONTROLLO CL ACT Operazione chiusura**

**RELÈ - CONFIGURAZIONE RELÈ** 

**INGRESSI DIG - Configura gli ingressi digitali (se installati)**

**SPLTRG - INTERVALLO OP LIM Limite di chiusura (apertura) DI SUDDIVISIONE**

**ACT CFG - CONFIGURAZIONE ATTUATORE**

**COMMS - Configura le schede facoltative di comunicazione (se installate)**

UPS - Configurazione delle impostazioni **per gruppo di alimentazione di riserva Banda morta (se montato)**

**INTTIM - Interruzione timer Stato**

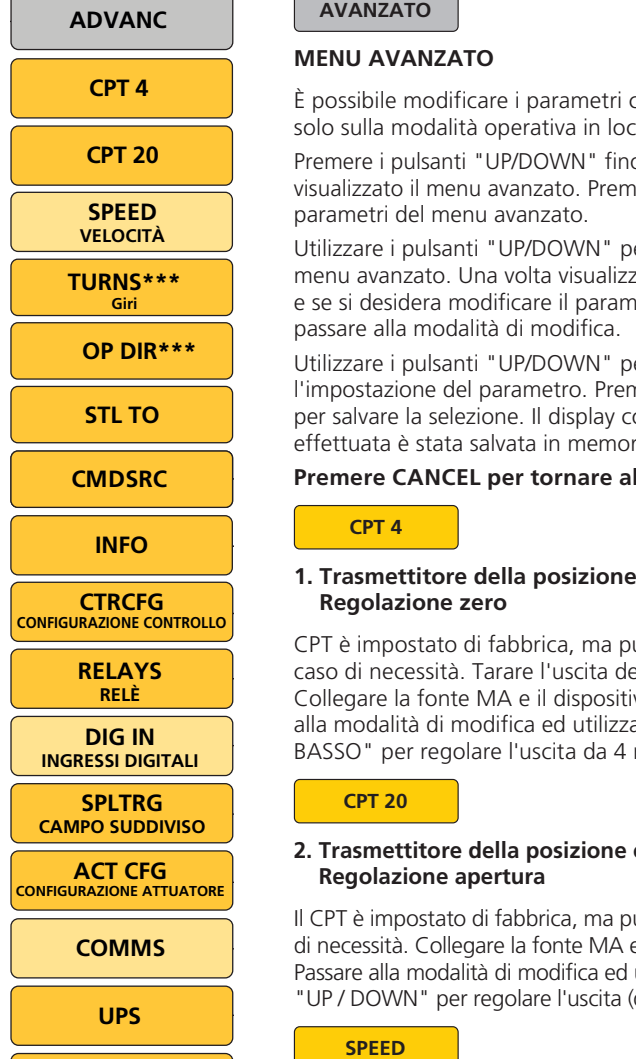

**INTTIM**

#### **AVANZATO CMDSRC ORIGINE COMANDO**

#### **MENU AVANZATO**

È possibile modificare i parametri con l'attuatore impostato **AMP ST E possibile modificare i parametri con<br>solo sulla modalità operativa in locale.** 

Premere i pulsanti "UP/DOWN" fino a quando non viene visualizzato il menu avanzato. Premere ENTER per accedere ai parametri del menu avanzato.

Utilizzare i pulsanti "UP/DOWN" per scorrere i parametri del menu avanzato. Una volta visualizzato il parametro corretto **LOS LO LOS PO Solo RIRO** e se si desidera modificare il parametro, premere "ENTER" per passare alla modalità di modifica.

Utilizzare i pulsanti "UP/DOWN" per modificare **ESDOLS** l'impostazione del parametro. Premere ENTER nuovamente per salvare la selezione. Il display conferma che la selezione effettuata è stata salvata in memoria. **Locale ritenuto**

#### **Premere CANCEL per tornare al menu precedente.**

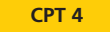

**1. Trasmettitore della posizione corrente CPT 4 -Regolazione zero**

CPT è impostato di fabbrica, ma può essere regolato in **R1 CFG** caso di necessità. Tarare l'uscita del trasmettitore da 4 mA. **SPLTRG R1 POS D1 CFG** Collegare la fonte MA e il dispositivo di misurazione. Passare alla modalità di modifica ed utilizzare i pulsanti "IN ALTO/IN and modellite of modified od difficulture ripelisant.<br>BASSO" per regolare l'uscita da 4 mA (ZERO).

#### **CPT 20 MAXCO**

#### 2. Trasmettitore della posizione corrente CPT 20 -**Regolazione apertura**

Il CPT è impostato di fabbrica, ma può essere regolato in caso di necessità. Collegare la fonte MA e il dispositivo di misurazione. Passare alla modalità di modifica ed utilizzare i pulsanti "UP / DOWN" per regolare l'uscita (dell'apertura) da 20 mA.

#### **SPEED**

# **3. SPEED - Regola velocità di uscita dell'attuatore**

È possibile modificare la velocità di uscita dell'attuatore tra il 50 % e il 100 % della sua velocità nominale. Il valore di default è 100 %. **PROFIBUS MODBUS**

# **SOLO UNITÀ CMR PAKSCAN**

**ROTAZIONI -** È possibile impostare i limiti della corsa **R7 POS** dell'attuatore utilizzando la procedura di configurazione di base. Utilizzando il parametro delle rotazioni, è possibile configurare **R7 FRM** l'attuatore per un numero predefinito di rotazioni di uscita facendo **R8 CFG FFBUS** riferimento al limite di chiusura della posizione della corsa. **COM TO**

**OP DIR -** L'impostazione dei limiti della corsa che utilizza la **R8 POS** procedura di configurazione base assegna in modo automatico **R8 FRM LOS ACT** la direzione della corsa per chiudere la valvola. Utilizzando il parametro OP DIR è possibile impostare l'operazione della direzione di chiusura della valvola in modo manuale. **MIN SP**

#### **STL TO MAX SP**

# **4. STL TO - DURATA DELLO STALLO**

È possibile regolare la durata dello stallo motore su un valore compreso tra 1 e 10 secondi. Il valore di default è 2 secondi.

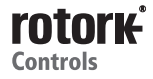

52

#### **CMDSRC**

#### **5. CMDSRC - SORGENTE COMANDI**

Selezione dei comandi analogici, digitali o in remoto del bus

#### **PRM OC Selezione opzione primaria**

Selezionare l'opzione analogia di serie o dal Sistema Bus su opzionale per il controllo in remoto principale.

- **PO ANA Controllo analogico standard**
- **PO HRT Controllo opzionale HART**
- **PO PB Controllo opzionale Profibus**
- **PO MOD Controllo opzionale Modbus**
- **PO PAK Controllo opzionale Pakscan**
- **PO FFB Controllo Foundation Fieldbus**

#### **RI CTL Selezione dei controlli d'ingresso in remoto**

Selezione delle opzioni alternative al controllo in remoto

- **RC OFF Controllo in remoto assente**
- **RC DIO Risposta agli ingressi di comando digitali configurati se la scheda opzionale DIO è installata.**
- **RC POC Risposta al controllo opzionale principale**
- **RC PSH Risposta al controllo impostato sui comandi d'ingresso primario e digitale.** È richiesta l'installazione dell'accessorio DIO e uno degli ingressi configurati per il funzionamento manuale / automatico. **Segnale di comando di campo 4**

#### **2W PRI Priorità 2 cavi controllo in remoto**

Selezionare l'attuatore quando sono presenti due richieste di controllo in remoto contrastanti (apertura e chiusura).

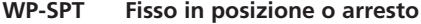

- **WP-CLS Corsa di chiusura**
- **WP-OPN Corsa di apertura**
- **LOS AC Solo attuatori con opzione ingresso / uscita RIRO**

Operazione alla perdita di comunicazioni interne

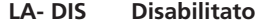

- **LA- CLS Corsa di chiusura**
- **LA- SPT Fisso in posizione o arresto**
- **LA-OP Corsa di apertura**
- **LA-POS Alla posizione**
- **LOS PO Impostazione della perdita della posizione di guasto comunicazioni interne con LA-POS selezionato**

#### **SORGENTE COMANDI**

**Selezione opzione primaria**

**CPT 20 SET PT Valore nominale Priorità nel controllo in remoto 2 fili POSIT Posizione Selezione dei controlli d'ingresso in remoto**

**Attuatori con opzione**

**VELOCITÀ Spinta o Coppia Perdita della posizione di guasto THRUST or TORQUE ingresso / uscita RIRO Operazione di arresto di emergenza TURNS\*\*\* comunicazioni interne**

**MANJOG spegnimento d'emergenza Arresto in locale esclusione** 

**Avanzamento a scatti manuale Conservazione controllo in locale** 

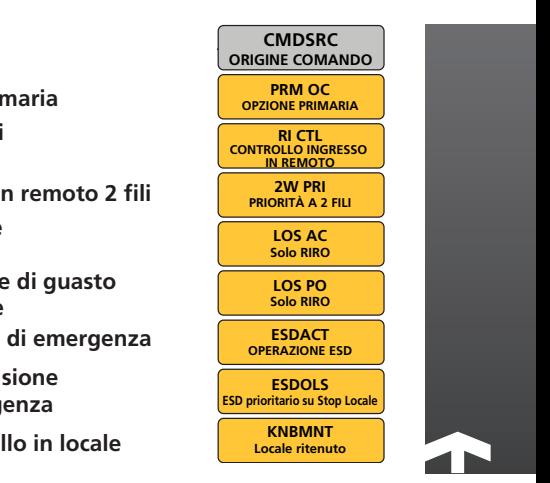

#### **ESD ESDACT Operazione di arresto di emergenza**

Selezionare l'operazione dell'attuatore quando un comando **OP ACT** ESD risulta attivo attraverso il sistema bus di comunicazione o ingresso cablato.

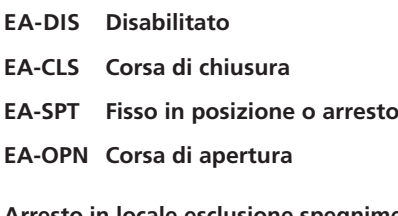

**COMB202 ESDOLS** Arresto in locale esclusione spegnimento **COMMS d'emergenza**

Solo unità con controlli in locale

- **INTTIM comando ESD EO - OFF Arresto in locale di esclusione**
- **COMMS EO ON ESD di esclusione di tutte le modalità di controllo in locale**

# **KNBMNT** Controllo in locale ritenuto

- **L to run"** Il comando è attivo fin tanto **LOP TO COM TO CL ON** ruotato nel senso di marcia desiderato. **PAKSCAN KM - OFF Selettore di apertura / chiusura in HART FFBUS** che si tiene il selettore "Open / Close" **ST CLS locale impostato su impulsivo "push**
- **OR REM LOS PO OP TIE** comando si attiva al primo impulso al a fine corsa pur rilasciando il selettore. **LOP SP CL OFF KM - ON Selettore di apertura / chiusura in locale impostato su Ritenuto.** Il selettore "Open / Close" e procede fino

**OR LST MAX SP SP CLS Selezionare "STOP" per annullare lo spostamento.**

## **INFORMAZIONI ADVANC INFO**

**ST ACT - AVVIAMENTI ATTUATORE POSIT PRM OC OPZIONE PRIMARIA AMP ST - AVVIAMENTI AMPLIFICATORE Posizione CPT 4 RI CTL CONTROLLO INGRESSO TEMP - TEMPERATURA SET PT CPT 20 SW VER - VERSIONE SOFTWARE SPEED LOS AC Valore nominale**

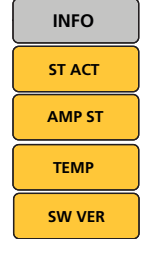

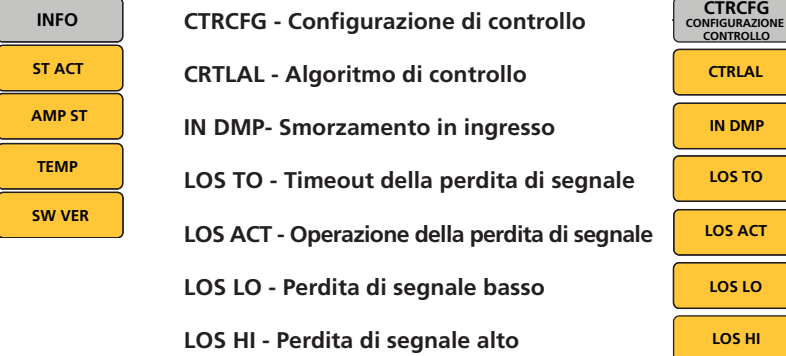

**CTRCFG**

**CTRLAL**

**LOS HI**

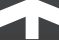

**TORQ/THRSTC**

#### **INFO C SPC**

# **6. INFO**

Selezionare tra avvio attuatore, avvio amplificatore, **Coppia/spinta di apertura INFO** temperatura e versione software. **CTRCFG** 

**Coppia/spinta di chiusura**

### **CTRCFG**

#### **7. CTRCFG - Configurazione di controllo**

#### **CTRLAL - Algoritmo di controllo RELAYS**

Attualmente viene supportato solo il controllo del ciclo **DIG IN** di apertura.

# **IN DMP- Smorzamento in ingresso**

Intervallo di tempo in cui si ripartisce in modo proporzionale il segnale in ingresso del comando. **R2 CFG**

L'intervallo è compreso tra 0 e 10 secondi. **D2 FRM**

# **LOS TO - Timeout della perdita di segnale.**

È possibile impostare il timeout della perdita di segnale tra 0 e **BSRPOS** 5 secondi con incrementi di 0,1. ild peruita ui segriale tra

Il valore di default è 0 secondi.

# **LOS ACT - Operazione della perdita di segnale.**

**Operazione con perdita del segnale di comando.** 

Le selezioni possibili sono riportate di seguito.

- **CLS** Chiudi **CLS** -
- **OPN**  Apri
- **SPT** Fisso in posizione
- **POS** Raggiungimento della posizione **R02**
- **DIS** Disabilitato **DIS** -

### **LOS LO - Perdita di segnale basso**

La soglia del segnale comando al livello inferiore è classificata come persa. È possibile effettuare una regolazione compresa tra 3 e 4 mA. Valore di default = 3,6 mA. **OR REM**

#### **LOS HI - Perdita di segnale alto**

La soglia del segnale comando al livello superiore è classificata come persa o fuori scala. È possibile effettuare una regolazione compresa tra 20 e 21 mA. Valore di default = 20,4 mA.

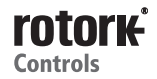

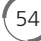

#### **RELÈ**

### **8. RELÈ**

Sono presenti di serie due relè configurabili montati sul circuito stampato principale. serie due relè configurabili montati sul

#### R1(2) CFG - CONFIGURAZIONE DEL RELÈ 1(2) **INGRESSI DIGITALI**

La struttura del menu è la stessa per entrambi i relè. 1C o 2C contraddistingue il menu che risulta attivato.

# **DIO - INGRESSO DIGITALE E CIRCUITO STAMPATO FIGURAL MONETATIVO DI USCITA RELÈ (se montato)**

Il circuito stampato facoltativo DIO offre 4 relè configurabili aggiuntivi (R5 - R8).

Questi relè dispongono degli stessi funzioni e metodi di **Banda morta UPS** configurazione dei relè R1 e R2. **STATUS**

Le funzioni di segnalazione del relè sono riportate di seguito.

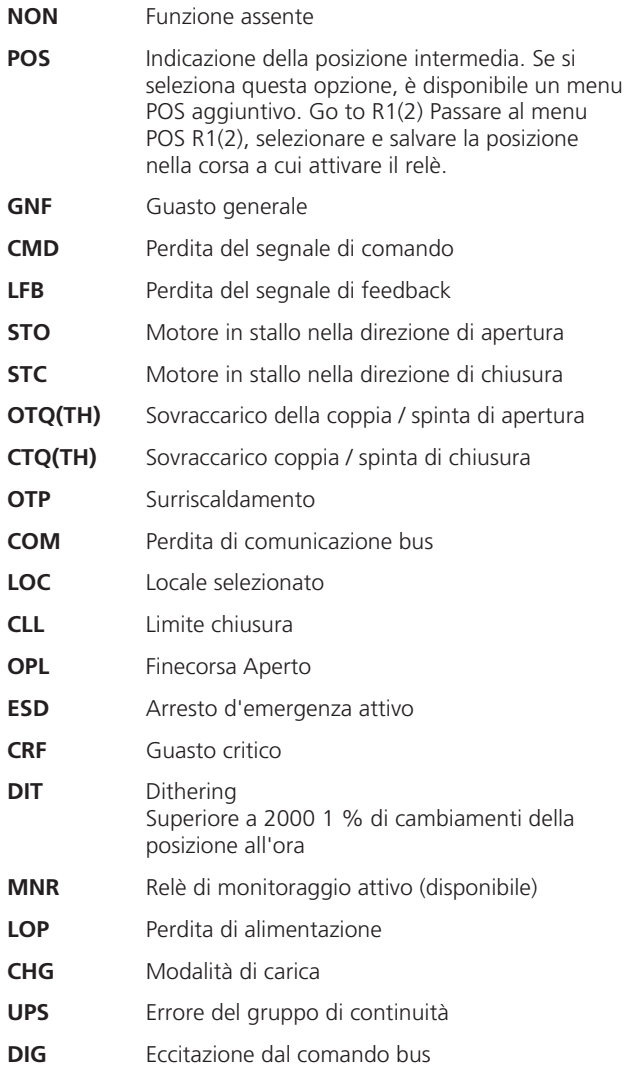

#### **RELÈ**

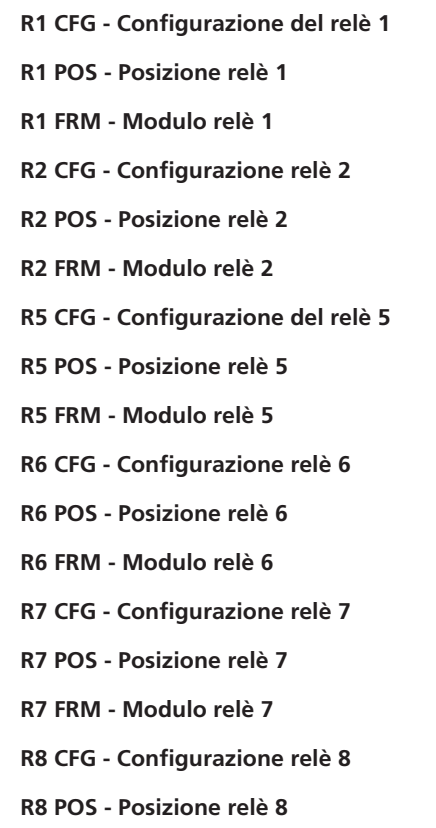

**R8 FRM - Modulo relè 8** 

### **OR LST Namur 107**

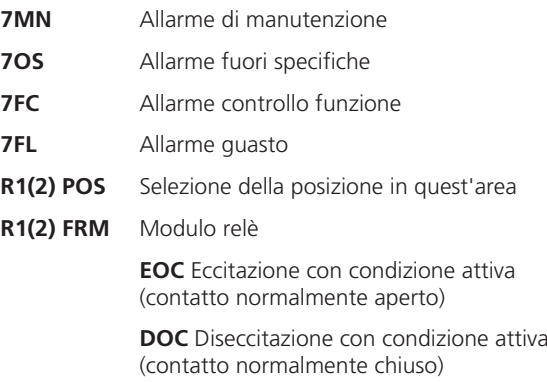

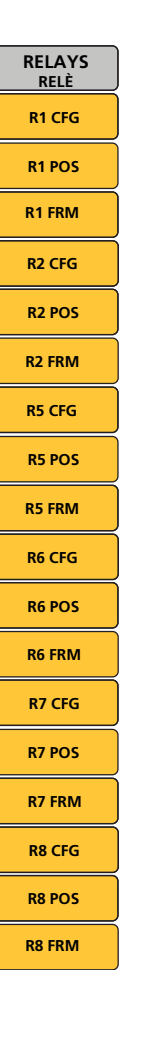

### **DIG IN**

#### **9. INGRESSO DIGITALE**

**DIO - Ingresso digitale e circuito stampato facoltativo di CL LIM uscita relè (se montato)**

La scheda a circuiti stampati facoltativa DIO offre 4 ingressi a **OP LIM** contatto digitali da D1 a D4 che è possibile configurare per il controllo in remoto su circuito cablato. **possibile configurare i** 

### **Esempi**

 $(56)$ 

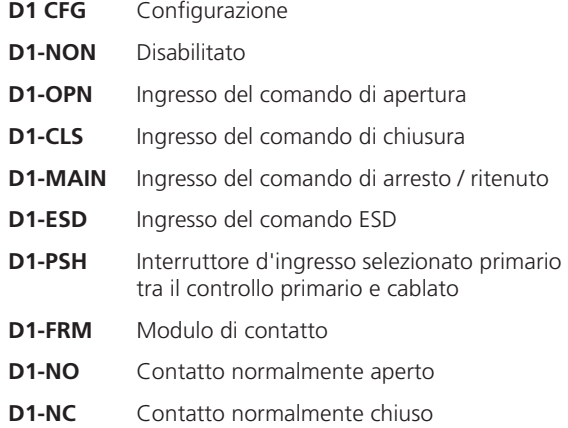

# **CTRCFG CONFIGURAZIONE CONTROLLO INGRESSO DIGITALE**

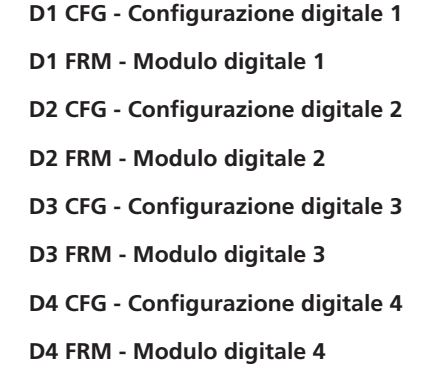

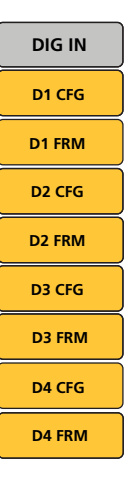

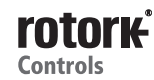

#### **SPLTRG**

#### **10. SPLTRG - OPERAZIONE INTERVALLO DI SUDDIVISIONE**

- **MINCMD** Valore selettivo del comando intervallo di suddivisione minima dell'ingresso da 4 - 20 mA corrispondente alla posizione minima (zero).
- **MAXCMD** Valore selettivo del comando intervallo di suddivisione massima dell'ingresso da 4 - 20 mA corrispondente alla posizione massima (apertura).
- **BSRACT** Operazione sotto intervallo di suddivisione Azione quando il segnale di comando scende al di sotto del valore impostato per l'intervallo di suddivisione minima.

Le opzioni sono riportate di seguito.

- **DIS** Disabilitato
- **CLS** Chiusura
- **OPN** Apertura
- **SPT** Fisso in posizione
- **POS** Alla posizione
- **BSRPOS** Impostare la posizione da raggiungere quando il comando scende al di sotto del valore impostato per l'intervallo di suddivisione minima.
- **ASRACT** Operazione sopra intervallo di suddivisione Operazione quando il segnale di comando sale al di sopra del valore impostato per l'intervallo di suddivisione massima.

Le opzioni sono riportate di seguito.

- **DIS -** Disabilitato
- **CLS -** Chiudi
- **OPN -** Aperto
- **SPT -** Fisso in posizione
- **POS -** Vai alla posizione
- **ASPOS** Impostare la posizione da raggiungere quando il comando sale al di sopra del valore impostato per l'intervallo di suddivisione massima.

#### **OPERAZIONE DEL CAMPO SUDDIVISO "SPLIT RANGE"**

**MINCMD - Comando dell'intervallo**<br>di qualdivisione minime **di suddivisione minima MAXCMD - Comando dell'intervallo**  $\mathbf{p}_{\Omega,m}$  di suddivisione massima **BSRACT - Operazione al disotto** dell'intervallo di suddivisione **BSRPOS - Impostazione posizione da raggiungere CMD20 ASRACT - Operazione al disopra dell'intervallo di suddivisione COMMS BSRPOS - Impostazione posizione** da raggiungere

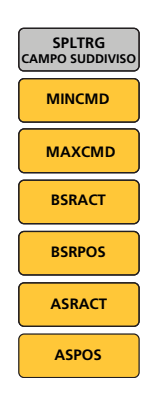

**CONFIGURAZIONE ATTUATORE ACTTYP**

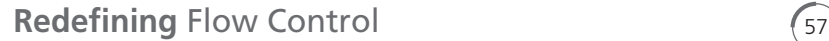

**ACTCFG - CONFIGURAZIONE ATTUATORE ACTTYP - TIPO ATTUATORE ACTSIZ - DIMENSIONI ATTUATORE ENCINI - INIZIALIZZAZIONE ENCODER UPS CL TIE**

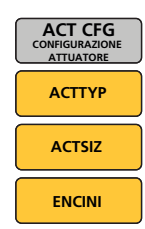

#### **ACTCFG SP OPN**

#### **11. ACTCFG - Configurazione attuatore**

**LOP PO**

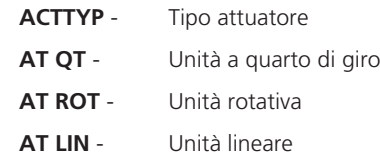

**Questa impostazione deve soddisfare la configurazione** dell'unità per garantire il corretto funzionamento.

**Dimensioni attuatore ACTSIZ -**

> Questo parametro soddisfa la caratteristica di coppia o spinta del modello dell'attuatore. Ad esempio, CMQ-500 libbre-forza per pollice.

Questa impostazione deve soddisfare la configurazione dell'unità per garantire il corretto funzionamento.

# **CAUTELA!**

#### **ENCINI - Inizializzazione encoder.**

Questa procedura è necessaria solo dopo la sostituzione di gruppi dell'impianto elettronico o lo smontaggio del sistema di trasmissione dell'attuatore. **È NECESSARIO** inizializzare nuovamente l'encoder prima dell'azionamento elettrico.

**Questa procedura elimina le impostazioni del limite della corsa correnti. È obbligatorio eseguire il reset dei limiti della corsa prima di ripristinare il funzionamento dell'attuatore.**

Selezionare il menu ENCINI ed accedere alla modalità di modifica.

Utilizzare i pulsanti "UP" e "DOWN" per spostare l'attuatore fino a raggiungere la posizione centrale della corsa.

Premere ENTER per inizializzare nuovamente l'encoder.

A questo punto è necessario effettuare il reset dei limiti della corsa e reinstallare i parametri distintivi.

# **COMMS R6 CFG**

#### **12. COMMS - Configurazione della scheda R6 POS facoltativa di BUS**

I menu riportati di seguito vengono visualizzati automaticamente quando si installa una scheda **R7 CFG** facoltativa di BUS.

Per i dettagli completi di ogni scheda facoltativa BUS e le rispettive impostazioni del menu, **R7 FRM** consultare il manuale tecnico specifico.

### **MODBUS R8 POS**

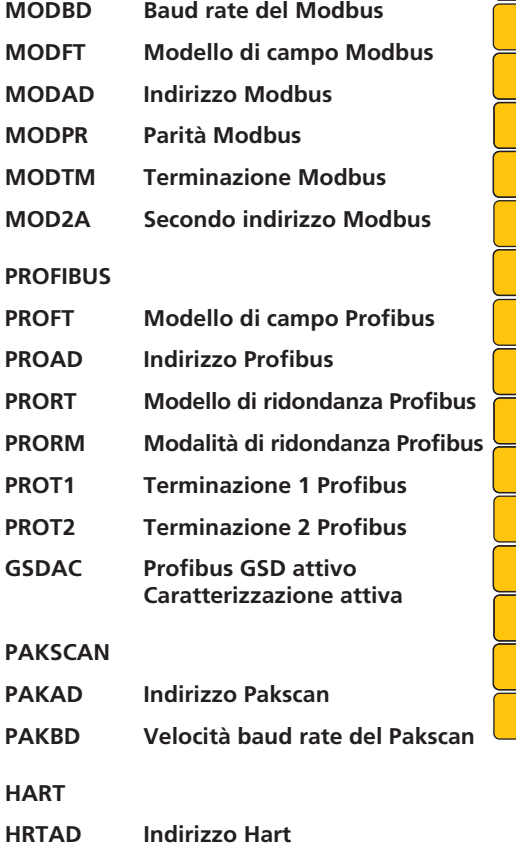

**HRTDS Fonte dei requisiti Hart**

#### **FOUNDATION FIELDBUS**

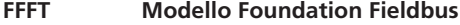

#### **PARAMETRI STANDARD (TUTTE LE SCHEDE BUS)**

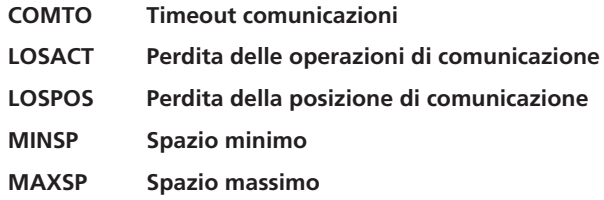

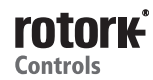

**MOD AD MOD PR MOD TM MOD 2A PRO FT PRO RP PRO RM PRO T1 PRO T2 PRO AD GSD AC HRT AD HRT DS FF FT COM TO PAK AD LOS ACT LOS POS MIN SP MAX SP**

**COMMS MOD BD**

**MOD FT**

58

#### **UPS**

#### **13. UPS - CONFIGURAZIONE DEL PACCHETTO DI ALIMENTAZIONE DI RISERVA**

Il pacchetto di alimentazione di riserva è formato da un super condensatore che è possibile configurare per eseguire un'operazione alla perdita di alimentazione elettrica.

### **LOP AC - Operazione perdita di alimentazione**

 **Operazione da eseguire alla perdita di alimentazione elettrica**

- **OPN** Raggiungimento del limite di apertura configurato
- **SPT** Fisso in posizione, conservazione della posizione corrente
- **CLS** Raggiungimento del limite di chiusura configurato
- **POS** Raggiungimento della posizione configurata (vedere LOP PO)
- **DIS** Operazione disabilitata

#### **LOP PO - Posizione perdita di alimentazione**

Quando si imposta LOC AC su POS, l'attuatore raggiunge la posizione configurata per la perdita di alimentazione elettrica. È possibile impostare un valore compreso tra 0 e 100 % della corsa.

### **LOP TO - Timeout perdita di alimentazione**

Alla perdita di alimentazione è possibile rinviare l'operazione LOC AC. È possibile impostare il timeout su un valore compreso tra 0 e 5 secondi.

#### **LOP SP - Velocità perdita di alimentazione**

Indica la velocità a cui l'attuatore esegue la corsa quando si esegue l'operazione LOC AC. È possibile impostare un valore compreso tra 50 e 100 % della sua velocità nominale.

#### **OR REM - Esclusione modalità controllo in remoto**

- **OFF** L'attuatore risponderà agli ingressi dei comandi una volta selezionato per l'operazione in remoto e RPP risulta attivo.
- **ON** L'operazione LOP AC esclude gli ingressi di comando in remoto.

#### **OR LOC - Esclusione modalità controllo in locale**

- **OFF** Operazione di apertura e chiusura in locale abilitata con RPP attivo
- **ON** L'operazione LOP AC esclude il funzionamento in locale.

### **OR LST - Esclusione modalità arresto in locale**

- **OFF** La modalità di arresto in locale è prioritaria rispetto a tutte le modalità di controllo.
- **ON** L'operazione LOP AC esclude la modalità di arresto in locale.

#### **CONFIGURAZIONE DEL PACCHETTO ADVANC Menu avanzato DI ALIMENTAZIONE DI RISERVA**

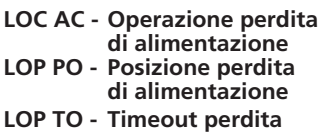

- **di alimentazione LOP SP -** Velocità perdita **di alimentazione**
- **OR REM Esclusione modalità controllo in remoto**
- **OR LOC Esclusione modalità controllo in locale**
- **OR LST - Esclusione modalità arresto in locale**

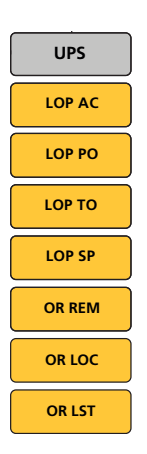

**PROFIBUS**

#### **INTTIM**

#### **14. INTTIM - Interruzione timer**

La funzione d'interruzione timer abilita il funzionamento ad impulsi "arresto/avvio" con l'attuatore in risposta ai comandi di controllo in locale e remoto. Questa soluzione aumenta in modo effettivo la durata della corsa della valvola e può essere regolata per impedire la sollecitazione idraulica (colpo d'ariete) e le scariche del flusso all'interno delle tubature.

## **CL TIE - Interruzione timer estremità di chiusura abilitata**

- **OFF -** L'interruzione del timer dell'estremità di chiusura è disabilitata.
- **ON -** L'interruzione del timer dell'estremità di chiusura è abilitata.

**ST CLS - Avvio chiusura, posizione di avvio per l'interruzione del timer estremità di chiusura** - Rappresenta la posizione al di sotto della quale l'interruzione timer estremità di chiusura è attiva in caso di chiusura. È possibile impostare un valore compreso tra la posizione 0 e 100 %. È obbligatorio impostare un valore inferiore a SP CLS (arresto chiusura).

**SP OPN - Arresto apertura, posizione di arresto per l'interruzione del timer estremità di chiusura** - Rappresenta la posizione al di sopra della quale l'interruzione timer estremità di chiusura risulta disattivata in caso di apertura. È possibile impostarlo su un valore compreso tra 0 e 100 %. È obbligatorio impostare un valore inferiore a ST OPN (avvio apertura).

#### **CL ON - Durata ON chiusura**

 Indica la durata della corsa dell'attuatore (ON) intorno all'estremità di chiusura della corsa quando l'interruzione timer estremità di chiusura è abilitata ed attiva. È possibile impostare un valore compreso tra 1 e 99 secondi.

### **CL OFF - Durata OFF chiusura**

60

 Indica la durata dell'esclusione dell'attuatore (OFF) intorno all'estremità di chiusura della corsa quando l'interruzione timer estremità di chiusura è abilitata ed attiva. È possibile impostare un valore compreso tra 1 e 99 secondi.

#### **OP TIE - Abilitazione interruzione timer estremità di apertura**

- **OFF -** Interruzione timer estremità di apertura disabilitata
- **ON -** Interruzione timer estremità di apertura abilitata

#### **INTERRUZIONE TIMER**

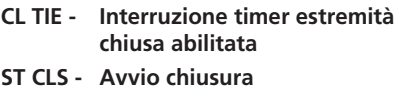

**INTTIM CL TIE ST CLS SP OPN**

**CL OFF**

**OP TIE**

**CL ON**

**ST OPN SP CLS**

**OP OFF**

- **SP OPN - Arresto apertura**
- **CL ON - Durata ON chiusura**
- **CL OFF Durata OFF chiusura**
- **OP TIE Abilitazione interruzione timer estremità di apertura**
- **ST OPN - Avvio apertura**
- **SP CLS Arresto chiusura**
- **OP ON Durata ON apertura OP ON**
- **OP OFF - Durata OFF apertura**
- **ST OPN Avvio apertura, posizione di avvio per l'interruzione del timer estremità di chiusura** - Rappresenta la posizione al di sopra della quale l'interruzione timer estremità di apertura risulta attiva in caso di apertura. È possibile impostarlo su un valore compreso tra 0 e 100 %. È obbligatorio impostare un valore superiore a SP OPN (arresto apertura).

#### **SP CLS - Arresto chiusura, posizione di arresto per l'interruzione del timer estremità di chiusura** - Rappresenta la posizione al sotto della quale l'interruzione timer estremità di apertura è disattivata in caso di chiusura. È possibile impostarlo su un valore compreso tra 0 e 100 %. È obbligatorio impostare un valore superiore a ST CLS (avvio chiusura).

#### **OP ON - Durata ON apertura**

 Indica la durata della corsa dell'attuatore (ON) intorno all'estremità di apertura della corsa quando l'interruzione timer estremità di apertura è abilitata ed attiva. È possibile impostare un valore compreso tra 1 e 99 secondi.

#### **OP OFF - Durata OFF apertura**

 Indica la durata dell'esclusione dell'attuatore (OFF) intorno all'estremità di apertura della corsa quando l'interruzione timer estremità di apertura è abilitata ed attiva. È possibile impostare un valore compreso tra 1 e 99 secondi.

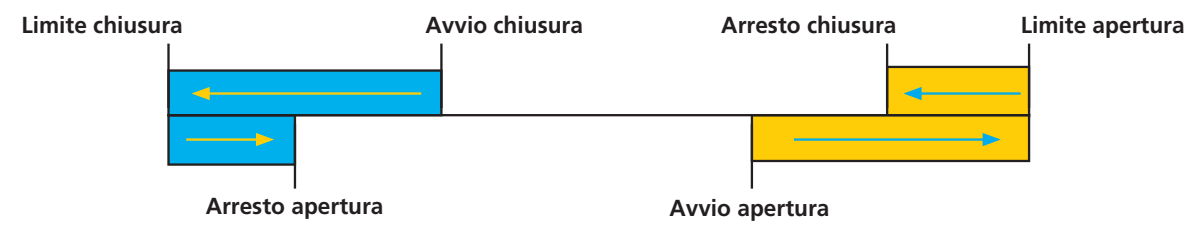

Il colore blu indica l'area attiva per l'interruzione timer estremità di chiusura in caso di abilitazione. Il colore giallo indica l'area attiva per l'interruzione timer estremità di apertura in caso di abilitazione.

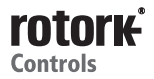

# **Potenze nominali**

Di seguito sono riportate le potenze nominali di CMA.

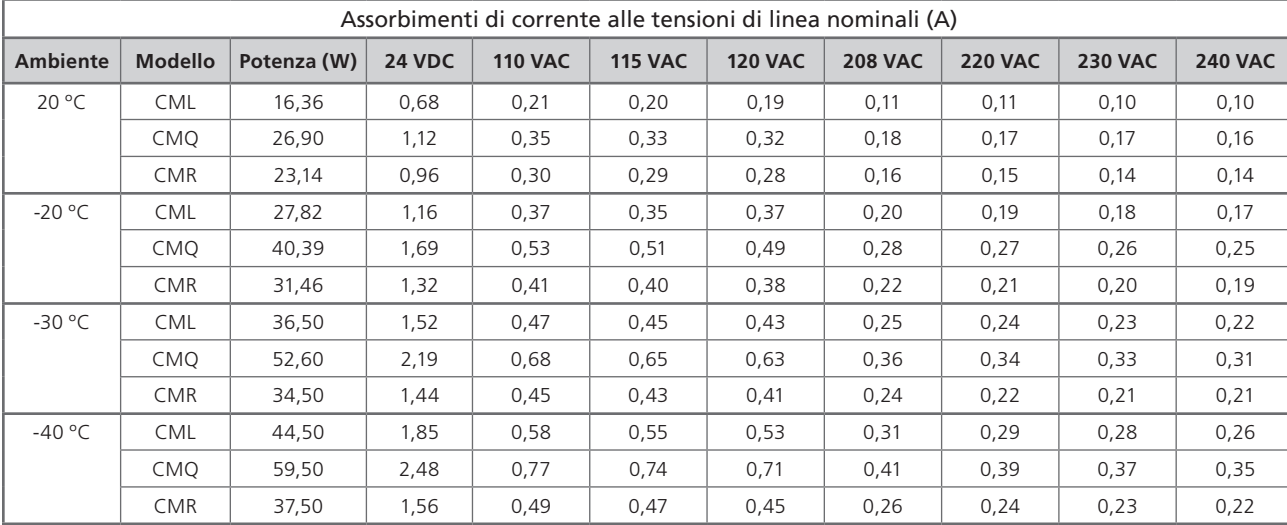

### **CML-100/250, CMQ-250/500, CMR-50/100/200**

### **CML-750, CMQ-1000, CMR-89/125/250**

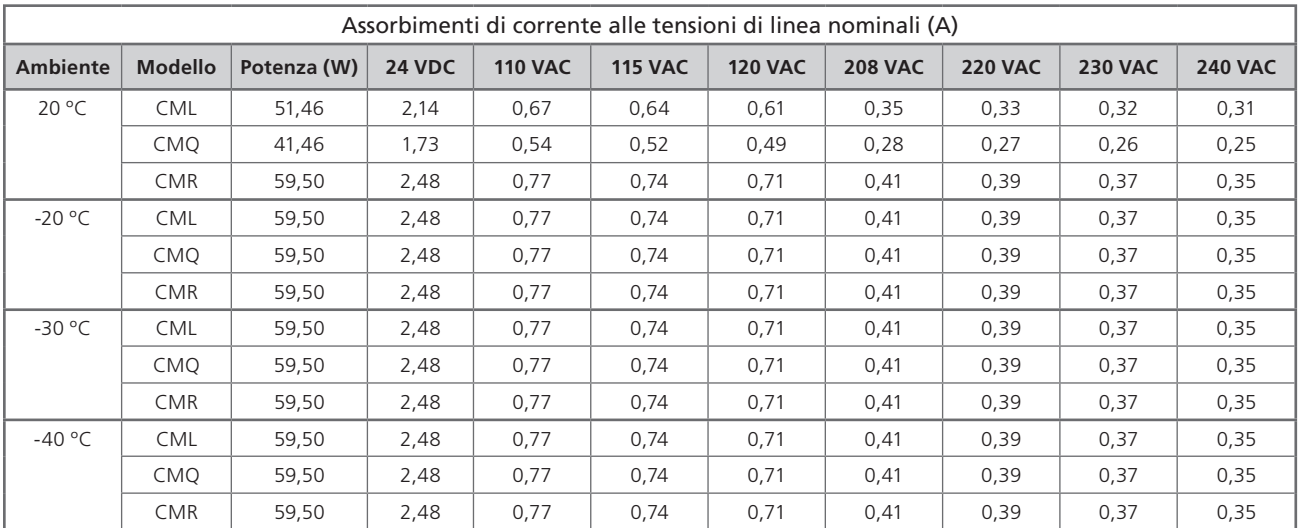

# **Servizio di vendita ed assistenza tecnica Rotork**

Se l'attuatore Rotork in dotazione è stato installato e sigillato in modo corretto, sono garantiti molti anni di perfetto funzionamento.

Se è necessario l'intervento dell'assistenza tecnica o si richiedono pezzi di ricambio, Rotork assicura il migliore servizio di assistenza al mondo. Contattare il rappresentate Rotork locale o la sede produttiva in modo diretto utilizzando l'indirizzo riportato sulla targhetta e specificando il modello di attuatore ed il numero di serie.

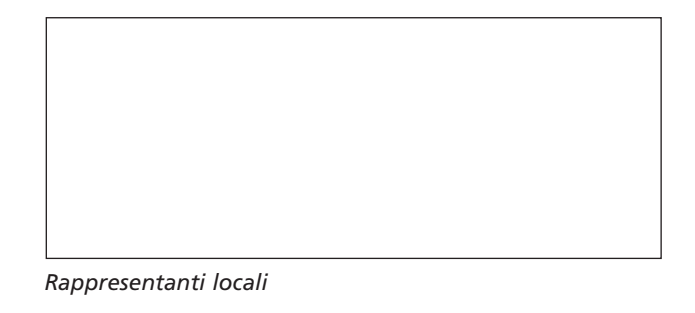

**Note**

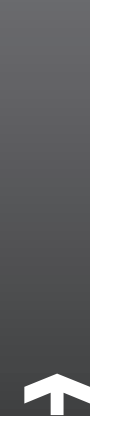

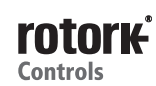

 $\odot$ 

**Note**

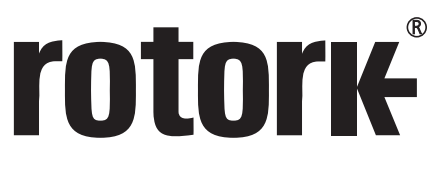

**Redefining** Flow Control

# www.**rotork**.com

L'elenco completo della rete di vendita e assistenza tecnica internazionale è disponibile sul sito internet di Rotork.

PLC Rotork Brassmill Lane, Bath, Regno Unito *tel.* +44 (0)1225 733200 *fax* +44 (0)1225 333467 *e-mail* mail@rotork.com

# USA

Rotork Controls *tel.* +1 (414) 461 9200 *fax* +1 (414) 461 1024 *e-mail* rpcinfo@rotork.com Eseguire la scansione con uno smartphone in dotazione per maggiori informazioni sulla gamma di prodotti.

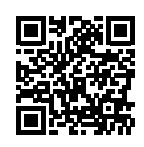

Per il processo di sviluppo continuo dei prodotti, Rotork si riserva il diritto di modificare le specifiche in<br>qualunque momento senza previa comunicazione. I dati pubblicati possono essere soggetti ad eventuali<br>modifiche. www.rotork.com.

Il nome Rotork è un marchio commerciale registrato. Rotork riconosce i diritti ai proprietari di tutti i marchi registrati. Pubblicato e prodotto nel Regno Unito da Rotork Controls Limited. POWBR0815

PUB094-009-03 Edizione 02/15